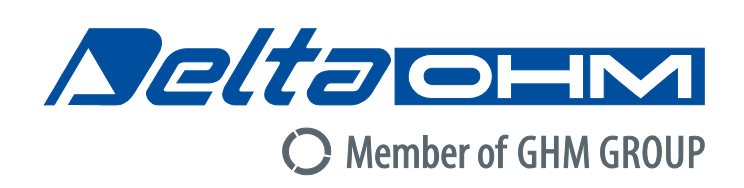

# Italiano

# **Manuale di istruzioni**

Thermal Microclimate **HD32.1**

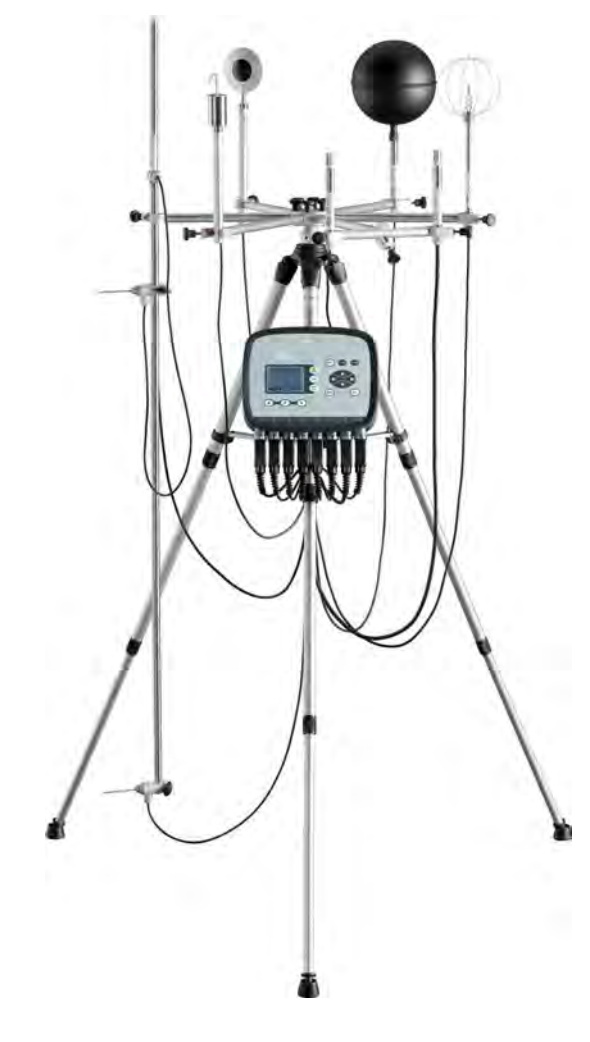

**bers of GHM GROUP: GDFISINGFD** artens *Religiohm* VAL.CO

www.deltaohm.com

**Conservare per utilizzo futuro.**

## **INDICE**

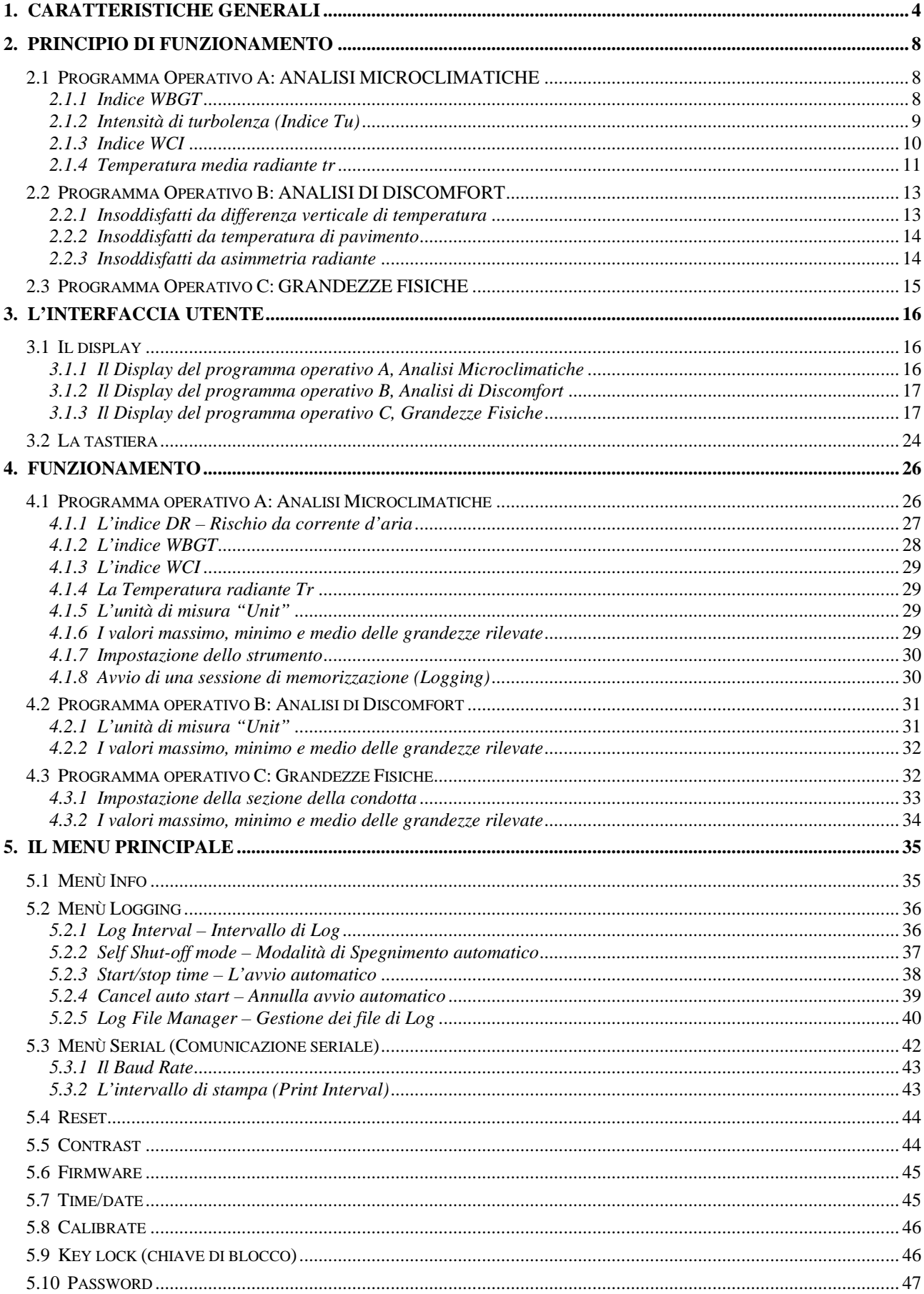

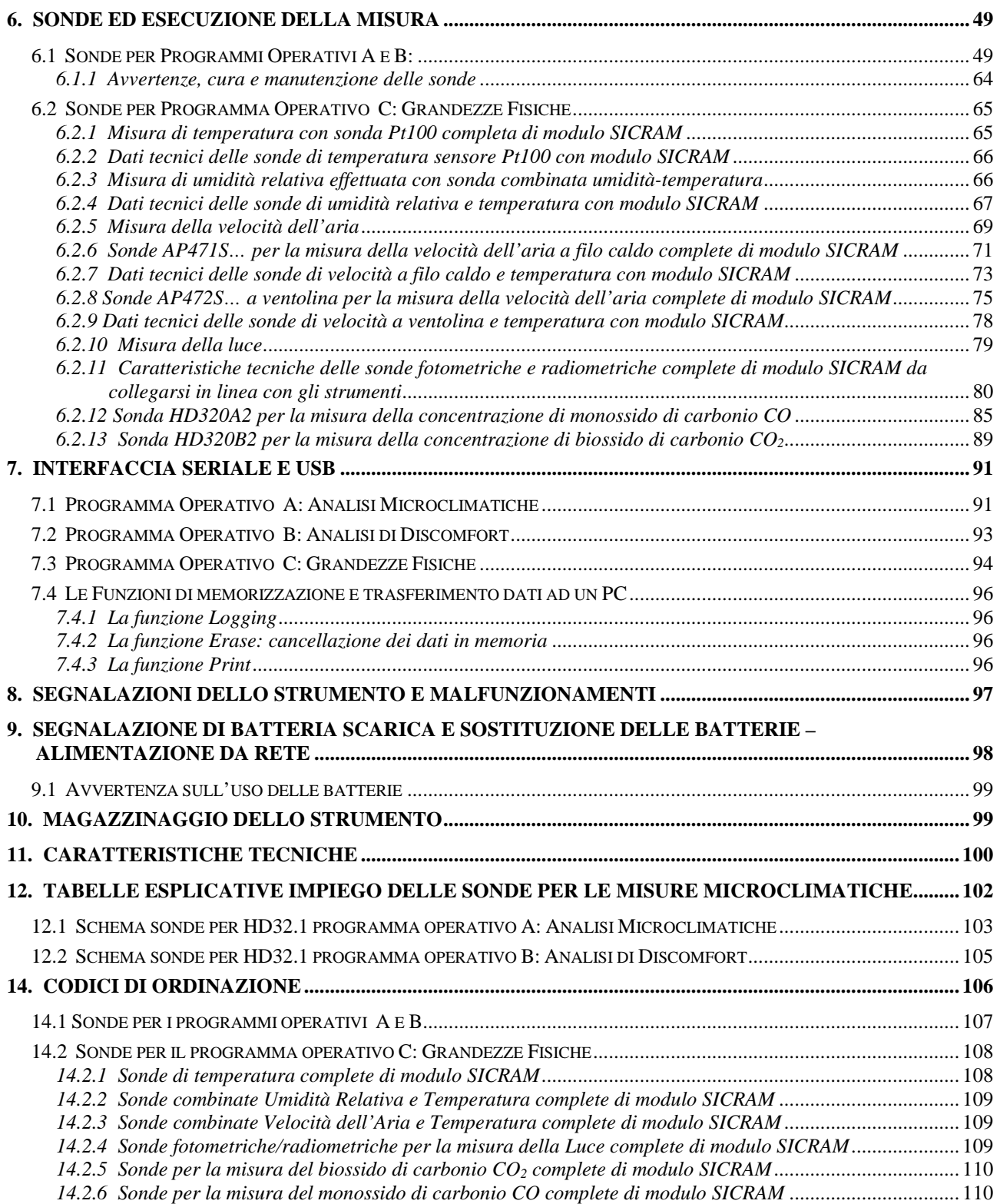

## **1. CARATTERISTICHE GENERALI**

<span id="page-3-0"></span>Il Thermal Microclimate **HD32.1** è stato studiato per l'analisi del microclima negli ambienti di lavoro; con lo strumento vengono rilevati i parametri necessari a stabilire se un dato ambiente di lavoro è idoneo allo svolgimento di determinate attività.

Lo strumento è in grado di gestire **tre programmi operativi** che possono essere di volta in volta caricati dall'utente, in funzione del programma di misura e delle grandezze che devono essere rilevate.

Lo strumento è dotato di otto ingressi per sonde con modulo SICRAM: le sonde dispongono di un circuito elettronico che dialoga con lo strumento, nella sua memoria permanente sono conservati i dati di taratura del sensore.

Tutte le sonde SICRAM, ad eccezione della sonda ventolina, possono essere inserite in uno qualunque degli ingressi: verranno riconosciute automaticamente all'accensione dello strumento.

#### **NOTA: La sonda a ventolina per la misura della velocità dell'aria, completa di modulo SI-CRAM, va collegata esclusivamente all'ingresso n° 8.**

All'interno dello strumento è presente un sensore di pressione barometrica. La pressione barometrica viene visualizzata solo con il programma operativo Analisi Microclimatiche.

Lo strumento può essere programmato per effettuare il logging (acquisizione) di una sessione di rilievi e, in particolare, per ogni sessione si può impostare l'intervallo di acquisizione dei campioni.

Inoltre con la funzione auto-start si può attivare l'impostazione della data e l'ora di inizio e di fine del rilievo, l'avvio e lo stop automatico della sessione di acquisizione dei dati.

## **NOTA: L'intervallo di acquisizione impostato vale per tutte le sonde collegate allo strumento.**

Altri parametri comuni a tutti i programmi operativi che possono essere scelti/impostati dall'utente sono:

- L'unità di misura delle grandezze di temperatura visualizzate: °C, °F, °K.
- La data e l'ora del sistema.
- La visualizzazione dei parametri statistici **massimo, minimo, media** e la loro cancellazione.
- La velocità di trasferimento dei dati tramite la porta seriale RS232.
- L'impostazione della password di protezione tastiera e l'attivazione/disattivazione della password.

## **I programmi operativi sono:**

- **prog. A: HD32.1 Analisi Microclimatiche**
- **prog. B: HD32.1 Analisi di discomfort**
- **prog. C: HD32.1 Grandezze fisiche**

Il **programma operativo A: Analisi Microclimatiche,** HD32.1 è in grado di rilevare contemporaneamente le seguenti grandezze:

- Temperatura di globotermometro
- Temperatura di bulbo umido a ventilazione naturale
- Temperatura ambiente
- **Pressione atmosferica**
- $\blacksquare$  Umidità relativa
- Velocità dell'aria

Il **programma operativo A: Analisi Microclimatiche** visualizza inoltre:

- L'intensità locale di turbolenza **Tu**, per il calcolo del rischio da corrente d'aria DR (dall'inglese "Draught Rating").
- L'indice **WBGT** (Wet Bulb Glob Temperature: temperatura a bulbo umido e del globotermometro) in presenza o assenza di irraggiamento solare.
- L'indice **WCI**. (Wind Chill Index: indice di freddo)
- La temperatura media radiante **tr**.

Il **programma operativo B: Analisi di Discomfort,** HD32.1 è in grado di rilevare contemporaneamente le seguenti grandezze:

- Temperatura dell'aria rilevata all'altezza della testa (1,7 m per soggetto in piedi; 1,1 m per soggetto seduto).
- Temperatura dell'aria rilevata all'altezza dell'addome (1,1 m per soggetto in piedi; 0,6 m per soggetto seduto).
- Temperatura dell'aria rilevata all'altezza delle caviglie (0,1 m).
- Temperatura a livello del pavimento.
- Temperatura del net-radiometro.
- Radiazione netta.
- Temperatura di asimmetria radiante.

Il programma operativo **B: Analisi di Discomfort** è utilizzato per calcolare gli indici di discomfort locale dovuti a gradienti di temperatura verticali o ad asimmetria radiante.

Il **programma operativo C: Grandezze fisiche,** HD32.1 è in grado di rilevare contemporaneamente le seguenti grandezze fisiche:

- Temperatura
- Umidità relativa
- Illuminamento, luminanza, PAR, irradiamento
- Velocità dell'aria
- Concentrazione di anidride carbonica  $CO<sub>2</sub>$
- Concentrazione di monossido di carbonio CO.

Con il programma operativo **C: Grandezze fisiche,** HD32.1 **può gestire contemporaneamente fino a sei sonde** complete di modulo SICRAM: una o due sonde di luce e una sonda per ciascuna delle altre grandezze fisiche. **Se vengono connesse due o più sonde della stessa grandezza fisica (escluse le sonde di luce), lo strumento riconosce solo una sonda**. Se, ad esempio, si inseriscono agli ingressi 1 e 2 due sonde di temperatura Pt100 complete di modulo SICRAM, viene riconosciuta la sonda connessa all'ingresso 1 mentre la sonda connessa all'ingresso 2 viene ignorata. **Il riconoscimento delle sonde avviene all'accensione dello strumento**, quindi se si cambiano le sonde è necessario spegnere e riaccendere lo strumento. All'accensione lo strumento esegue una scansione partendo dall'ingresso 1 all'ingresso 8. La disposizione delle sonde rispetto agli ingressi è arbitraria, ad eccezione delle sonde a ventolina.

**La sonda a ventolina per la misura della velocità dell'aria, completa di modulo SICRAM, va collegata esclusivamente all'ingresso n° 8.** 

## **Thermal Microclimate HD32.1**

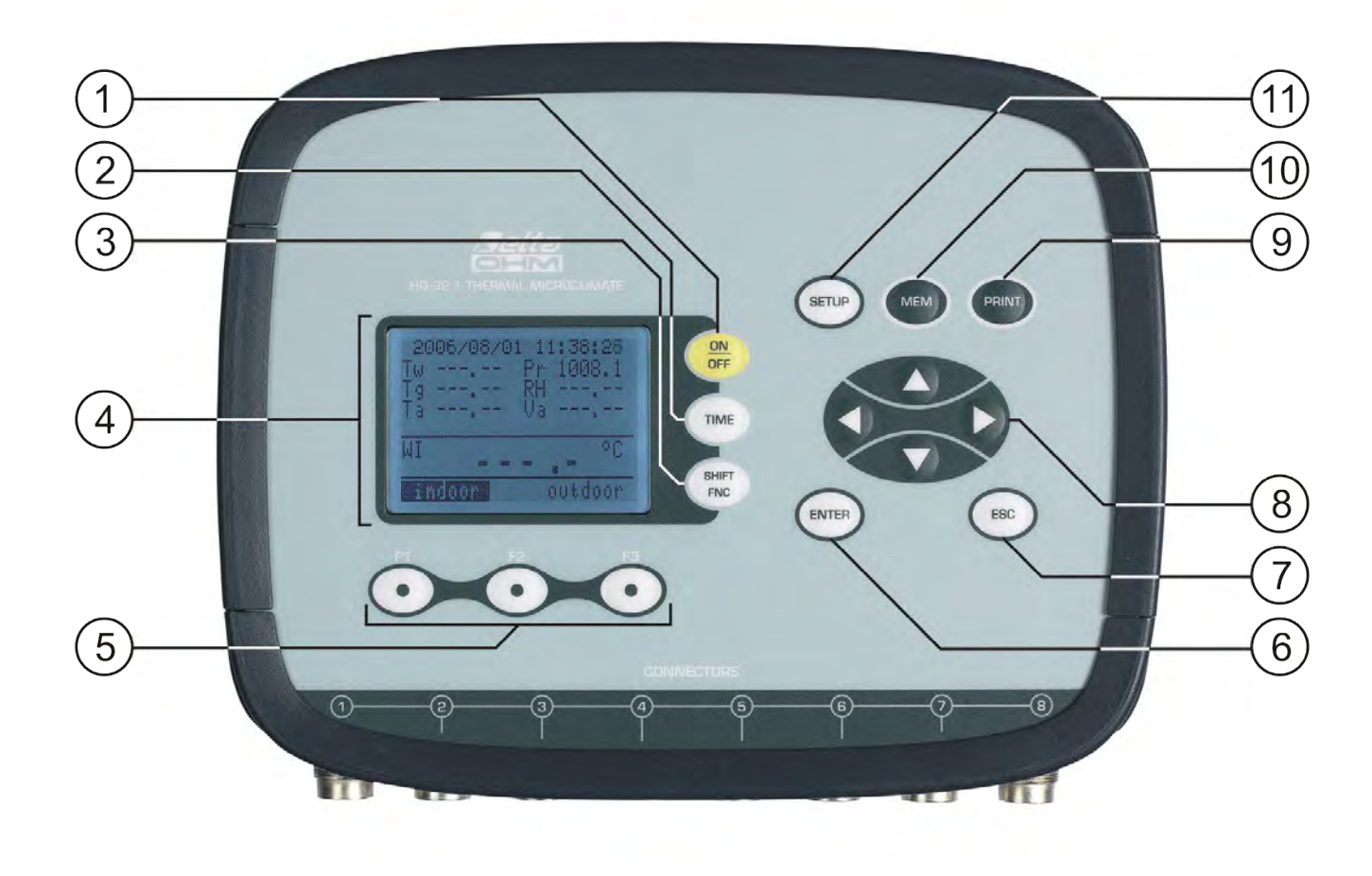

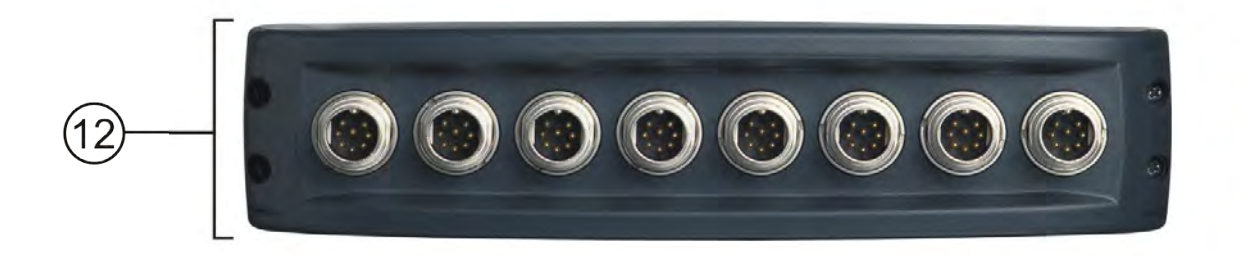

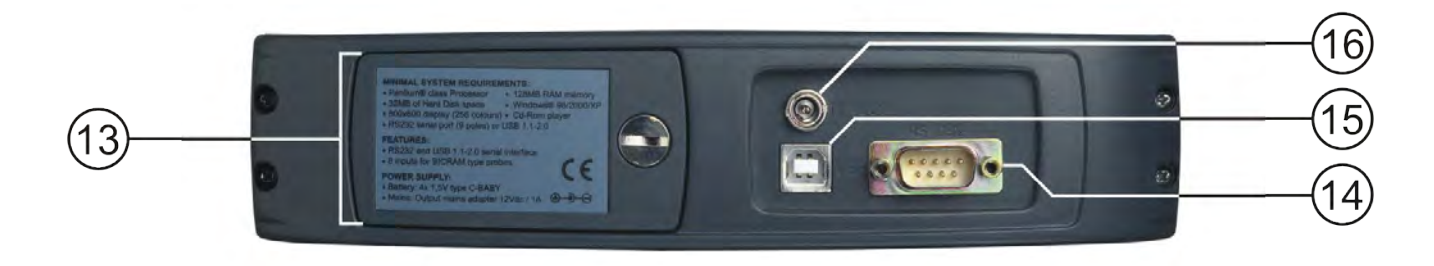

## **HD32.1**

- 1. Tasto **ON/OFF**: accende e spegne lo strumento.
- 2. Tasto **TIME**: permette la visualizzazione di **data** e **ora**, sulla prima riga del display per circa 8 secondi.
- 3. Tasto **SHIFT FNC**: attiva la finestra di scelta rapida.
- 4. Display grafico.
- 5. Tasti funzione **F1**, **F2**, **F3**: attivano la funzione indicata nell'ultima riga del display.
- 6. Tasto **ENTER**: all'interno dei menù conferma il dato inserito.
- 7. Tasto **ESC**: permette di uscire dal menù o, nel caso di sottolivello di menù, esce dalla visualizzazione del livello corrente.
- 8. Tasti di navigazione **▲▼◄►**: permettono la navigazione all'interno dei menù.
- 9. Tasto **PRINT**: avvia e termina l'invio dei dati alla porta di comunicazione seriale/USB.
- 10. Tasto **MEM**: permette l'avvio e l'arresto della memorizzazione dei dati.
- 11. Tasto **SETUP**: permette l'ingresso e l'uscita dal menù di impostazione dei parametri di funzionamento dello strumento.
- 12. Ingressi SICRAM per le sonde.
- 13. Vano batterie.
- 14. Porta seriale RS232.
- 15. Porta USB.
- 16. Ingresso per alimentatore.

## **2. PRINCIPIO DI FUNZIONAMENTO**

## <span id="page-7-1"></span><span id="page-7-0"></span>**2.1 PROGRAMMA OPERATIVO A: ANALISI MICROCLIMATICHE**

Con il termine di *microclima* si intendono quei parametri ambientali che influenzano gli scambi termici tra soggetto e ambiente negli spazi confinati e che determinano il cosiddetto "benessere termico".

I fattori climatici microambientali insieme al tipo di lavoro svolto, condizionano nel lavoratore una serie di risposte biologiche legate a situazioni di benessere (Comfort) o disagio termico (Discomfort).

L'organismo umano, infatti, tende a mantenere il bilancio termico in condizioni di equilibrio in modo da mantenere la temperatura corporea su valori ottimali.

## L' **HD32.1, Thermal Microclimate,** con il **programma operativo A: Analisi Microclimatiche** rileva le seguenti grandezze:

- *t<sub>nw</sub>*: temperatura di bulbo umido a ventilazione naturale
- *tg***:** temperatura di globotermometro
- *t<sub>a</sub>***:** temperatura ambiente
- *p<sub>r</sub>*: pressione atmosferica
- *RH***:**umidità relativa
- *va***:** velocità dell'aria

Oltre alle misure dirette effettuate con le sonde collegate lo strumento è in grado di calcolare e visualizzare direttamente anche i seguenti dati di benessere:

- *Indice WBGT*
- *Indice Tu*
- *Indice WCI*
- *Temperatura media radiante tr*

## <span id="page-7-2"></span>*2.1.1 Indice WBGT*

**WBGT** (Wet Bulb Globe Temperature): temperatura a bulbo umido e del globotermometro; è uno degli indici utilizzato per la determinazione dello stress termico a cui è soggetto un individuo in un ambiente caldo. Rappresenta il valore, in relazione al dispendio metabolico associato ad una particolare attività lavorativa, oltre il quale il soggetto viene a trovarsi in una situazione di stress termico. L'indice WBGT combina la misura della temperatura di bulbo umido a ventilazione naturale **tnw** con la temperatura di globotermometro **tg** e, in alcune situazioni, con la temperatura dell'aria **ta.** La formula per il calcolo è la seguente:

all'interno di edifici e all'esterno di edifici in assenza di irraggiamento solare:

*WBGT*<sub>ambienti chiusi =  $0.7 t_{nw} + 0.3 t_{g}$ </sub>

all'esterno di edifici in presenza di irraggiamento solare:

$$
WBGT_{ambienti\;esterni} = 0,7 t_{nw} + 0,2 t_g + 0,1 t_a
$$

dove:

 $t_{nw}$  = temperatura del bulbo umido a ventilazione naturale;

 $t_g$  = temperatura del globo termometro;

 $t_a$  = temperatura dell'aria.

I dati rilevati devono essere confrontati con i valori limite prescritti dalla norma; qualora vengano superati occorre:

- ridurre direttamente lo stress termico sul posto di lavoro preso in esame;
- procedere ad un'analisi dettagliata dello stress termico.

Nella seguente tabella vengono riportati i valori limite dell'indice di stress termico WBGT ricavati dalla norma ISO 7243:

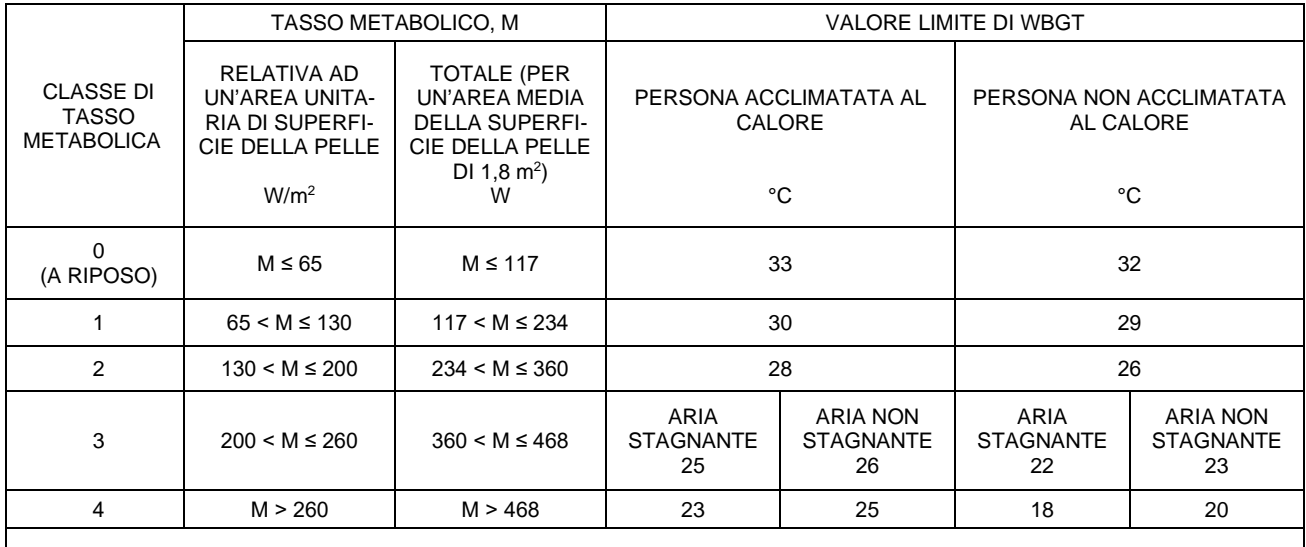

NOTA – I VALORI SONO STATI STABILITI PRENDENDO COME RIFERIMENTO UNA TEMPERATURA RETTALE MASSIMA DI 38 °C PER LE PERSONE IN ESAME.

**Per il calcolo dell'indice WBGT è necessario che siano collegate allo strumento:**

- **La sonda di temperatura a bulbo umido a ventilazione naturale.**
- **La sonda globotermometro.**
- **La sonda di temperatura a bulbo secco nel caso in cui il rilievo venga effettuato in presenza di irraggiamento solare.**

**Per la misura dell'indice WBGT si fa riferimento alle norme:**

- **ISO 7726**
- **ISO 7243**

## <span id="page-8-0"></span>*2.1.2 Intensità di turbolenza (Indice Tu)*

**Intensità di turbolenza:** intensità locale di turbolenza in per cento, definita come il rapporto fra la deviazione standard della velocità locale dell'aria e la velocità media locale dell'aria (da ISO 7726):

$$
Tu = \frac{SD}{v_a} \times 100
$$

dove:

*va* = velocità media locale dell'aria

*SD* = deviazione standard della velocità locale dell'aria

$$
SD = \sqrt{\frac{1}{n-1} \cdot \sum_{i=1}^{n} \left(v_{a_i} - v_a\right)^2}
$$

Dal calcolo della turbolenza, conoscendo i valori medi della velocità locale dell'aria e della temperatura ambiente, si ricava il fattore di rischio da corrente d'aria *DR* (dall'inglese "Draught Rating"), secondo la norma ISO 7730:

$$
DR = (34 - t_a) \cdot (v_a - 0.05)^{0.62} \cdot (0.37 \cdot v_a \cdot Tu + 3.14)
$$

Il discomfort da corrente d'aria è definito come un indesiderato raffreddamento locale del corpo dovuto al movimento dell'aria. Il rischio da corrente d'aria *DR* indica la percentuale di persone insoddisfatte a causa della corrente d'aria. **L'indice** *DR* **viene calcolato quando nella situazione ambientale la temperatura è compresa tra 20 °C e 26 °C e la velocità media dell'aria < 0,5 m/s.** 

## <span id="page-9-0"></span>**L'indice** *DR* **viene calcolato con l'impiego del software DeltaLog10.**

## *2.1.3 Indice WCI*

**WCI** (Wind Chill Index): permette una valutazione sintetica degli effetti degli ambienti freddi sull'uomo. Esprime l'indice di raffreddamento dovuto al vento, consente di valutare lo stato di malessere avvertito durante un'esposizione in condizione di basse temperature e vento. L'indice non tiene conto né del tipo di indumento protettivo indossato, né dell'intensità dell'attività svolta. **L'indice WCI viene calcolato dallo strumento in presenza di temperatura dell'aria inferiore a 10°C.**

La formula per il calcolo dell'indice WCI è:

## *WCI = 13.12 + 0.6215 ta – 11.37 va 0.16 + 0.4275 ta va 0.16*

dove:

 $t_a$ : temperatura dell'aria (in  $\textdegree$ C);

*va*: velocità dell'aria (in km/h) calcolata ad una altezza di 10 m dal suolo.

Poiché la velocità dell'aria rilevata dallo strumento avviene ad un'altezza di 1.5 m dal suolo la formula viene corretta con la seguente formula:

## $WCI = 13.12 + 0.6215 t_a - 11.37(1.5 v_{1.5})^{0.16} + 0.4275 t_a (1.5 v_{1.5})^{0.16}$

dove *v1.5* è la velocità dell'aria misurata dallo strumento all'altezza di 1.5 m dal suolo.

Nelle tabelle seguenti sono riporti alcuni valori di WCI e i relativi livelli di rischio di congelamento (fonte: NOAA – National Weather Service).

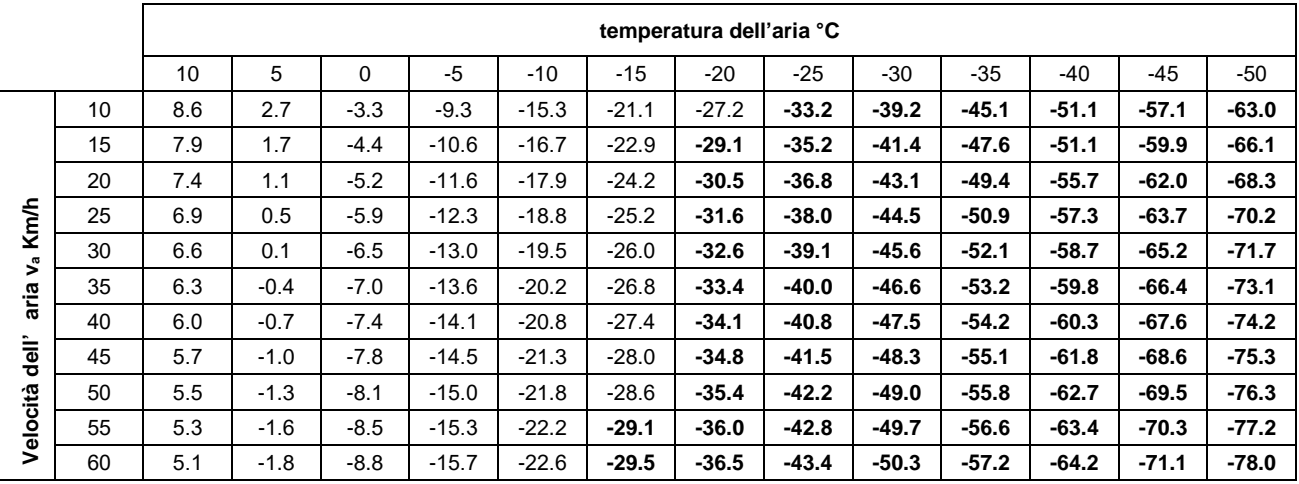

In grassetto sono riportati i valori che portano al congelamento in un tempo ≤ 30 minuti.

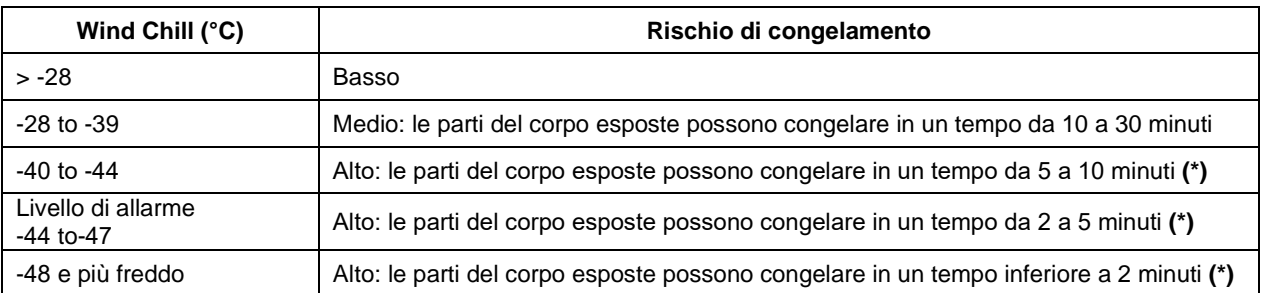

**(\*)**: con un **va** superiore a 50 km/h il rischio di congelamento può essere più rapido.

**Per il calcolo dell'indice WCI è necessario che siano collegate allo strumento:**

- **La sonda di temperatura a bulbo secco per la misura della temperatura dell'aria ta.**
- **la sonda a filo caldo per la misura della velocità dell'aria.**

**Per la misura dell'indice WCI si fa riferimento a:** 

- **norma ISO 7726**
- **specifiche del NOAA, National Weather Service.**

#### <span id="page-10-0"></span>*2.1.4 Temperatura media radiante tr*

La temperatura media radiante è definita come la temperatura di un ambiente fittizio termicamente uniforme che scambierebbe con l'uomo la stessa potenza termica radiante scambiata nell'ambiente reale.

**Per valutare la temperatura media radiante si rilevano: la temperatura di globotermometro, la temperatura dell'aria e la velocità dell'aria misurate nelle vicinanze del globotermometro.** La formula per il calcolo della temperatura media radiante è la seguente:

Nel caso di **convezione naturale:** 

$$
t_r = \left[ (t_g + 273)^4 + \frac{0.25 \times 10^8}{\varepsilon_g} \left( \frac{|t_g - t_a|}{D} \right)^{1/4} \times (t_g - t_a) \right]^{1/4} - 273
$$

Nel caso di **convezione forzata:** 

$$
t_r = \left[ \left( t_g + 273 \right)^4 + \frac{1.1 \times 10^8 \times v_a^{0.6}}{\varepsilon_g \times D^{0.4}} \left( t_g - t_a \right) \right]^{1/4} - 273
$$

dove:

 $D =$  diametro del globotermometro

- *ε<sup>g</sup>* = 0.95 emissività presunta del globotermometro
- $t<sub>g</sub>$  = temperatura di globotermometro
- $t_a$  = temperatura dell'aria
- *va* = velocità dell'aria

La temperatura media radiante non coincide con la temperatura dell'aria: se all'interno di una stanza ci sono delle superfici che presentano una temperatura molto più alta di quella dell'aria (si pensi, ad esempio, alla fiamma di un caminetto), la temperatura media radiante è una media nella quale la presenza di questa zona molto calda incide significativamente.

La temperatura media radiante si rileva con il globotermometro, è una sonda di temperatura costituita da una sfera di rame di diametro 150 mm. verniciata con colore nero opaco, con emissività pari a *ε<sup>g</sup>* = 0.95 (secondo quanto previsto dalla norma **ISO 7726**), con all'interno un sensore Pt100. La

temperatura del globotermometro può essere significativamente più alta della temperatura dell'aria, come nel caso di una baita in montagna, in cui l'aria è a 0°C, ma in cui la presenza di un caminetto acceso produce una temperatura media radiante di 40°C, assicurando una situazione di comfort. In condizioni normali, mantenere una certa differenza tra la temperatura media radiante e la temperatura dell'aria (dove  $T_{MR}$ ) è significativamente più alta di  $T_A$ ) è un pregio dal punto di vista della qualità dell'ambiente. Nelle abitazioni, dove ormai non esistono più camini o stufe, generalmente la temperatura media radiante coincide con la temperatura dell'aria, o addirittura risulta inferiore. Queste situazioni (il caso principale è rappresentato dagli edifici con vaste superfici vetrate) non sono particolarmente salubri in quanto l'aria calda e umida facilita lo sviluppo di germi patogeni. Da questo punto di vista il riscaldamento con lampade o pannelli radianti è molto più salubre. E' più igienico garantire le condizioni di comfort con una temperatura media radiante maggiore della temperatura dell'aria. Legislazioni stabiliscono in modo erroneo come parametro di valutazione per gli impianti di riscaldamento la temperatura dell'aria e non la temperatura media radiante.

**Per il calcolo della temperatura media radiante è necessario che siano collegate le seguenti sonde:**

- **Sonda di globotermometro**
- **Sonda per la misura della temperatura dell'aria**
- **Sonda a filo caldo, per la misura della velocità dell'aria**

**Per il calcolo della temperatura media radiante si fa riferimento alla norma:** 

**ISO 7726** 

## <span id="page-12-0"></span>**2.2 PROGRAMMA OPERATIVO B: ANALISI DI DISCOMFORT**

Lo strumento **HD32.1, Thermal Microclimate,** con il **programma operativo B, Analisi di Discomfort,** rileva le seguenti grandezze:

- *th* head temperature: temperatura dell'aria rilevata all'altezza della testa
- *tb***:** body temperature: temperatura dell'aria rilevata all'altezza dell'addome
- *tk***:** ankle temperature: temperatura dell'aria rilevata all'altezza delle caviglie
- *tf***:** floor temperature: temperatura dell'aria a livello del pavimento
- **P:** net radiation: radiazione netta, misurata in  $Wm^2$ .

Dalla conoscenza delle temperature all'altezza della testa  $t_h$ , dell'addome  $t_b$ , delle caviglie  $t_k$  e del pavimento  $t_f$ si possono valutare, in base alla norma **ISO 7730**, i seguenti indici di discomfort termico locale:

- *Insoddisfatti da differenza verticale di temperatura;*
- *Insoddisfatti da temperatura di pavimento;*
- *Insoddisfatti da asimmetria radiante;*

## <span id="page-12-1"></span>*2.2.1 Insoddisfatti da differenza verticale di temperatura*

Dalla rilevazione delle temperature a varie altezze si può verificare se esiste un gradiente verticale della temperatura dell'aria. Tale gradiente può comportare una sensazione di discomfort locale. Nella figura sottostante è riportato il valore percentuale degli **insoddisfatti da asimmetria verticale di temperatura** *PDv* in funzione del gradiente di temperatura tra la testa (all'altezza di 1,10m) e le caviglie (all'altezza di 0,10m) per un soggetto seduto**. Tale indice viene calcolato dal software DeltaLog10.** 

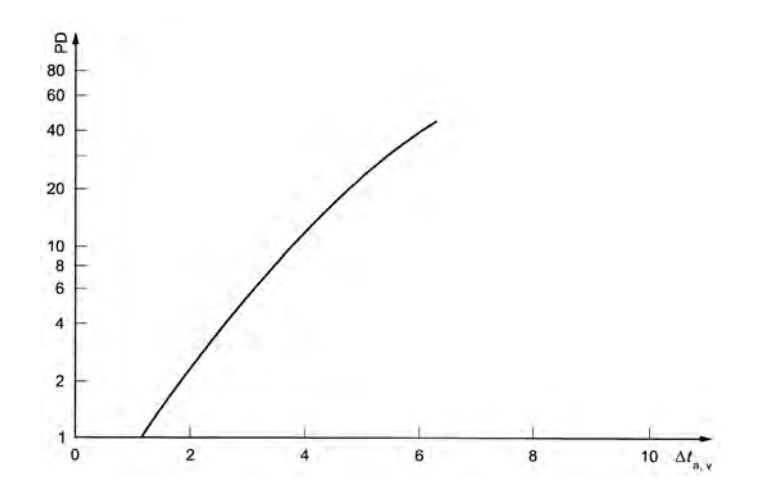

**Per il calcolo dell'indice** *PDv* **(insoddisfatti da differenza verticale di temperatura) è necessario che siano collegate le seguenti sonde:**

- **Sonda di temperatura dell'aria rilevata all'altezza della testa**
- **Sonda di temperatura dell'aria rilevata all'altezza delle caviglie**

**L'indice** *PDv* **viene calcolato dal software DeltaLog10.** 

**Per il calcolo dell'indice** *PDv* **(insoddisfatti da differenza verticale di temperatura) si fa riferimento alla norma:** 

**ISO 7730** 

#### <span id="page-13-0"></span>*2.2.2 Insoddisfatti da temperatura di pavimento*

Dalla rilevazione della temperatura del pavimento si è in grado di calcolare l'indice **percentuale di insoddisfatti da temperatura del pavimento**. Il diagramma sottostante riporta l'andamento di tale indice *PDf* in funzione della temperatura del pavimento.

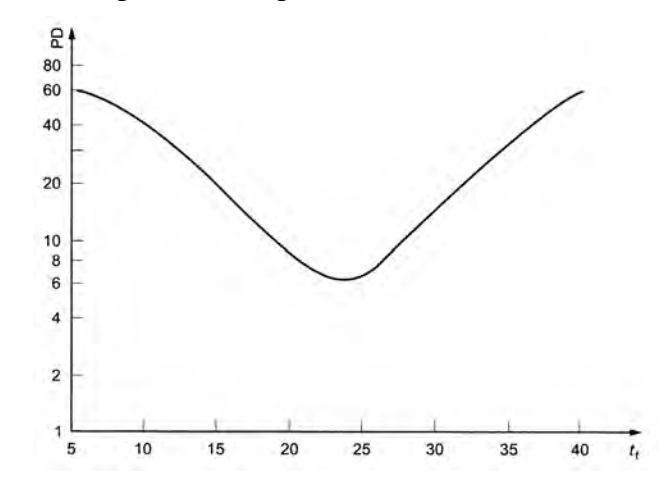

**Per il calcolo dell'indice** *PDf* **(insoddisfatti da temperatura di pavimento) è necessario che sia collegata la seguente sonda:** 

**Sonda di temperatura del pavimento**

**L'indice** *PDf* **viene calcolato dal software DeltaLog10.** 

**Per il calcolo dell'indice** *PDf* **(insoddisfatti da temperatura di pavimento) si fa riferimento alla norma:** 

**ISO 7730** 

#### <span id="page-13-1"></span>*2.2.3 Insoddisfatti da asimmetria radiante*

L'asimmetria della temperatura radiante  $\Delta t_{\rm pr}$  è la differenza tra le temperature radianti misurate con il net radiometro. L'indice di insoddisfatti da asimmetria radiante si calcola a seconda che la asimmetria sia verticale (soffitto-pavimento) o orizzontale (parete - parete). Dalla misura della temperatura radiante *Δtpr* rilevata dallo strumento, si ricava con il **software DeltaLog10** la **percentuale di insoddisfatti da asimmetria radiante**. Nella figura sottostante sono riportati tali andamenti.

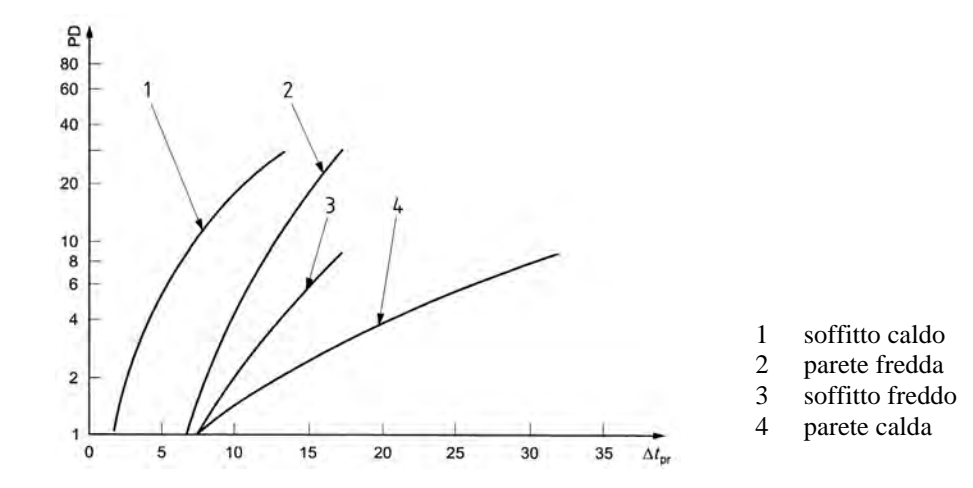

**Per il calcolo della percentuale di insoddisfatti da asimmetria radiante è necessario che sia collegata la seguente sonda:** 

**Sonda net-radiometro per la misura della temperatura radiante**

**La percentuale di insoddisfatti da asimmetria radiante viene calcolata dal software Delta-Log10.** 

**Per il calcolo della percentuale di insoddisfatti da asimmetria radiante si fa riferimento alla norma:** 

**ISO 7730** 

## <span id="page-14-0"></span>**2.3 PROGRAMMA OPERATIVO C: GRANDEZZE FISICHE**

Lo strumento **HD32.1, Thermal Microclimate,** con il **programma operativo C, Grandezze fisiche,** rileva le seguenti grandezze:

- Temperatura.
- Umidità relativa e misure derivate
- Iluminamento, luminanza, PAR, irradiamento.
- Velocità dell'aria e misure derivate.
- Concentrazione di CO.
- Concentrazione di  $CO<sub>2</sub>$ .

## **3. L'INTERFACCIA UTENTE**

<span id="page-15-0"></span>L'interfaccia utente è composta da un display LCD e dai tasti di accensione, di funzione e di impostazione dello strumento.

Per accendere o spegnere lo strumento premere il tasto **ON/OFF**: all'accensione verrà visualizzato, per alcuni secondi, il logo e il modello dello strumento, per poi passare alla visualizzazione principale.

## <span id="page-15-1"></span>**3.1 IL DISPLAY**

La visualizzazione del display cambia in funzione del **programma operativo** che è stato caricato.

#### <span id="page-15-2"></span>*3.1.1 Il Display del programma operativo A, Analisi Microclimatiche*

Il display del **Thermal Microclimate HD32.1**, nella visualizzazione principale, è suddiviso in tre parti:

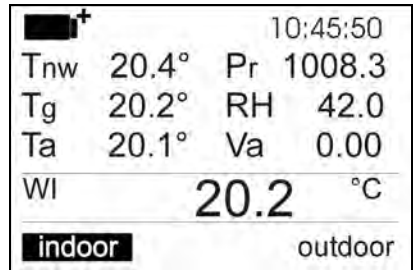

La prima parte visualizza lo **stato di carica della batteria** e l'**ora** corrente sulla prima riga e le **grandezze rilevate** disposte su due colonne:

**Tnw:** temperatura di bulbo umido a ventilazione naturale

- **Tg:** temperatura di globotermometro
- **Ta:** temperatura ambiente
- **Pr:** pressione atmosferica
- **RH:** umidità relativa
- **Va:** velocità dell'aria

La seconda parte visualizza le misure derivate e cioè gli indici WBGT indoor o outdoor (WI o WO), WCI e la temperatura media radiante Tr (per maggiori dettagli, consultare il capitolo precedente).

La terza parte visualizza le opzioni attivabili con i tasti **F1**, **F2** ed **F3**. Si veda la descrizione del tasto **SHIFT FNC** al paragrafo successivo.

<span id="page-16-0"></span>Il display del **Thermal Microclimate HD32.1**, nella visualizzazione principale, è suddiviso in tre parti:

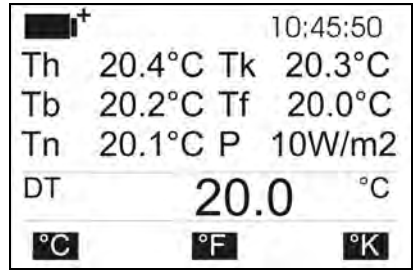

La prima parte visualizza lo **stato di carica della batteria** e l'**ora** corrente sulla prima riga e le **grandezze rilevate** disposte su due colonne:

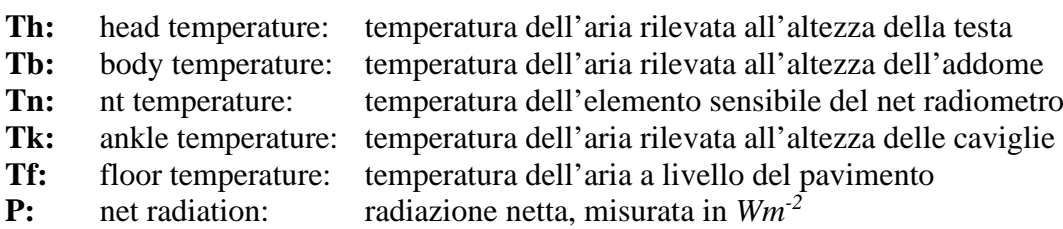

La seconda parte visualizza la temperatura di asimmetria radiante **DT**. Dalla conoscenza di questo parametro è possibile ricavare con il programma DeltaLog10 la **percentuale di insoddisfatti da asimmetria radiante** in accordo a quanto prescritto dalla norma ISO 7730.

La terza parte visualizza le opzioni attivabili con i tasti **F1**, **F2** ed **F3**. Si veda la descrizione del tasto **SHIFT FNC** al paragrafo successivo.

## <span id="page-16-1"></span>*3.1.3 Il Display del programma operativo C, Grandezze Fisiche*

Il display del **Thermal Microclimate HD32.1,** nel programma operativo **C: Grandezze Fisiche,**  visualizza le grandezze delle sonde collegate agli ingressi dello strumento.

La visualizzazione a display è suddivisa in tre parti:

La prima parte del display, che coincide con la prima riga del display, visualizza lo **stato di carica della batteria,** la **data** e l'**ora** corrente ed il tipo di sonda di cui si sta visualizzando la misura:

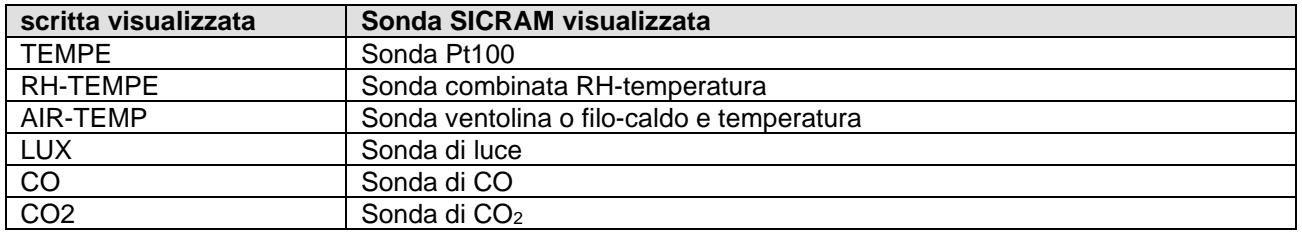

La seconda parte del display visualizza le misure rilevate dalle sonde. Ad ogni tipo di sonda è associata la relativa visualizzazione a display. Per la visualizzazione delle misure premere il tasto funzione F3 quando è presente la scritta **next** sull'ultima riga del display.

La terza parte del display visualizza le opzioni attivabili con i tasti **F1**, **F2** ed **F3**. Si veda la descrizione del tasto **SHIFT FNC** al paragrafo successivo.

Se è presente la **sonda di temperatura Pt100** completa di modulo SICRAM si ha la seguente visualizzazione:

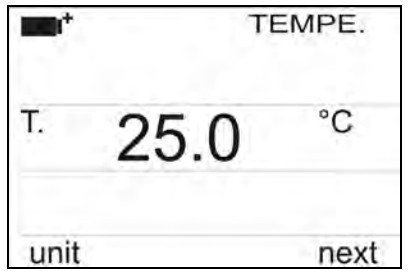

La prima riga del display riporta la sigla "**TEMPE.",** indicando che a display viene visualizzata la misura di temperatura relativa ad una **sonda Pt100,** completa di modulo SICRAM.

Premendo ripetutamente il **tasto funzione F1** quando sull'ultima riga del display è presente la scritta **unit** si cambia l'unità di misura della temperatura: le unità di misura impostabili sono °C e °F; premendo nuovamente **F1** si ritorna alla visualizzazione in °C.

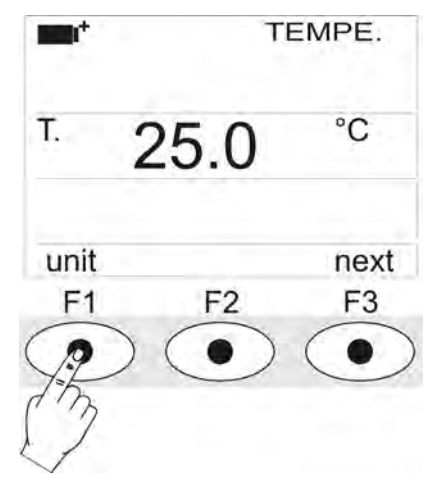

Premendo il **tasto funzione F3** quando sull'ultima riga del display è presente la scritta **next** si passa alla visualizzazione delle misure rilevate dalla **sonda combinata di umidità-temperatura** completa di modulo SICRAM, con la seguente visualizzazione:

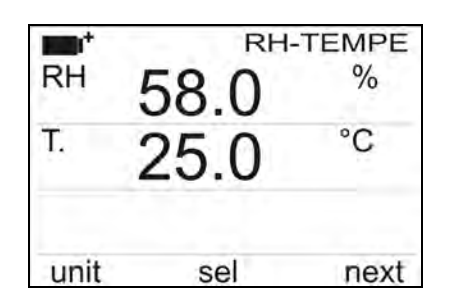

La prima riga del display riporta la sigla "**RH-TEMPE",** indicando che a display sono visualizzate le misure rilevate dalla **sonda combinata di umidità-temperatura,** completa di modulo SICRAM**.**

## **La seconda riga visualizza la misura dell'umidità relativa. La terza riga visualizza la misura di temperatura rilevata dalla sonda combinata umidità-temperatura.**

Per poter modificare l'unità di misura delle grandezze visualizzate selezionare la grandezza fisica di interesse premendo il **tasto funzione F2** quando sull'ultima riga del display è presente la scritta **sel.**

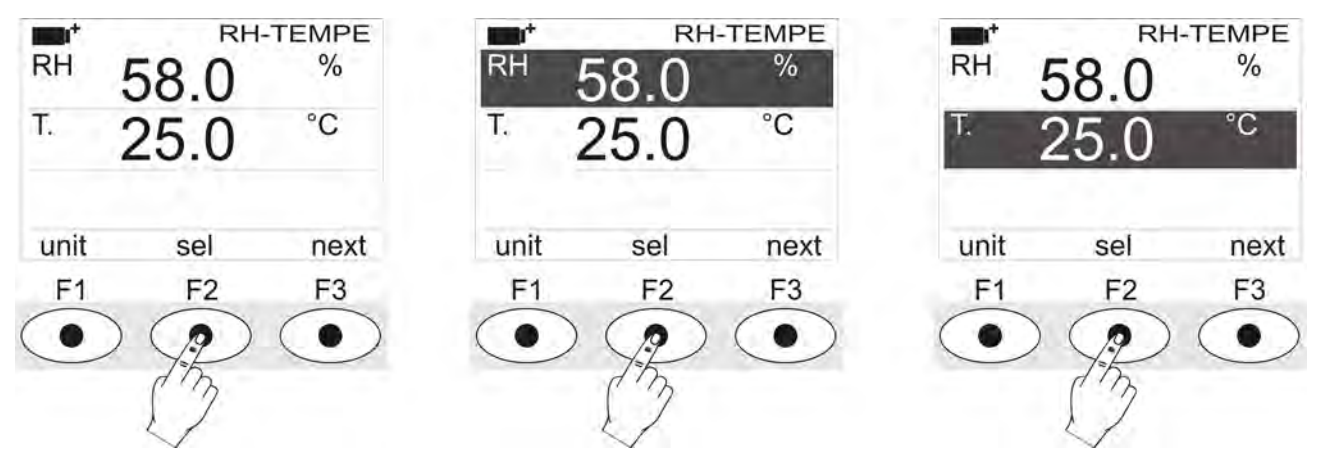

Premendo il tasto **F1** quando è selezionata la seconda riga si modifica l'unità di misura dell'umidità relativa:

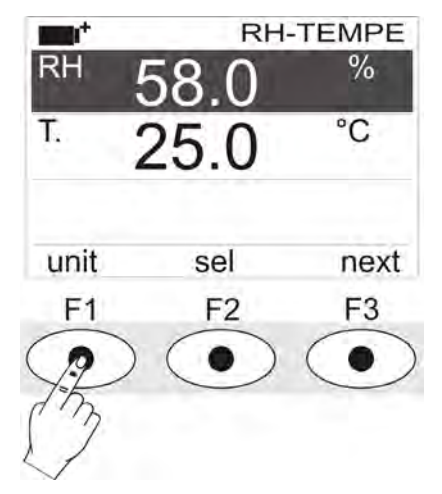

Le unità di misura visualizzabili sono:

- **RH:** Umidità relativa in % (**%UR Relative Humidity**)
- **SH :** Grammi di vapore in un chilogrammo di aria secca (**g/Kg Specific Humidity**, calcolata)
- **AH:** Grammi di vapore in un metro cubo di aria secca (**g/m3 Absolute Humidity**, calcolata)
- **Pa:** Pressione di vapore parziale (hPa, calcolata)
- **H**: Entalpia (**J/g**, calcolata)
- **Td**: Punto di rugiada (**°C o °F**, calcolata)
- **Tw:** Temperatura di bulbo umido (**°C o °F**)

Se è selezionata la terza riga, premendo **F1** si modifica l'unità di misura della temperatura: le unità di misura impostabili sono °C e °F; premendo nuovamente **F1** si ritorna alla visualizzazione in °C.

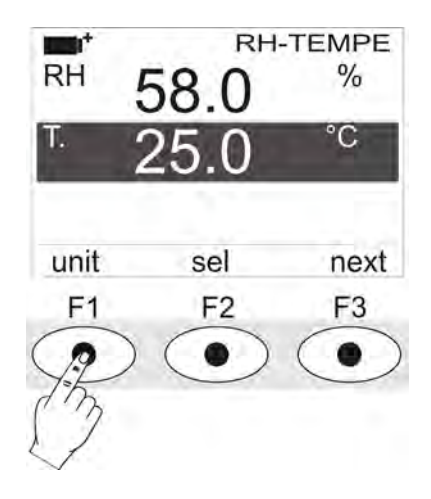

Premendo il **tasto funzione F3** quando sull'ultima riga del display è presente la scritta **next** si passa alla visualizzazione delle misure rilevate dalla **sonda combinata di velocità-temperatura** completa di modulo SICRAM. **Le sonde a ventolina, per la misura della velocità dell'aria, vanno collegate esclusivamente all'ingresso 8**. La visualizzazione è la seguente:

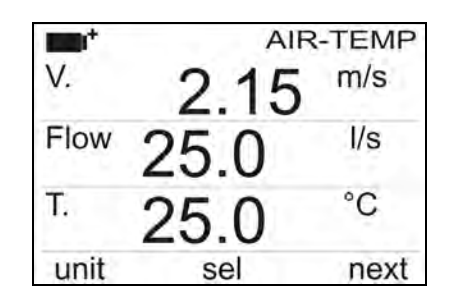

La prima riga del display riporta la sigla **"AIR-TEMP",** indicando che a display sono visualizzate le misure rilevate dalla **sonda combinata di velocità-temperatura,** completa di modulo SICRAM**.**

**La seconda riga visualizza la misura della velocità dell'aria. La terza riga visualizza la misura di portata. Per questa misura è necessario impostare a menù la sezione della condotta in esame (vd. al paragrafo successivo). La quarta riga visualizza temperatura rilevata dalla sonda combinata velocità-temperatura, se prevista.** 

Per poter modificare l'unità di misura delle grandezze visualizzate selezionare la grandezza fisica di interesse premendo il **tasto funzione F2** quando sull'ultima riga del display è presente la scritta **sel.**

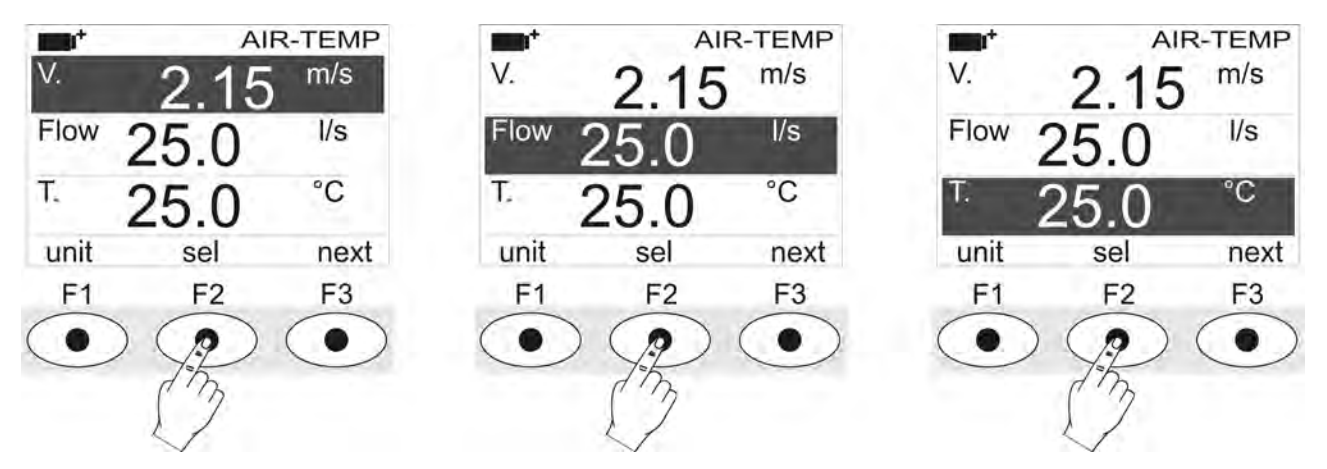

Premendo il tasto **F1,** quando è selezionata la seconda riga, si modifica l'unità di misura della velocità dell'aria:

AIR-TEMP  $m/s$ Flow  $\sqrt{s}$ °C Т. unit sel next F<sub>1</sub> F<sub>2</sub> F<sub>3</sub>

Le unità di misura per la velocità dell'aria sono:

- $m/s$
- $km/h$
- $-$ ft/min
- $mph(miglia/ora)$
- $\blacksquare$  knot (nodi)

Se è selezionata la terza riga, premendo **F1** si modifica l'unità di misura della portata:

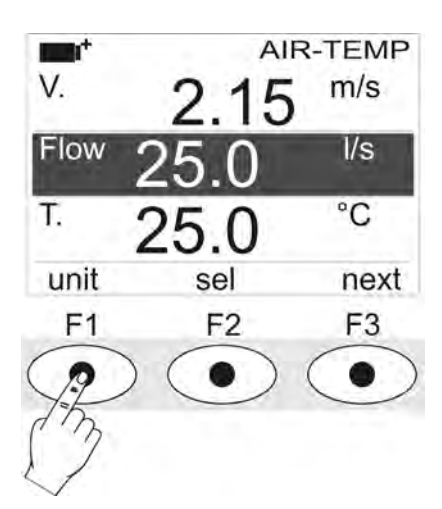

Le unità di misura per la portata sono:

- $\blacksquare$  l/s (litri/s)
- $m^3/s$
- $m^3$ /min
- $m^3/h$
- $\text{If}^3\text{/s}$
- $\text{If}^3/\text{min}$

Se è selezionata la quarta riga, premendo **F1** si modifica l'unità di misura della temperatura: le unità di misura impostabili sono °C e °F; premendo nuovamente **F1** si ritorna alla visualizzazione in °C.

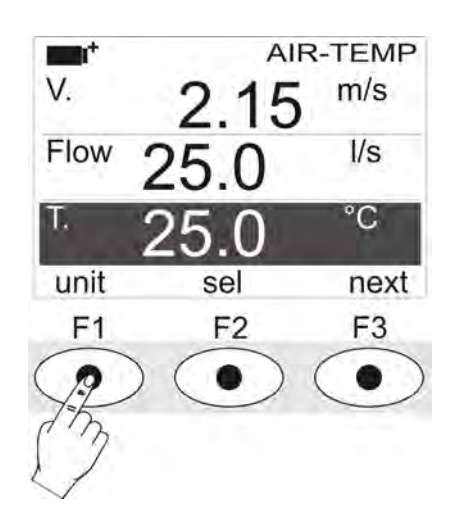

Premendo il **tasto funzione F3** quando sull'ultima riga del display è presente la scritta **next** si passa alla visualizzazione delle misure rilevate dalle **sonde di luce,** complete di modulo SICRAM, con la seguente visualizzazione:

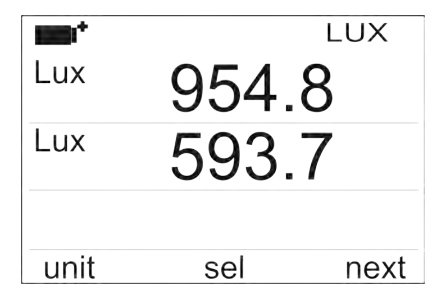

La riga in alto a destra del display riporta la sigla "**LUX",** indicando che a display vengono visualizzate le misure delle **sonde di luce,** complete di modulo SICRAM.

Per cambiare l'unità di misura, selezionare una delle due righe con il **tasto funzione F2=sel** quindi premere ripetutamente il **tasto funzione F1** = **unit**:

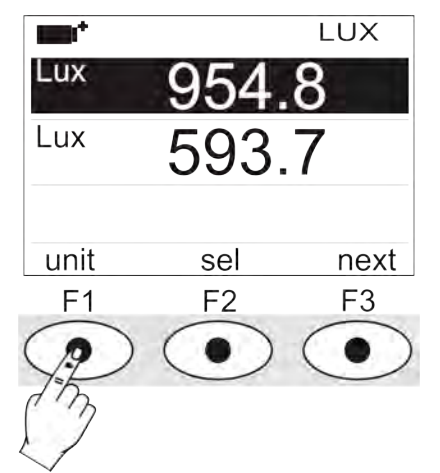

Le unità di misura visualizzabili dipendono dal tipo di sonda inserita:

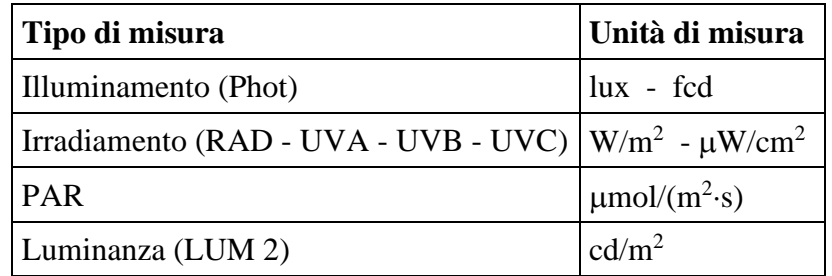

Premendo il **tasto funzione F3** quando sull'ultima riga del display è presente la scritta **next** si passa alla visualizzazione delle misure rilevate dalla **sonda di CO2** completa di modulo SICRAM. La visualizzazione è la seguente:

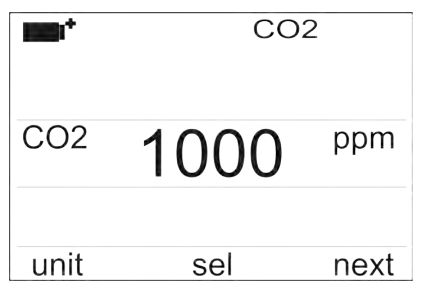

La prima riga del display riporta la sigla **"CO2",** indicando che a display è visualizzata la misura della **concentrazione di biossido di carbonio** rilevata dalla **sonda di CO**<sub>2</sub> con modulo SICRAM.

L'unità di misura in **ppm** (parti per milione) non è modificabile.

All'accensione lo strumento effettua un warm-up (riscaldamento) di circa 30 secondi della sonda prima di visualizzare la misura di CO2. La scritta "warm-up" rimane accesa per altri 30 secondi insieme con la misura per indicare che i valori indicati potrebbero non essere ancora entro i limiti di accuratezza dichiarata. Allo spegnimento della scritta "warm-up" lo strumento è operativo a tutti gli effetti.

La sonda è tarata in fabbrica e non richiede, di norma, ulteriori interventi da parte dell'utilizzatore.

È comunque prevista la possibilità di eseguire una nuova calibrazione: si veda il capitolo dedicato alla sonda "*Sonda HD320B2 per la misura della concentrazione di biossido di carbonio CO2***".**

Premendo il **tasto funzione F3** quando sull'ultima riga del display è presente la scritta **next** si passa alla visualizzazione delle misure rilevate dalla **sonda di CO** completa di modulo SICRAM. La visualizzazione è la seguente:

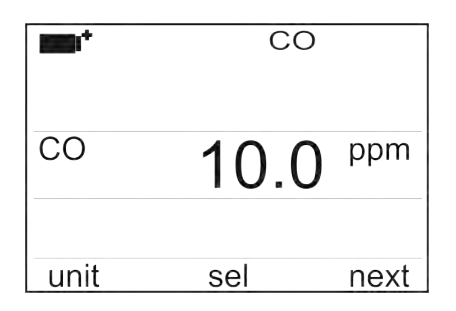

La prima riga del display riporta la sigla **"CO",** indicando che a display è visualizzata la misura della **concentrazione di monossido di carbonio** rilevata dalla **sonda di CO** con modulo SICRAM**.**

L'unità di misura in **ppm** (parti per milione) non è modificabile.

All'accensione lo strumento effettua un warm-up (riscaldamento) di circa 30 secondi della sonda prima di visualizzare la misura di CO. La scritta "warm-up" rimane accesa per altri 30 secondi insieme con la misura per indicare che i valori indicati potrebbero non essere ancora entro i limiti di accuratezza dichiarata. Allo spegnimento della scritta "warm-up" lo strumento è operativo a tutti gli effetti.

La sonda è tarata in fabbrica e non richiede, di norma, ulteriori interventi da parte dell'utilizzatore.

È comunque prevista la possibilità di eseguire una nuova calibrazione: si veda il capitolo dedicato alla sonda "*Sonda HD320A2 per la misura della concentrazione di monossido di carbonio CO***".**

Premendo alla fine del ciclo il **tasto funzione F3** quando sull'ultima riga del display è presente la scritta **next** si torna alla visualizzazione delle misure rilevate dalla sonda di temperatura Pt100.

**Se una delle sonde descritte non è presente all'accensione agli ingressi dello strumento, non appare la visualizzazione.** 

#### <span id="page-23-0"></span>**3.2 LA TASTIERA**

I tasti dello strumento hanno le seguenti funzioni:

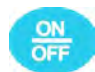

#### **Tasto ON-OFF**

Permette l'accensione e lo spegnimento dello strumento.

Premendo questo tasto, all'accensione dello strumento, verrà visualizzata la prima schermata, dopo alcuni secondi verranno visualizzate le grandezze rilevate.

**NOTA:** Se non ci sono sonde collegate all'accensione, verrà visualizzata solo la pressione barometrica, mentre in corrispondenza delle altre grandezze, saranno presenti dei trattini, in corrispondenza del valore.

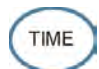

## **Tasto TIME**

Permette la visualizzazione di **anno/mese/giorno** e **ora/minuti/secondi**, sulla prima riga del display per circa 8 secondi. Normalmente il display visualizza, a sinistra, lo stato di carica della batteria con l'icona **e**<sup>†</sup> e, a destra, ora/minuti/secondi. Il simbolo di batteria diventa  $\lceil \sim \rceil$  quando viene collegato l'alimentatore esterno.

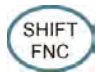

## **Tasto SHIFT FUNCTION**

Attiva la finestra di scelta rapida. In figura è visualizzato il menù di scelta rapida nel caso del programma operativo **Analisi Microclimatiche**.

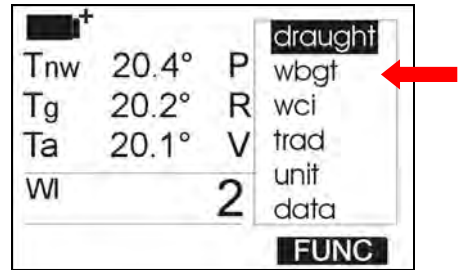

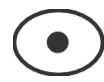

## **Tasti F1, F2, F3**

Sono "tasti funzione": attivano la funzione indicata nell'ultima riga del display (indicata in figura dalla freccia); la funzione, attivata tramite il tasto **SHIFT FNC,** risulta selezionata se la scritta appare in modo "reverse" (ad esempio, in figura, è attiva la funzione "WBGT indoor" del programma operativo **Analisi Microclimatiche**).

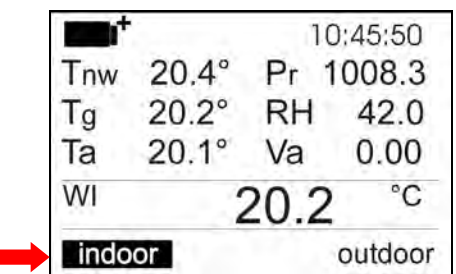

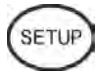

## **Tasto SETUP**

Permette l'ingresso e l'uscita dal menù di impostazione dei parametri di funzionamento dello strumento.

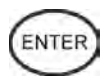

## **Tasto ENTER**

All'interno del menù conferma il dato inserito.

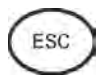

## **Tasto ESC**

Si esce dal menù o, nel caso di sottolivello di menù, si esce dalla visualizzazione del livello corrente.

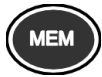

## **Tasto MEM**

Permette l'avvio e l'arresto di una sessione di "logging" (memorizzazione di dati); l'intervallo di invio dei dati deve essere impostato dal menù.

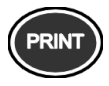

## **Tasto PRINT**

Permette la stampa diretta dei dati via seriale; l'intervallo di invio dei dati deve essere impostato dal menù.

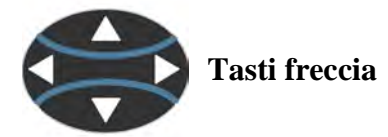

Permettono la navigazione all'interno dei menù.

## **4. FUNZIONAMENTO**

<span id="page-25-0"></span>**Prima di accendere lo strumento, collegare le sonde SICRAM agli ingressi: connettore 8 pin maschio DIN 45326**, presenti nella parte inferiore dello strumento (vd. figura pag.2) corrispondenti al tipo di rilievo da eseguire.

**NOTA: Le sonde devono essere collegate a strumento spento. Se si collega una nuova sonda a strumento già acceso, verrà ignorata; è necessario, in questo caso, spegnere e riaccendere lo strumento.**

Se si scollega una sonda con strumento acceso si ha un avviso acustico (un bip al secondo) e a display, in corrispondenza della grandezza fisica scollegata, verrà visualizzato il messaggio "LOST".

**Se vengono inserite più sonde dello stesso tipo, viene presa in considerazione solo la prima sonda riconosciuta (le prime due nel caso di sonde di luce)**: la scansione delle sonde, per il riconoscimento, avviene a partire dall'ingresso 1 fino all'ingresso 8.

Il sensore di pressione barometrica è interno: all'accensione dello strumento, se non c'è alcuna sonda collegata, viene visualizzato solamente il valore di pressione atmosferica.

All'accensione appare per circa 10 secondi sul display la seguente scritta:

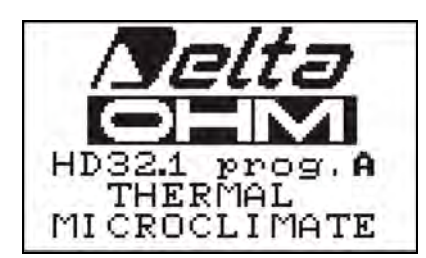

Oltre al **logo Delta Ohm** è indicato il **nome della scheda e il codice del programma operativo**:

- **prog. A: HD32.1 Analisi Microclimatiche**
- **prog. B: HD32.1 Analisi di Discomfort**
- **prog. C: HD32.1 Grandezze Fisiche**

## <span id="page-25-1"></span>**4.1 PROGRAMMA OPERATIVO A: ANALISI MICROCLIMATICHE**

Collegate le sonde, accendere lo strumento: il display, dopo circa 10 secondi, apparirà nella modalità di visualizzazione delle misure:

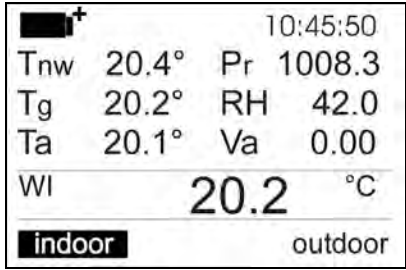

In alto a sinistra è presente il simbolo di carica delle batterie (per maggiori dettagli, consultare il par. 10) e l'ora corrente.

Vengono poi riportate le seguenti grandezze:

**Tnw:** temperatura umida, rilevata da una sonda a bulbo umido a ventilazione naturale

- **Tg:** temperatura di globo termometro, rilevata da una sonda globotermometro
- **Ta:** temperatura ambiente, rilevata da una sonda Pt100
- **Pr:** pressione barometrica, rilevata dal sensore interno
- **RH:** umidità relativa, rilevata da una sonda combinata umidità-temperatura
- **Va:** velocità dell'aria, rilevata da una sonda a filo caldo

Nella parte centrale del display viene visualizzata una grandezza derivata: nell'esempio, viene riportato l'indice WI, cioè l'indice WBGT rilevato all'interno di un ambiente (indoor) o all'esterno in assenza di irraggiamento solare.

Per selezionare l'indice da visualizzare, premere il tasto **SHIFT FNC:** si apre un menù a tendina contenente i seguenti dati:

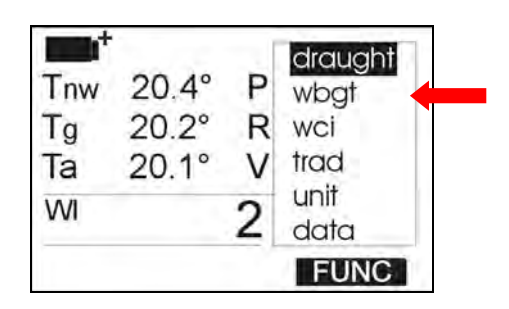

- **draught**: indice DR: draught risk, rischio da corrente d'aria
- **wbgt:** indice WBGT: wet bulb globe temperature
- **wei:** indice WCI: wind chill index
- **trad**: temperatura media radiante Tr
- **unit**: unità di misura della temperatura
- **data:** valori di massimo, minimo e medio

## <span id="page-26-0"></span>*4.1.1 L'indice DR – Rischio da corrente d'aria*

Per calcolare l'indice *DR* è necessario conoscere **l'intensità di turbolenza** *Tu* che si ricava dalla velocità dell'aria. Per il calcolo dell'intensità di turbolenza *Tu* lo strumento avvia una procedura automatica di acquisizione della velocità dell'aria in un intervallo di tempo prefissato; al termine di tale intervallo lo strumento visualizza, come risultato, il valore in percentuale dell'intensità di turbolenza. Tramite il software DeltaLog10 si ricava poi il valore dell'indice *DR*.

Per avviare la procedura di calcolo dell'indice *Tu* procedere nel modo seguente, una volta aperto il menù a tendina tramite il tasto **SHIFT FNC**:

- 1. selezionare **"draught**" utilizzando le frecce ▲▼;
- 2. premere ENTER per confermare: nella riga centrale del display verrà visualizzata la scritta *Tu*;
- 3. premere ESC per uscire dal menù a tendina senza effettuare cambiamenti.

Appare la seguente schermata:

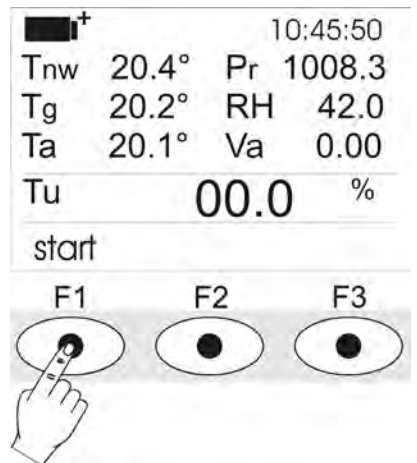

Per avviare la procedura di acquisizione premere il tasto **F1**;

sulla prima riga appare il simbolo **TU** lampeggiante e la scritta **start** è sostituita dalla scritta **running**, indica che la procedura è avviata.

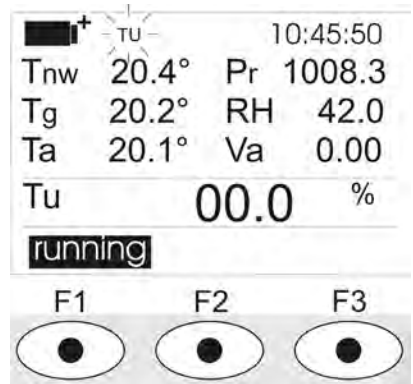

Dopo alcuni secondi il simbolo **TU** scompare, la scritta **running** è sostituita dalla scritta **start** e viene visualizzato il valore di intensità di turbolenza.

## <span id="page-27-0"></span>*4.1.2 L'indice WBGT*

Per visualizzare, a display, l'indice *WBGT*, una volta aperto il menù a tendina tramite il tasto **SHIFT FNC**, procedere nel modo seguente:

- 1. selezionare **wbgt** utilizzando le frecce ▲▼;
- 2. premere **ENTER** per confermare: nella riga centrale del display viene visualizzata la grandezza selezionata;
- 3. premere **ESC** per uscire dal menù a tendina senza effettuare cambiamenti.

È, ora, possibile visualizzare il valore *Indoor* (*WI*) o *Outdoor* (*WO*) dell'indice, selezionandolo tramite i tasti **F1** o **F3** (vedi figura).

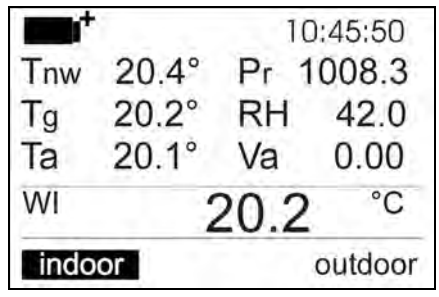

## <span id="page-28-0"></span>*4.1.3 L'indice WCI*

Per visualizzare, a display, l'indice *WCI*, una volta aperto il menù a tendina tramite il tasto **SHIFT FNC**, procedere nel modo seguente:

- 1. selezionare **wci** utilizzando le frecce ▲▼;
- 2. premere **ENTER** per confermare: nella riga centrale del display viene visualizzata la grandezza selezionata;
- 3. premere **ESC** per uscire dal menù a tendina senza effettuare cambiamenti.

## <span id="page-28-1"></span>*4.1.4 La Temperatura radiante Tr*

Per visualizzare, a display, la temperatura radiante **Tr**, una volta aperto il menù a tendina tramite il tasto **SHIFT FNC**, procedere nel modo seguente:

- 1. selezionare **trad** utilizzando le frecce ▲▼;
- 2. premere **ENTER** per confermare: nella riga centrale del display viene visualizzata la grandezza selezionata;
- 3. premere **ESC** per uscire dal menù a tendina senza effettuare cambiamenti.

## <span id="page-28-2"></span>*4.1.5 L'unità di misura "Unit"*

È possibile tramite il menù "Funzioni" visualizzare la temperatura in gradi °C (Celsius), °F (Farenheit) oppure K (Kelvin), nel modo seguente:

- 1. tramite il tasto **SHIFT FNC,** aprire il menù a tendina;
- 2. selezionare *unit* tramite i tasti ▲▼;
- 3. premere **ENTER** per confermare: nella riga centrale del display viene visualizzata la grandezza selezionata;
- 4. nella riga inferiore del display vengono visualizzate le tre diverse unità di misura della temperatura, utilizzando i tasti **F1**, **F2** o **F3**: viene scelta l'unità con cui lavorare e viene visualizzata di fianco al valore riportato nella riga centrale;
- 5. premere **ESC** per uscire dal menù a tendina senza effettuare cambiamenti.

#### <span id="page-28-3"></span>*4.1.6 I valori massimo, minimo e medio delle grandezze rilevate*

Per visualizzare il valore massimo, minimo o medio delle grandezze rilevate, procedere nel modo seguente:

- 1. tramite il tasto **SHIFT FNC**, aprire il menù a tendina;
- 2. selezionare **data** tramite i tasti ▲▼;
- 3. premere **ENTER** per confermare: nella riga centrale del display viene visualizzata la grandezza selezionata;
- 4. nella riga inferiore del display vengono visualizzate le tre grandezze *max* (massimo), *min* (minimo) e *avg* (medio), da selezionare utilizzando i tasti **F1 o F2**.

**NOTA:** Una volta selezionato, per esempio, *max*, tutte le grandezze visualizzate rappresentano il valore massimo. **La media è calcolata sul numero di campioni dei primi cinque minuti e poi sulla media corrente.**

Il tasto **F3** permette di scegliere se cancellare (*Clr* – Clear) i dati di massimo, minimo e la media delle misure acquisite:

- 1. per cancellare selezionare *Clr* con il tasto **F3**;
- 2. si aprirà un'altra tendina;
- 3. selezionare *yes* tramite i tasti ▲▼;
- 4. premere **ENTER** per confermare.
- 5. premere **ESC** oppure selezionare *no*, per uscire senza cancellare i dati.

## <span id="page-29-0"></span>*4.1.7 Impostazione dello strumento*

Per impostare lo strumento si deve accedere al menù principale, premendo il tasto **SETUP**. Per maggiori dettagli, consultare il capitolo successivo.

## <span id="page-29-1"></span>*4.1.8 Avvio di una sessione di memorizzazione (Logging)*

Per avviare una sessione di **Logging** premere il tasto **MEM**: il tasto avvia ed arresta la memorizzazione (Logging) di un blocco di dati che sarà conservato nella memoria interna dello strumento. La cadenza con cui i dati vengono memorizzati è impostata con il parametro del menu "**Log interval".** I dati memorizzati tra uno start ed uno stop successivo, rappresentano un blocco di misure.

Con la funzione di memorizzazione attiva, sul display si accende l'indicazione *LOG*, il simbolo di batteria lampeggia e viene emesso un beep ad ogni memorizzazione. Per concludere il logging, premere nuovamente il tasto **MEM**.

Lo strumento può spegnersi durante il logging tra una acquisizione e la successiva: la funzione è controllata dal parametro **Auto\_shut\_off\_Mode.** Con intervallo di memorizzazione minore di un minuto, lo strumento rimane sempre acceso durante il logging; con intervallo di almeno un minuto, si spegne tra un'acquisizione e la successiva.

#### <span id="page-30-0"></span>**4.2 PROGRAMMA OPERATIVO B: ANALISI DI DISCOMFORT**

Collegate le sonde, accendere lo strumento: il display, dopo alcuni secondi, apparirà nella modalità di visualizzazione delle misure:

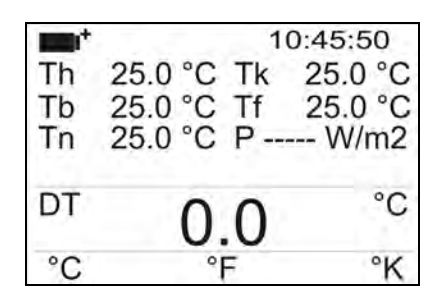

In alto a sinistra è presente il simbolo di carica delle batterie (per maggiori dettagli, consultare il par. 10) e l'ora corrente.

Vengono poi riportate le seguenti grandezze:

- **Th:** Temperatura dell'aria rilevata all'altezza della testa (1,7m per soggetto in piedi; 1,1m per soggetto seduto)
- **Tb:** Temperatura dell'aria rilevata all'altezza dell'addome (1,1m per soggetto in piedi; 0,6m per soggetto seduto)
- **Tn:** Temperatura del net-radiometro
- **Tk:** Temperatura dell'aria rilevata all'altezza delle caviglie (0,1m)
- **Tf:** Temperatura a livello del pavimento
- **P:** Radiazione netta
- **DT:** Temperatura di asimmetria radiante

Premendo il tasto **SHIFT FNC** si apre il menù a tendina, contenete i seguenti dati:

- **unit**: permette l'impostazione dell'**unità di misura**
- **data**: permette la visualizzazione dei valori di **minimo, massimo e medio**

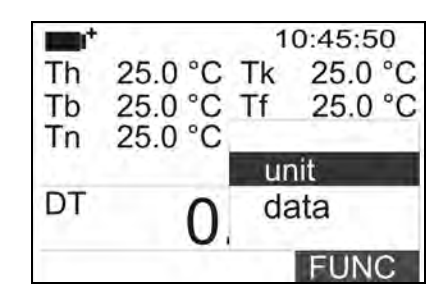

## <span id="page-30-1"></span>*4.2.1 L'unità di misura "Unit"*

Per accedere alla funzione **unit** procedere come segue:

- tramite il tasto **SHIFT FNC,** aprire il menù a tendina;
- selezionare *unit* tramite i tasti ▲▼;
- **P** premere **ENTER** per confermare: nella riga centrale del display viene visualizzata la grandezza selezionata;
- nella riga inferiore del display vengono visualizzate le tre diverse unità di misura della temperatura, utilizzando i tasti **F1**, **F2** o **F3**: viene scelta l'unità con cui lavorare e viene visualizzata di fianco al valore riportato nella riga centrale;
- premere **ESC** per uscire dal menù a tendina senza effettuare cambiamenti.

## <span id="page-31-0"></span>*4.2.2 I valori massimo, minimo e medio delle grandezze rilevate*

Per accedere alla funzione **data** procedere come segue:

- tramite il tasto **SHIFT FNC**, aprire il menù a tendina;
- selezionare **data** tramite i tasti ▲▼;
- **PERTER** per confermare: nella riga centrale del display viene visualizzata la grandezza selezionata;
- nella riga inferiore del display vengono visualizzate le tre grandezze *max* (massimo), *min* (minimo) e *avg* (medio), da selezionare utilizzando i tasti **F1 o F2**.

Il tasto **F3** permette di scegliere se cancellare (*Clr* – Clear) i dati di massimo, minimo e la media delle misure acquisite:

- per cancellare selezionare *Clr* con il tasto **F3**;
- si aprirà un'altra tendina;
- selezionare *yes* tramite i tasti ▲▼;
- **PERPER** per confermare.
- premere **ESC** oppure selezionare *no*, per uscire senza cancellare i dati.

#### <span id="page-31-1"></span>**4.3 PROGRAMMA OPERATIVO C: GRANDEZZE FISICHE**

Collegate le sonde, accendere lo strumento: il display, dopo alcuni secondi, apparirà nella modalità di visualizzazione delle misure, che varia in funzione della pagina selezionata: per passare da una visualizzazione ad una successiva premere il tasto funzione **F3**.

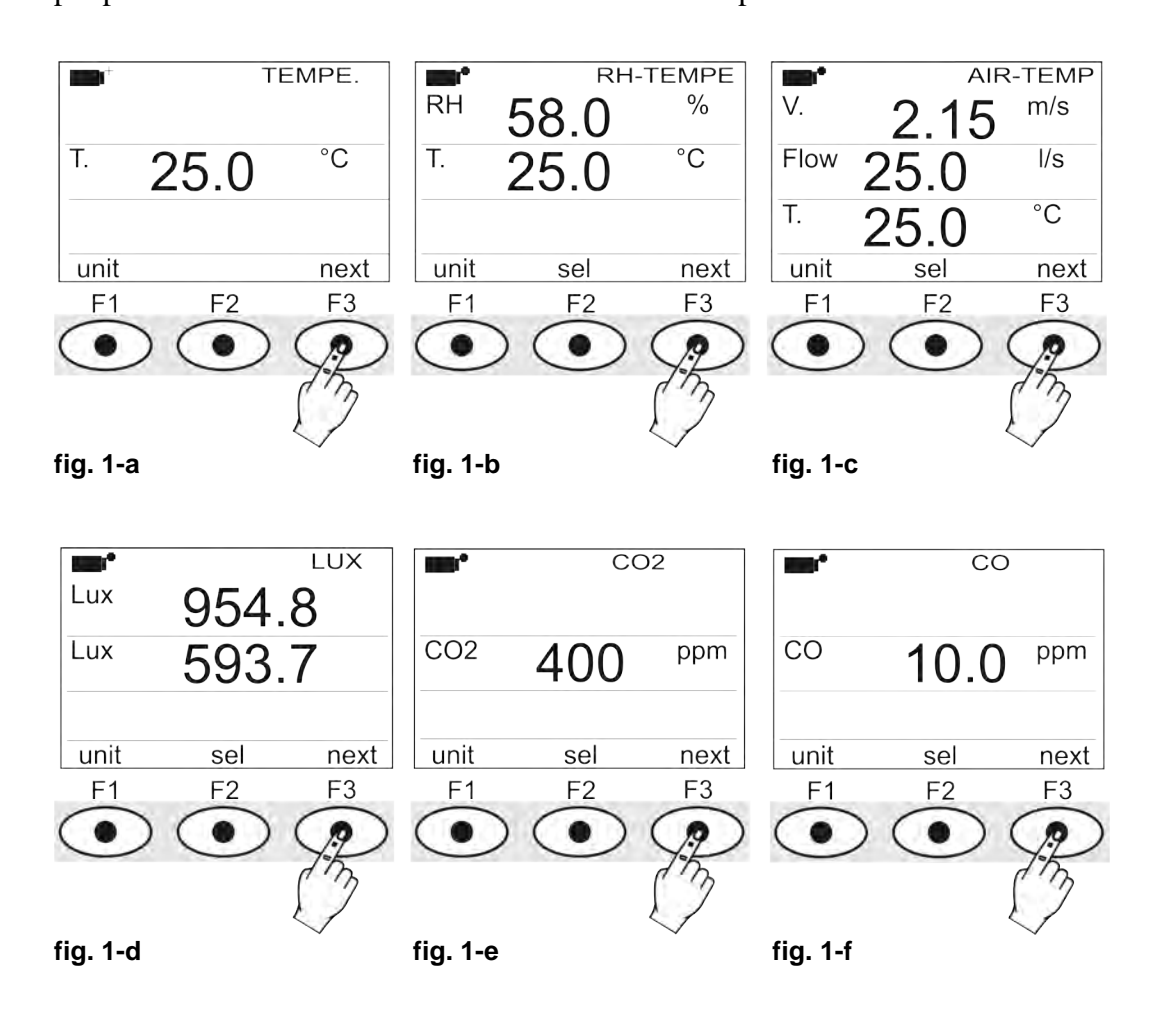

**fig. 1-a**: visualizzazione misura effettuata con **sonda Pt100 SICRAM** 

**fig. 1-b**: visualizzazione misura effettuata con **sonda combinata umidità-temperatura SICRAM**

**fig. 1-c**: visualizzazione misura effettuata con **sonda combinata velocità-temperatura SICRAM**

**fig. 1-d**: visualizzazione misura effettuata con **sonde fotometriche/radiometriche SICRAM**

**fig. 1-e**: visualizzazione misura effettuata con **sonda CO2 SICRAM**

**fig. 1-f**: visualizzazione misura effettuata con **sonda CO SICRAM**

Premendo il tasto **SHIFT FNC** si apre il menù a tendina, contenete i seguenti dati:

- **unit**: permette di selezionare l'unità di misura per la grandezza corrente e di tornare in visualizzazione standard.
- **data**: permette la visualizzazione dei valori di **minimo, massimo e medio**
- **section**: l'impostazione della sezione della condotta per il calcolo della portata
- **Cal CO2**: permette di avviare la procedura di calibrazione della sonda di CO<sub>2</sub>.
- **Cal CO**: permette di avviare la procedura di calibrazione della sonda di CO e la sostituzione del sensore.

#### <span id="page-32-0"></span>*4.3.1 Impostazione della sezione della condotta*

Per accedere alla funzione **section** procedere come segue:

- tramite il tasto **SHIFT FNC,** aprire il menù a tendina;
- selezionare *section* tramite i tasti ▲▼;
- **PERPER** per confermare:
- appare il menù di scelta rapida:

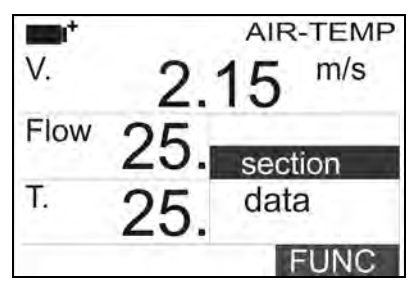

 con i tasti di navigazione **▲▼** selezionare **section** e premere **enter.** Appare la seguente schermata

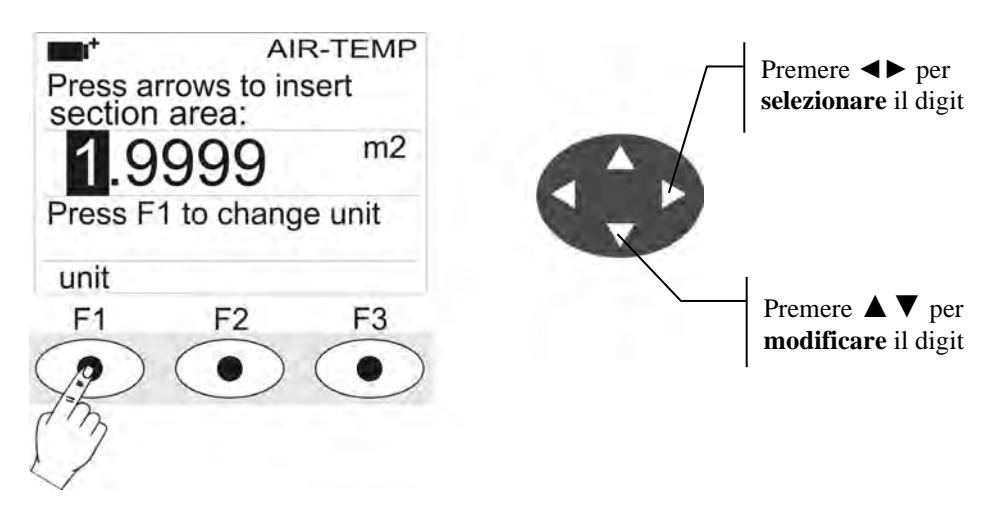

 Con i tasti di navigazione **◄►** si evidenziano i digit della sezione. Con i tasti di navigazione **▲▼** si modifica il valore del digit evidenziato.

## **L'area dev'essere compresa tra 0.0001m2 (1cm2 ) e 1.9999m2.**

Premendo il tasto **F1** si commuta la visualizzazione tra **m2 e inch2**.

- Premere **enter** per confermare il dato inserito e uscire dall'impostazione della sezione.
- premere **ESC** per uscire dal menù a tendina senza effettuare cambiamenti.

#### <span id="page-33-0"></span>*4.3.2 I valori massimo, minimo e medio delle grandezze rilevate*

Per accedere alla funzione **data** procedere come segue:

- tramite il tasto **SHIFT FNC**, aprire il menù a tendina;
- selezionare **data** tramite i tasti ▲▼;
- premere **ENTER** per confermare: nella riga centrale del display viene visualizzata la grandezza selezionata;
- nella riga inferiore del display vengono visualizzate le tre grandezze *max* (massimo), *min* (minimo) e *avg* (medio), da selezionare utilizzando i tasti **F1 o F2**.

Il tasto **F3** permette di scegliere se cancellare (*Clr* – Clear) i dati di massimo, minimo e la media delle misure acquisite:

- per cancellare selezionare *Clr* con il tasto **F3**;
- si aprirà un'altra tendina;
- selezionare *yes* tramite i tasti ▲▼;
- **PERPER** per confermare.
- premere **ESC** oppure selezionare *no*, per uscire senza cancellare i dati.

## **5. IL MENU PRINCIPALE**

<span id="page-34-0"></span>Per accedere al menù di programmazione premere il tasto **SETUP**: verrà visualizzato il menù di impostazione contenente le seguenti voci:

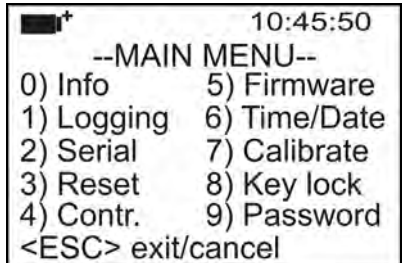

- 0) Info 5) Firmware
- 1) Logging 6) Time/date
- 2) Serial 7) Calibrate
- 3) Reset 8) Key lock
- 4) Contr. 9) Password

Se non si interviene su alcun tasto per 2 minuti, lo strumento ritornerà alla visualizzazione principale.

Per selezionare una voce, utilizzare i tasti frecce ▲▼ ◄► e premere **ENTER**.

Per uscire dalla voce selezionata e ritornare al livello di menù precedente, premere **ESC**.

<span id="page-34-1"></span>Per uscire direttamente dal menù principale premere, nuovamente, **SETUP**.

## **5.1 MENÙ INFO**

Una volta entrati nel menù principale, premendo il tasto **SETUP**, per accedere al menù **Info**, premere il tasto ▼ e premere **ENTER**.

Verranno visualizzate le informazioni riguardanti lo strumento: codice dello strumento e programma operativo, versione e data del firmware, numero di serie, data di calibrazione dello strumento, codice identificativo dell'utente.

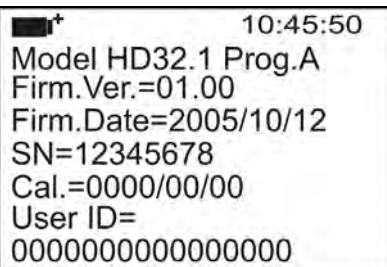

- **Model HD32.1 Prog.A: Programma operativo Analisi Microclimatiche**
- **Model HD32.1 Prog.B: Programma operativo Analisi di Discomfort**
- **Model HD32.1 Prog.C: Programma operativo Grandezze Fisiche**

Per modificare lo **USER ID**, premere ENTER. Selezionare con le frecce ◄► la cifra che si desidera cambiare e modificarla con le frecce ▲▼. Procedere per tutte le altre cifre e, al termine, confermare con il tasto **ENTER**. Nota: lo **USER ID** si può modificare anche da software.

Per tornare al menu principale premere **ESC**. Per uscire dal menù, premere **SETUP**.

#### <span id="page-35-0"></span>**5.2 MENÙ LOGGING**

Una volta entrati nel menù principale, premendo il tasto **SETUP**, per accedere al menù **Logging**, procedere nel modo seguente.

- 1. Selezionare la voce **Logging** utilizzando i tasti ▲ ▼;
- 2. premere **ENTER**:

verrà visualizzato il sottomenù per l'impostazione dei parametri riguardanti le sessioni di Logging (acquisizione dei dati rilevati).

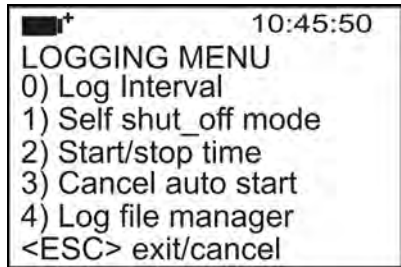

Si può impostare la cadenza di acquisizione dei dati (*Log interval*) e l'avvio automatico del logging (*Start/stop time*). **L'intervallo di acquisizione è unico per tutte le sonde.**

#### <span id="page-35-1"></span>*5.2.1 Log Interval – Intervallo di Log*

È possibile, tramite questa voce, impostare l'intervallo di LOG (intervallo tra due campioni successivi di acquisizione): per l'impostazione procedere nel modo seguente.

Una volta entrati nel sottomenù *LOGGING* (par. precedente), selezionare tramite i tasti frecce ▲ ▼ la voce *Log Interval*:

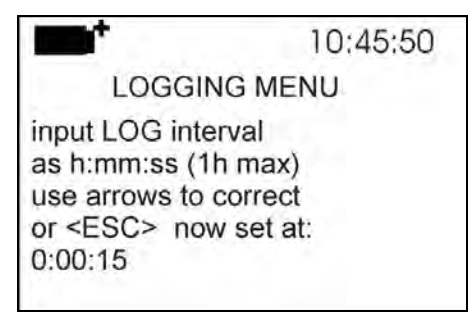

- 1. Tramite i tasti frecce ▲ ▼ selezionare la durata dell'intervallo che va da un minimo di 15 secondi ad un massimo di un'ora.
- 2. Premere **ENTER** per confermare e tornare al menù Logging;
- 3. per tornare al menù **Logging** senza effettuare modifiche premere **ESC**;
- 4. per tornare al menù principale premere nuovamente **ESC**;
- 5. per uscire direttamente dal menù premere **SETUP**.

I valori impostabili sono i seguenti: 15 secondi - 30 secondi - 1 minuto - 2 minuti - 5 minuti - 10 minuti - 15 minuti - 20 minuti - 30 minuti - 1 ora

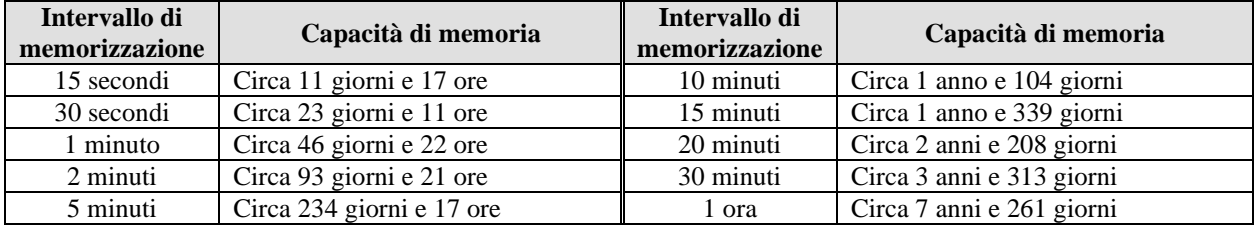
## *5.2.2 Self Shut-off mode – Modalità di Spegnimento automatico*

La voce *Self shut-off mode* controlla la modalità di Spegnimento automatico dello strumento durante il logging tra l'acquisizione di un campione e il successivo. **Con intervallo inferiore a 60 secondi, lo strumento resterà sempre acceso**. Con intervalli superiori o uguali a 60 secondi, è possibile scegliere di spegnere lo strumento tra le memorizzazioni: si accenderà in corrispondenza del campionamento per spegnersi subito dopo, allungando così la durata di vita delle batterie.

Una volta entrati nel sottomenù *LOGGING* (paragrafo precedente), selezionare tramite i tasti frecce ▲ ▼ la voce *Self shut\_off mode*:

se il *Log Interval* (vd. par. Precedente) impostato è inferiore a 60 secondi, verrà visualizzato

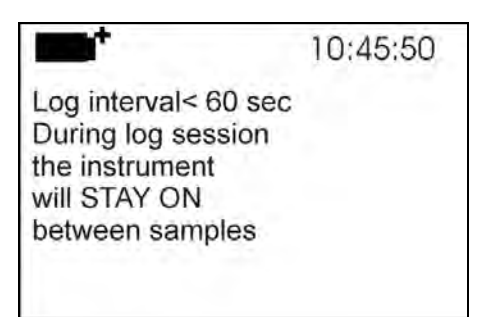

 se il *Log Interval* (vd. par. Precedente) impostato è maggiore o uguale a 60 secondi, verrà visualizzato

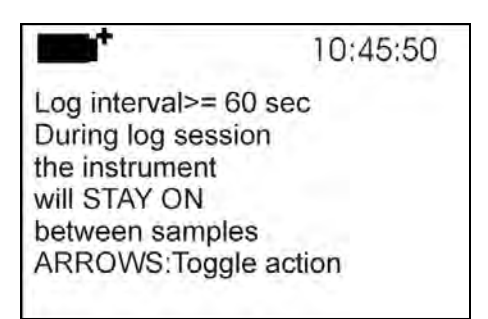

1. Premendo le frecce ▲ ▼si può selezionare:

**STAY ON** (lo strumento rimane acceso) **SHUT OFF** (lo strumento rimane spento)

- 2. per tornare al menù *Logging* premere **ESC**;
- 3. per tornare al menù principale premere nuovamente **ESC**;
- 4. per uscire direttamente dal menù premere **SETUP**.

## *5.2.3 Start/stop time – L'avvio automatico*

L'avvio e la fine della memorizzazione possono essere programmati inserendone la data e l'ora. Quando viene richiamata, la funzione propone, come ora di avvio, l'ora attuale aumentata di 5 minuti: per confermare premere <ENTER> altrimenti impostare data e ora servendosi delle frecce. Viene quindi chiesto di impostare i dati per la fine della memorizzazione: di default lo strumento propone l'ora di avvio aumentata di 10 minuti. I valori proposti per default sono tali da permettere all'utente di predisporre lo strumento alla misura.

## **NOTA: per default l'ora impostata è maggiore di 5 minuti rispetto l'ora corrente.**

Per l'impostazione procedere nel modo seguente.

Una volta entrati nel sottomenù *LOGGING*, selezionare tramite i tasti frecce ▲ ▼ la voce *Start/Stop time*: verrà visualizzato il seguente messaggio "Enter start time" ("inserire orario di avvio"):

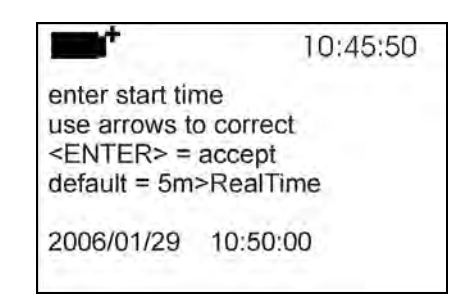

- 1. utilizzando i tasti frecce ◄ ► selezionare il dato da modificare (anno/mese/giorno e ora/minuti/secondi);
- 2. una volta selezionato, il dato comincerà a lampeggiare;
- 3. modificarne il valore con i tasti  $\Psi$  **△**;
- 4. confermare premendo **ENTER;**
- 6. per tornare al menù *Logging* senza effettuare modifiche premere **ESC**;
- 7. per tornare al menù principale premere nuovamente **ESC**;
- 8. per uscire direttamente dal menù premere **SETUP**.

Dopo avere impostato l'orario di inizio memorizzazione, verrà visualizzata la schermata di richiesta per l'inserimento dell'orario di fine memorizzazione (enter stop time):

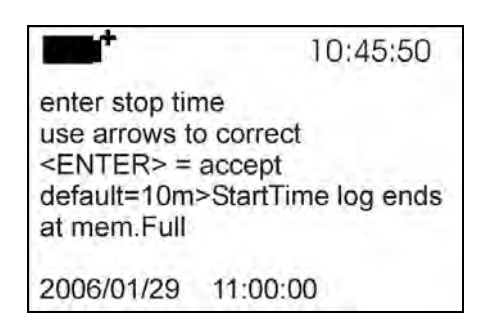

- 1. utilizzando i tasti frecce ◄ ► selezionare il dato da modificare (anno/mese/giorno e ora/minuti/secondi);
- 2. una volta selezionato, il dato comincerà a lampeggiare;
- 3. modificarne il valore con i tasti ▼▲;
- 4. confermare premendo **ENTER;**
- 5. per tornare al menù *Logging* senza effettuare modifiche premere **ESC**;
- 6. per tornare al menù principale premere nuovamente **ESC**;
- 7. per uscire direttamente dal menù premere **SETUP**.

## **NOTA: per default l'orario di fine acquisizione impostato è maggiore di 10 minuti rispetto all'orario di avvio della sessione di Logging.**

8. Una volta impostati entrambe i valori, verrà visualizzato il riassunto degli orari: data e ora di inzio e di fine della sessione di LOG.

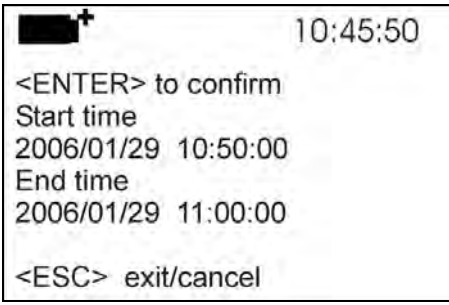

- 9. Premere **ENTER** per confermare o **ESC** per uscire senza attivare l'avvio automatico: in entrambe i casi si ritorna al menù *LOGGING*.
- 10. Premere **SETUP** per uscire direttamente dal menù principale.

Quando lo strumento avvia una sessione di LOG in automatico, viene emesso un bip ad ogni acquisizione e, nella parte superiore del display, appare la scritta **LOG** lampeggiante.

Per bloccare la sessione prima dell'orario di stop impostato, premere il tasto **MEM**.

Per cancellare le impostazioni di avvio automatico, utilizzare la funzione **Cancel auto start**, descritta al paragrafo seguente.

**NOTA: la sessione di logging automatico parte anche a strumento spento**. Se, all'avvio della sessione di logging automatico, lo strumento è spento, si accende alcuni secondi prima dell'orario di start e , al termine del logging, rimane acceso. Se è alimentato a batteria si spegne dopo alcuni minuti di inattività al termine della sessione di logging.

Per impostare l'autospegnimento, consultare il par.4.2.2.

## *5.2.4 Cancel auto start – Annulla avvio automatico*

Una volta impostati gli orari di inzio e fine della sessione di LOG, si può impedire l'avvio automatico della sessione tramite la voce *Cancel auto start* (Annulla avvio automatico). Una volta entrati nel sottomenù *LOGGING*:

- 1. selezionare, tramite i tasti frecce ▲ ▼, la voce *Cancel auto start*
- 2. verrà visualizzato un messaggio contenente l'orario di inzio e di fine della sessione di LOG:

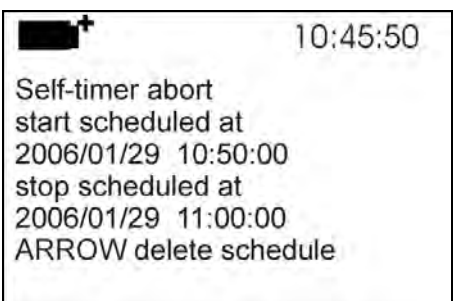

3. premendo il tasto ▲verrà visualizzato il seguente messaggio: "Self timer not active (timer non attivo)";

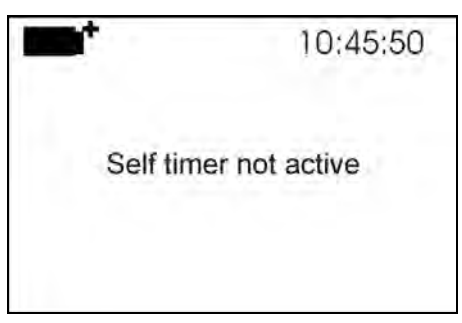

- 4. premere **ENTER** per annullare l'avvio automatico;
- 5. premere **ESC** per uscire senza annullare l'avvio automatico;
- 6. premere nuovamente **ESC** per uscire dai vari sottolivelli di menù;
- 7. oppure premere **SETUP** per uscire direttamente dal menù principale.

Dopo avere annullato l'orario di avvio automatico, per impostarne uno nuovo, consultare il paragrafo precedente.

### *5.2.5 Log File Manager – Gestione dei file di Log*

È possibile, tramite questa voce, gestire le sessioni di log acquisite: lo strumento permette di stampare i file di dati acquisiti (*Print selected log*) e di cancellare l'intera memoria (*Erase ALL logs*). Lo strumento può memorizzare fino a 64 sessioni di LOG numerate progressivamente da 00 a 63: l'elenco delle sessioni è disposto su 4 righe e 4 colonne. Se ci sono più di 16 sessioni, con il tasto funzione F1 (*Page-*) si passa alla schermata precedente, con il tasto F3 (*Page+*) a quella successiva. Nell'angolo in alto a destra è riportata la pagina corrente (0, 1, 2 o 3) ed il totale di pagine con dati memorizzati: nell'esempio, "0/3" significa la pagina 0 sulle tre pagine con dati memorizzati.

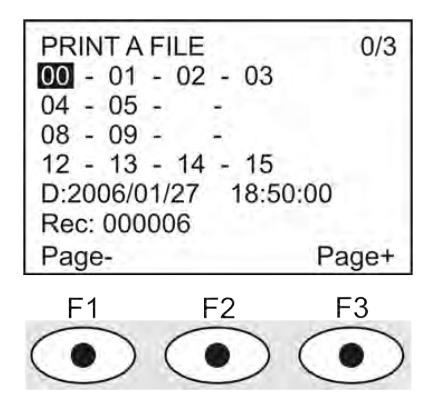

Una volta entrati nel sottomenù *LOGGING*:

1. selezionare tramite i tasti frecce ▲▼ la voce **Log File manager**: verrà visualizzato il seguente sottomenù

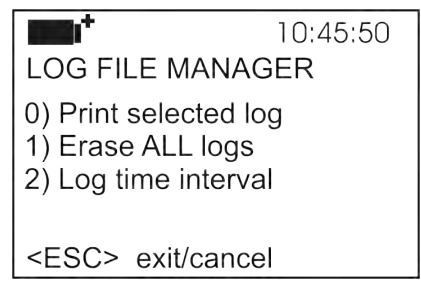

- 0) Print selected log
- 1) Erase ALL logs
- 2) Log time interval
- 2. per selezionare una voce del menù, utilizzare i tasti frecce  $\blacktriangle \blacktriangledown$ ;
- 3. premere **ENTER** per confermare;
- 4. premere **ESC** per tornare al menù;
- 5. premere **SETUP** per uscire direttamente dal Menù Principale.

**NOTA:** alla porta seriale RS232C dello strumento si può collegare un PC oppure una stampante con porta seriale. Una stampante con porta parallela richiede un convertitore seriale/parallelo da interporre tra strumento e stampante (non fornito in dotazione). Prima di avviare la stampa attraverso la porta RS232C, si deve impostare il baud rate. Per fare questo, selezionare la voce *Baud Rate* del menu *Serial* (vd. par. [5.3.1 Il Baud Rate\)](#page-42-0) e selezionare il valore massimo pari a **38400 baud**. Per la connessione ad una stampante, usare il valore massimo ammesso dalla stampante.

**La comunicazione tra strumento e PC o tra strumento e stampante funziona solo se il baud rate dello strumento e quello del dispositivo collegato (computer o stampante) sono uguali.**

## **0) Print selected log (stampa il log selezionato):**

Selezionando questa voce, verrà visualizzata la schermata per la scelta del log da stampare:

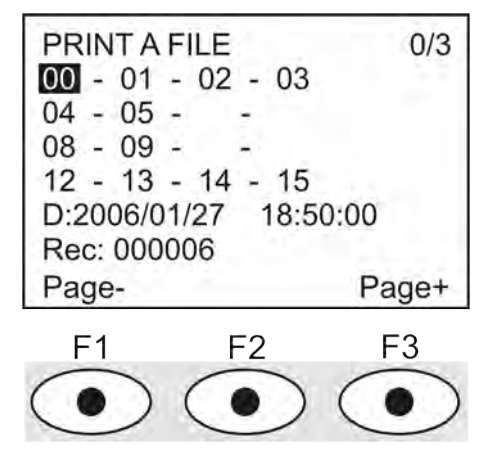

- 1. selezionare il log da stampare utilizzando le frecce ▲▼◄► ed i tasti funzione F1 e F3 per cambiare pagina.
- 2. una volta selezionato un file, nella parte inferiore del display, vengono riportate la data e l'ora di inizio acquisizione ed il numero di campioni contenuti nel file (Rec). **I file sono memorizzati in ordine crescente.** Ogni file è identificato unicamente dalla data e l'ora**, riportate a display**. Nell'esempio riportato sopra, è selezionato il file 00: la memorizzazione è stata avviata alle 18:50 del 27 gennaio 2006. Il file contiene 6 campioni.
- 3. premere **ENTER** per stampare il log selezionato (oppure premere **ESC** per tornare al menù precedente, senza stampare);
- 4. verrà visualizzato il messaggio di trasferimento dati per alcuni secondi, poi lo strumento tornerà, di nuovo, alla schermata **Print selected log** per scegliere un altro log da stampare;
- 5. ripetere la procedura per stampare le sessioni di interesse oppure premere **ESC** per uscire da questo livello di menù;
- 6. premere **SETUP** per uscire direttamente dal Menù Principale.

## **1) Erase all memory (cancellazione di tutta la memoria)**

Selezionando questa voce, verrà visualizzato il messaggio **"ERASE ALL FILES":**

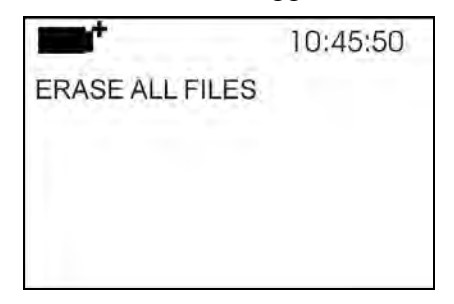

- 1. premere **ENTER** per eliminare tutti i file;
- 2. premere **ESC** per annullare l'operazione e tornare al livello di menù superiore**;**
- 3. premere **SETUP** per uscire direttamente dal Menù Principale.

## **2) Log time interval (Intervallo di memorizzazione)**

Rappresenta la durata della memorizzazione: superato l'intervallo di tempo impostato, la memorizzazione termina. La memorizzazione può essere conclusa prima dello scadere del tempo impostato, premendo il tasto MEM.

Per disabilitare la funzione, impostare il tempo a 0. In questo caso la memorizzazione termina premendo il tasto MEM oppure quando la memoria si riempie.

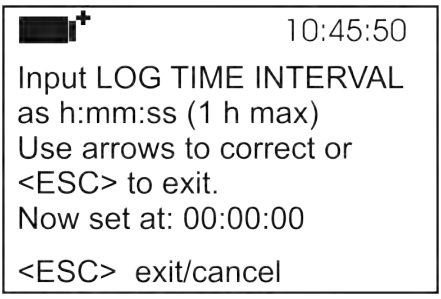

Con le frecce modificare il tempo impostato, il valore massimo ammesso è 1 ora. Confermare con il tasto **ENTER**.

Premere **ESC** per uscire da questo livello di menù senza apportare modifiche. Premere **SETUP** per uscire direttamente dal Menù Principale.

#### **5.3 MENÙ SERIAL (COMUNICAZIONE SERIALE)**

Il Sottomenù *Serial* permette l'impostazione della velocità di trasferimento dati via seriale (*Baud rate*) e dell'intervallo di stampa dei record (*Print Interval*).

Le sessioni di LOG possono essere scaricate su un PC, mediante connessione seriale **RS232** o connessione **USB**.

Nel caso di connessione seriale, la velocità di trasmissione può essere impostata dall'utente (vd. par. successivo) e comunque non può essere superiore a 38400 bps.

Nel caso di connessione USB la velocità di trasmissione è fissa a 460800 bps.

Dopo avere scaricato i dati sul PC, tramite un software dedicato, i dati verranno elaborati dal software per la visualizzazione in veste grafica e per il calcolo degli indici di confort/stress.

Lo strumento può essere connesso direttamente ad una stampante seriale a 80 colonne.

Per entrare nel sottomenù *Serial*, procedere nel modo seguente:

- 1. premere il tasto **SETUP** dello strumento;
- 2. selezionare, utilizzando i tasti freccia ▼▲ la voce *Serial;*
- 3. premere **ENTER;**
- 4. verrà visualizzato il sottomenù *Serial.*

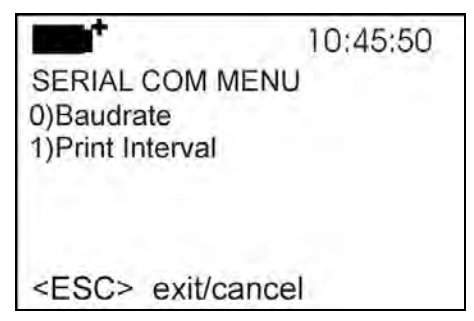

### <span id="page-42-0"></span>*5.3.1 Il Baud Rate*

Il *Baud Rate* rappresenta la velocità utilizzata per la comunicazione seriale con il PC. Per impostare il *Baud rate*, procedere nel modo seguente:

- 1. selezionare la voce con i tasti frecce ▼▲;
- 2. premere **ENTER**: verrà visualizzato il seguente messaggio:

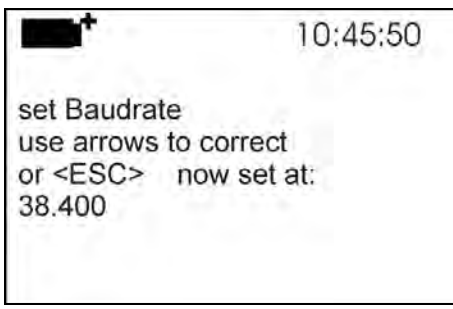

- 3. impostare il valore, mediante i tasti freccia ▼▲;
- 4. premere **ENTER** per confermare e tornare alla schermata precedente, oppure premere **ESC** per non modificare il valore e uscire dalla voce di menù;
- 5. premere **ESC** più volte per uscire dai vari livelli di menù
- 6. premere **SETUP** per uscire direttamente dal Menù Principale.

**ATTENZIONE: La comunicazione tra strumento e PC (o stampante con porta seriale) funziona solo se il Baud rate dello strumento e quello del PC sono uguali**. Se viene utilizzata la connessione USB il valore del parametro sullo strumento viene impostato automaticamente.

**NOTA: Nell'impostazione del baud-rate verificare la capacità di velocità di stampa della stampante impiegata.**

#### *5.3.2 L'intervallo di stampa (Print Interval)*

Per impostare l'intervallo si stampa *Print Interval*, procedere nel modo seguente:

- 1. selezionare la voce con i tasti frecce ▼▲;
- 2. premere **ENTER**: verrà visualizzato il seguente messaggio:

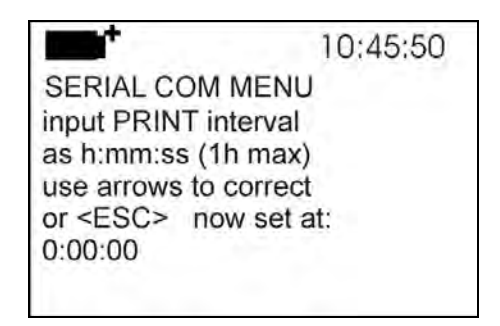

- 3. impostare il valore, mediante i tasti freccia ▼▲;
- 4. premere **ENTER** per confermare e tornare alla schermata precedente, oppure premere **ESC** per non modificare il valore e uscire dalla voce di menù;
- 5. premere **ESC** più volte per uscire dai vari livelli di menù
- 6. premere **SETUP** per uscire direttamente dal Menù Principale.

L'intervallo di stampa può essere impostato a uno dei seguenti valori da 0 secondi fino ad un'ora: 0 s - 15 s - 30 s - 1 min. - 2 min. - 5 min. - 10 min. - 15 min. - 20 min. - 30 min. - 1 ora.

### **5.4 RESET**

Per entrare nel sottomenù *Reset*, al fine di eseguire il reset completo dello strumento, procedere nel modo seguente:

- 1. premere il tasto **SETUP** dello strumento;
- 2. selezionare, utilizzando i tasti freccia ▼▲ la voce *Reset*
- 3. premere **ENTER**: verrà visualizzato il messaggio

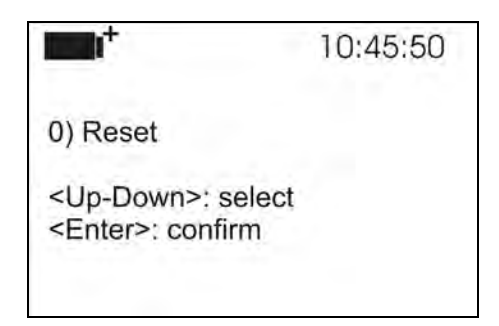

- 4. premere i tasti freccia ▼▲ per selezionare la voce *Reset*
- 5. premere **ENTER** per confermare oppure premere **ESC** più volte per uscire dai vari livelli di menù
- 6. premere **SETUP** per uscire direttamente dal Menù Principale.

#### **5.5 CONTRAST**

Questa voce del menù permette di aumentare o diminuire il contrasto a display:

Per entrare nel sottomenù *Contrast*, procedere nel modo seguente:

- 1. premere il tasto **SETUP** dello strumento;
- 2. selezionare, utilizzando i tasti freccia ▼▲ la voce *Contr.*
- 3. premere **ENTER**
- 4. verrà visualizzato il messaggio:

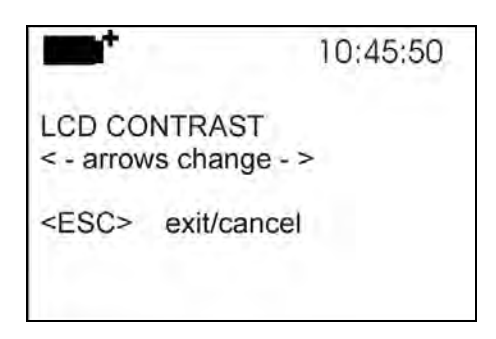

- 5. utilizzare le frecce ◄► per diminuire o aumentare il contrasto;
- 6. premere **ENTER** o **ESC** per ritornare al menù principale;
- 7. premere **SETUP** per uscire direttamente dal Menù Principale.

#### **5.6 FIRMWARE**

Questa voce del menù permette di cambiare il **programma operativo** dello strumento.

Per entrare nel sottomenù *Firmware*, procedere nel modo seguente:

- 1. premere il tasto **SETUP** dello strumento;
- 2. selezionare, utilizzando i tasti freccia ▼▲ la voce *Firmware;*
- 3. premere **ENTER;**
- 4. verrà visualizzato il display:

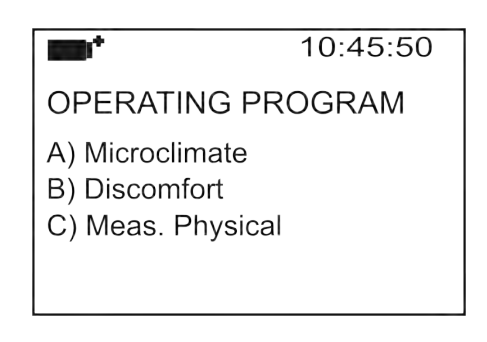

- 5. premere i tasti freccia ▼▲ per selezionare il programma operativo che si intende installare;
- 6. premere **ENTER** per confermare e attendere che si autoinstalli il programma scelto;
- 7. al termine dell'autocaricamento del programma operativo, lo strumento si resetta e si predispone al funzionamento con il programma scelto.

#### **Nota: il programma operativo deve essere presente nello strumento.**

#### **5.7 TIME/DATE**

Questa voce del menù permette di impostare la data e l'ora che comparirà nella parte superiore del display.

Per entrare nel sottomenù *Time/date*, procedere nel modo seguente:

- 1. premere il tasto **SETUP** dello strumento;
- 2. selezionare, utilizzando i tasti freccia ▼▲ la voce *Time/date*
- 3. premere **ENTER**
- 4. verrà visualizzato il messaggio

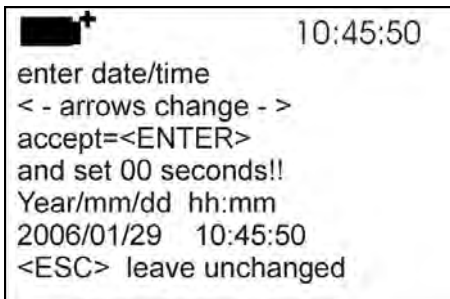

- 5. utilizzare le frecce ◄►per selezionare il dato da impostare (anno/mese/giorno ora:minuti)
- 6. una volta selezionato, il dato comincerà a lampeggiare;
- 7. tramite le frecce ▼▲, inserire il valore corretto;
- 8. premere **ENTER** per confermare e tornare al menù principale;
- 9. oppure premere **ESC** per tornare al menù, senza effettuare modifiche;
- 10. premere **SETUP** per uscire direttamente dal Menù Principale.

**NOTA:** Per quanto riguarda l'orario si possono impostare ora e minuti, i secondi sono sempre impostati a 00 (set 00 seconds!!).

#### **5.8 CALIBRATE**

Il menù *Calibrate*, riservato all'Assistenza tecnica, riporta le calibrazioni e la data dell'ultima calibrazione eseguita:

Per entrare nel sottomenù *Calibrate*, procedere nel modo seguente:

- 1. premere il tasto **SETUP** dello strumento;
- 2. selezionare, utilizzando i tasti freccia ▼▲ la voce *Calibrate*
- 3. premere **ENTER**
- 4. verrà visualizzato il messaggio:

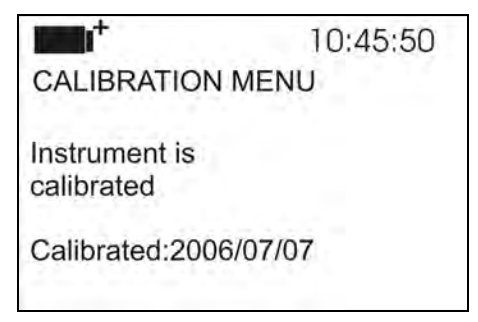

- 5. premere **ENTER** oppure **ESC** per tornare al menù principale: **non è possibile effettuare modifiche, la calibrazione dello strumento è un'operazione riservata all'Assistenza tecnica;**
- 6. premere **SETUP** per uscire direttamente dal Menù Principale.

**NOTA:** la data di calibrazione non può essere modificata dall'utente.

#### <span id="page-45-0"></span>**5.9 KEY LOCK (CHIAVE DI BLOCCO)**

Questa voce di menù permette di inserire/disinserire il BLOCCO dello strumento, una volta inserita la password: per maggiori dettagli, consultare il paragrafo seguente.

Per entrare nel sottomenù *Key lock*, procedere nel modo seguente:

- 1. premere il tasto **SETUP** dello strumento;
- 2. selezionare, utilizzando i tasti freccia ▼▲ la voce *Key lock*
- 3. premere **ENTER**

4. verrà visualizzato il messaggio: "Inserire la password"

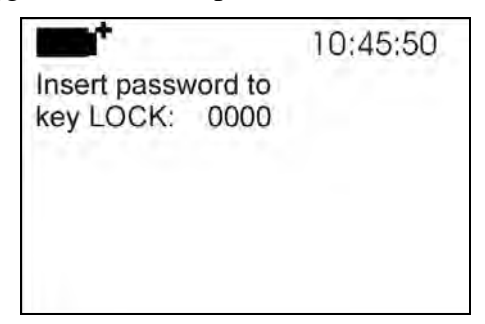

- 5. con i tasti freccia ▼▲, inserire la password corretta;
- 6. premere **ENTER** per confermare (oppure **ESC** per annullare);

Premendo **ENTER** si ritorna al menu principale e si attiva il blocco dello strumento: nella parte superiore del display, a sinistra, verrà visualizzata una "chiave".

**ATTENZIONE!** Avendo inserito il blocco tramite password, vengono bloccati tutti i tasti dello strumento, tranne il tasto **MEM**, che serve per avviare la sessione di LOG e i tasti **SETUP, ENTER**  e **ESC**, che permettono di entrare nel menù principale per sbloccare lo strumento.

L'utente deve, quindi, prima impostare tutti i parametri di interesse, proteggere lo strumento tramite la funzione key LOCK e poi avviare la sessione di LOG, in modo da impedire accessi indesiderati da parte di personale non autorizzato.

Per *sbloccare* lo strumento ripetere i passi descritti in precedenza per il blocco: si deve entrare nel menù principale e, tramite sempre la voce *Key lock*, sbloccare lo strumento inserendo di nuovo la password.

Se la password inserita è sbagliata, verrà visualizzato il messaggio "Wrong password" (password errata).

## **5.10 PASSWORD**

Questa voce di menù permette di impostare una password per proteggere lo strumento da accessi non autorizzati. Le password disponibili sono di due tipi, **entrambe composte da quattro caratteri**:

## **La password di default è costituita da quattro zeri: 0000.**

- la *password utente* (User password): è impostabile direttamente dall'utente per proteggere lo strumento da accessi da parte di personale non autorizzato;
- la *password di fabbrica* (Factory password) **è riservata all'assistenza tecnica.**

Per entrare nel sottomenù *Password*, procedere nel modo seguente:

- 1. premere il tasto **SETUP** dello strumento;
- 2. selezionare, utilizzando i tasti freccia ▼▲ la voce *Password*
- 3. premere **ENTER**
- 4. verrà visualizzato il messaggio "Inserire vecchia password" (Insert old password)

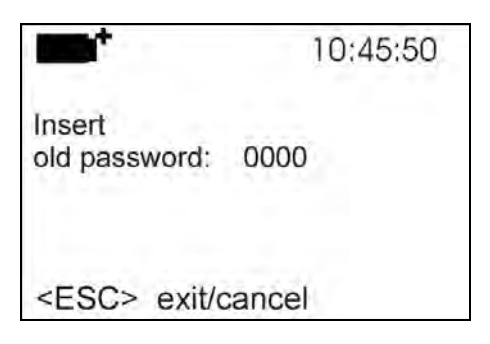

- 5. con i tasti freccia ▼▲, inserire il codice della password attuale;
- 6. premere **ENTER** per confermare (oppure **ESC** per annullare);
- 7. verrà visualizzato il messaggio "Inserire nuova password" (Insert new password);

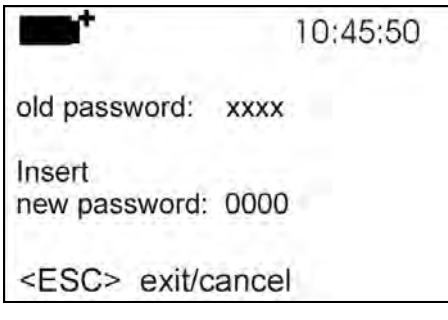

- 8. con i tasti freccia  $\blacktriangledown$  **△**, inserire il codice della nuova password;
- 9. premere **ENTER** per confermare (oppure **ESC** per annullare l'operazione) e tornare al menù Principale;
- 10. premere **SETUP** per uscire direttamente dal menù principale.

**ATTENZIONE!** Tramite la password utente (*User password*) è possibile inserire/disinserire il blocco dello strumento (vd. paragrafo [5.9 Key lock \(chiave di blocco\)\)](#page-45-0).

# **6. SONDE ED ESECUZIONE DELLA MISURA**

## **6.1 SONDE PER PROGRAMMI OPERATIVI A E B:**

- **A: Analisi Microclimatiche**
- **B: Analisi di Discomfort**

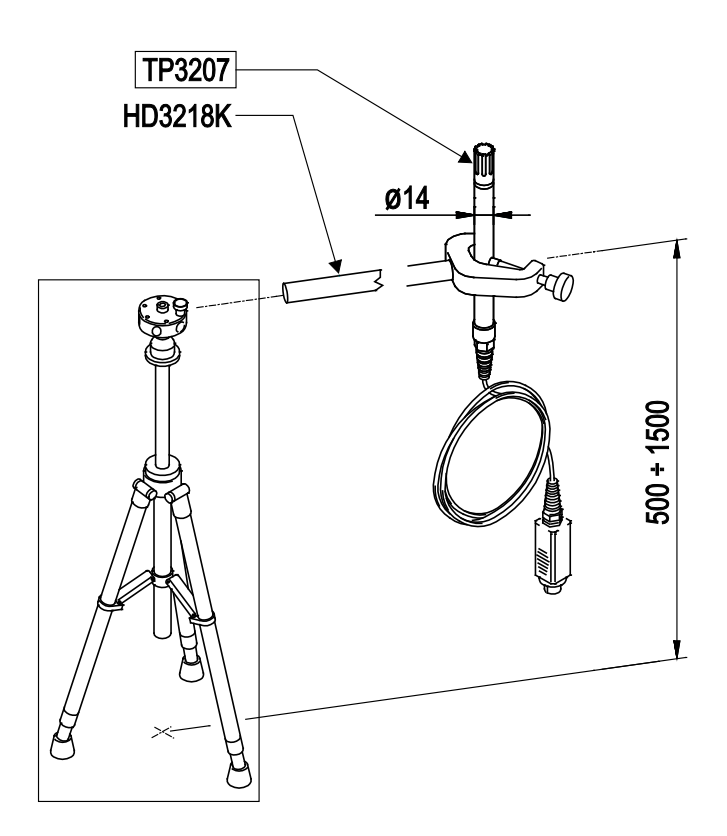

#### **TP3207**

Sonda di temperatura Sensore tipo: Pt100 Campo di misura:  $-40...+100$  °C Accuratezza 1/3 DIN Lunghezza cavo: 2 metri Dimensioni:  $\varnothing$ =14 mm L=140 mm Tempo di risposta T<sub>95</sub> 15 minuti

Connettore: 8 poli femmina DIN45326

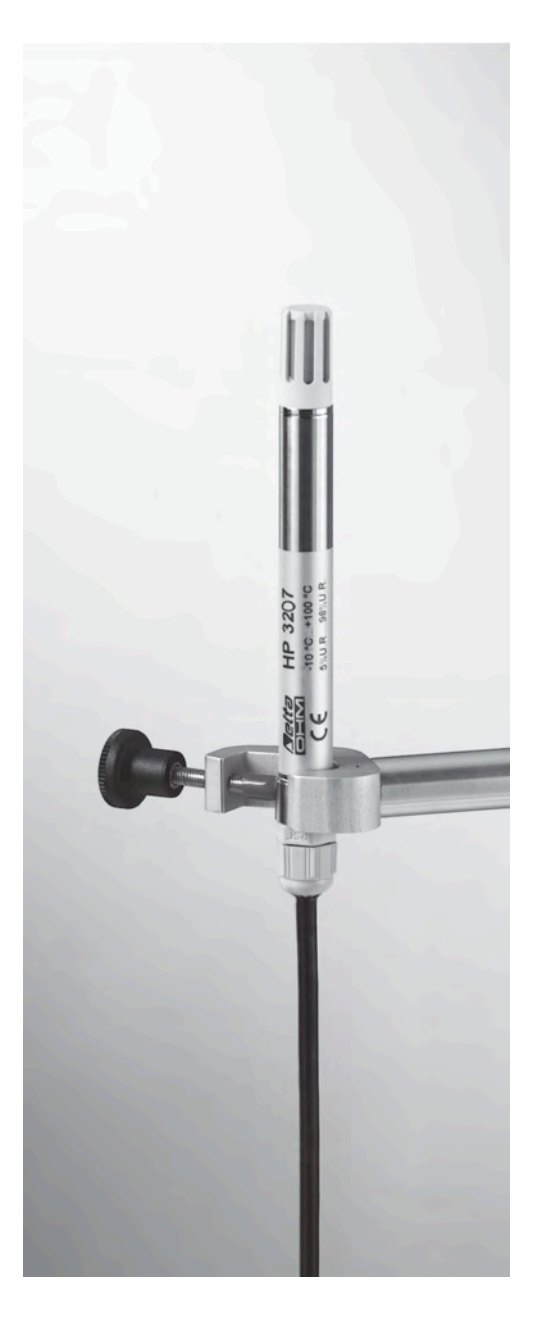

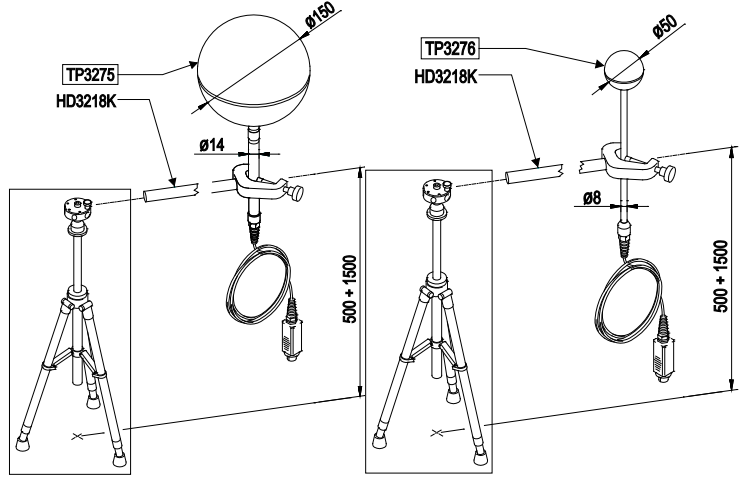

## **TP3275 e TP3276**

TP3275 - Sonda globotermometro Ø=150 mm secondo norme ISO 7243 - ISO 7726 TP3276 – Sonda globotermometro Ø=50 mm Sensore tipo: Pt100 Campo di misura:  $-30...+120$  °C

Connettore: 8 poli femmina

DIN45326 Lunghezza cavo: 2 metri Tempo di risposta 15 minutiT95

Accuratezza: 1/3 DIN

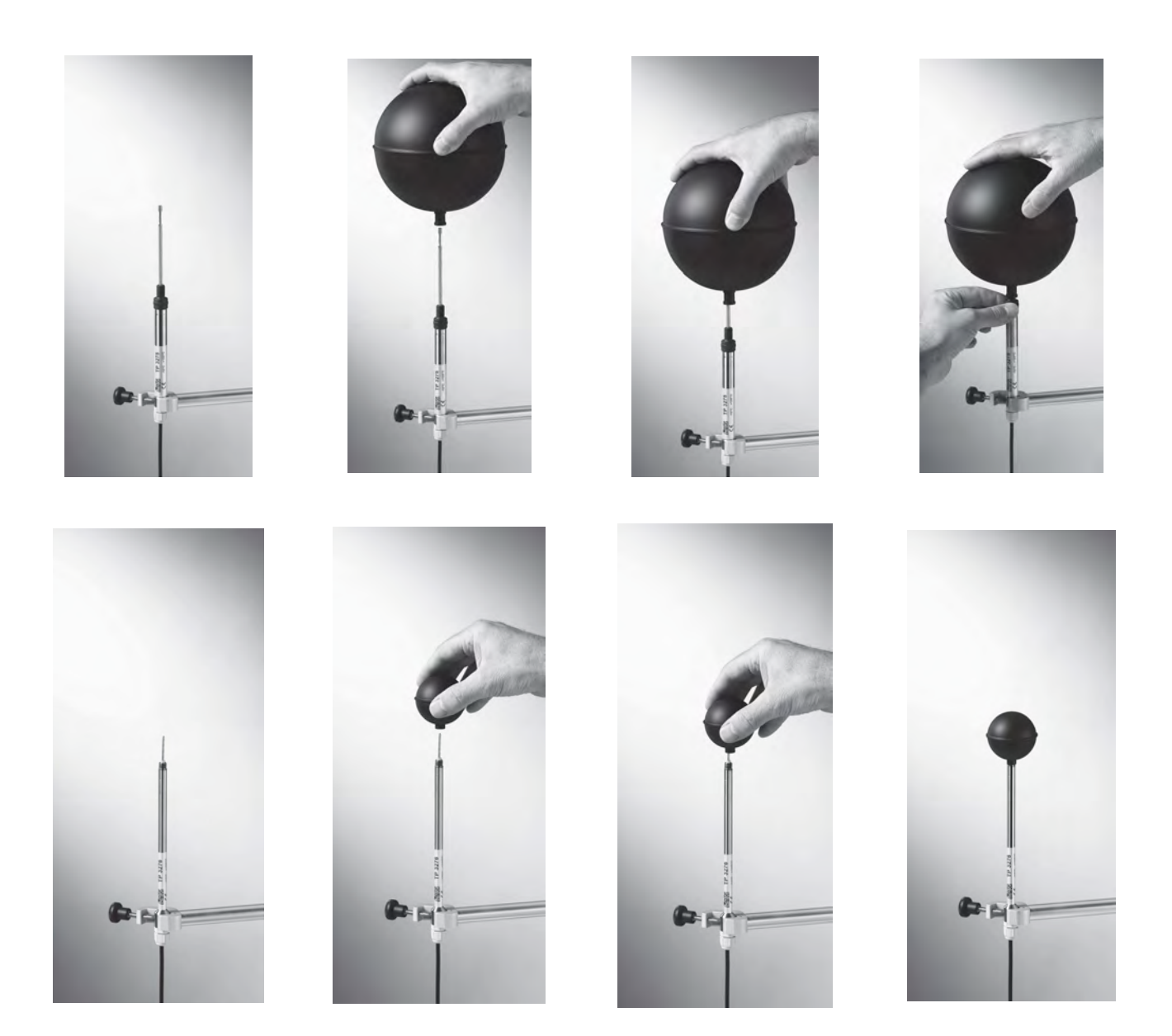

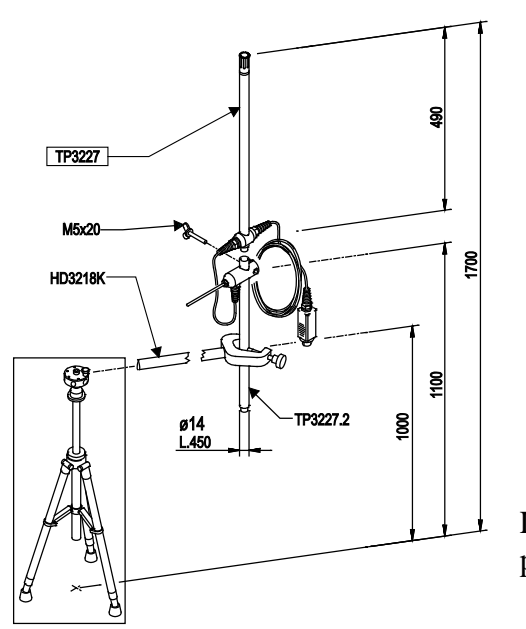

## **TP3227K**

Sonda composta da 2 sonde di temperatura indipendenti, sensore Pt100. Impiegata nelle misure di discomfort locale dovuto a gradiente verticale di temperatura per lo studio di soggetti in piedi o seduti. Altezza delle sonde regolabile, completa di asta prolunga cod. **TP3227.2** ( $L = 450$  mm,  $\varnothing =$ 14)

Sensore tipo: Pt100 Campo di misura:  $-10... +100$  °C Accuratezza: 1/3 DIN Lunghezza cavo: 2 metri T95 Sonda superiore 15 minuti

Connettore: 8 poli femmina DIN45326  $T_{95}$  Sonda inferiore 4 minuti

La sonda **TP3227K** può essere utilizzata per la misura contemporanea della temperatura a 1,10m e 0,10m.

Per effettuare le misure contemporaneamente alle altezze:

- nel caso di studio su soggetto in piedi:  $1,70$  m,  $1,10$  m e  $0,10$  m dal pavimento
- nel caso di studio su soggetto seduto:  $1,10 \text{ m}, 0,6 \text{ m}$  e  $0,10 \text{ m}$  dal pavimento

si utilizzano le seguenti sonde:

**TP3227K** Sonda doppia in grado di rilevare:

- la temperatura all'altezza di 1,70 m e 1,10 m dal pavimento nel caso di studio su soggetto in piedi;
- la temperatura all'altezza di 1,1 m e 0,6 m dal pavimento nel caso di studio su soggetto seduto;
- **TP3227PC** Sonda doppia per rilevare contemporaneamente la temperatura a pavimento e all'altezza delle caviglie (0,10 m).

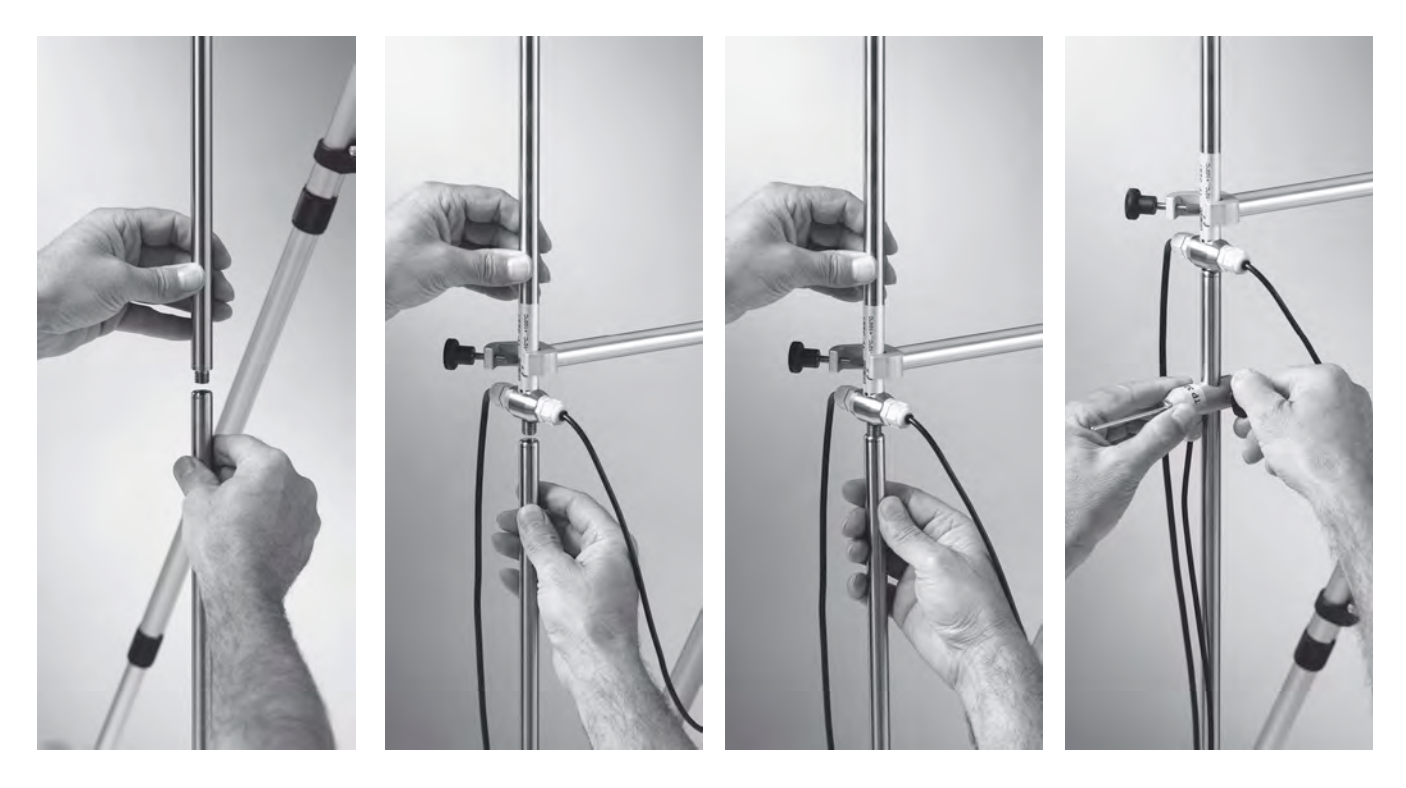

## **TP3227PC**

Sonda composta da 2 sonde di temperatura indipendenti. Impiegata nelle misure di discomfort locale dovuto a gradiente verticale di temperatura. Adatta per rilevare la temperatura del pavimento e all'altezza delle caviglie (0,10m). La sonda TP3227PC prevale sulla sonda TP3227.1, se entrambe inserite.

Sensore tipo: Pt100 Campo di misura:  $-10...+100$  °C Accuratezza: 1/3 DIN Lunghezza cavo: 2 metri  $T_{95}$  caviglie  $4$  minuti T95 pavimento 20 minuti

Connettore: 8 poli femmina DIN45326

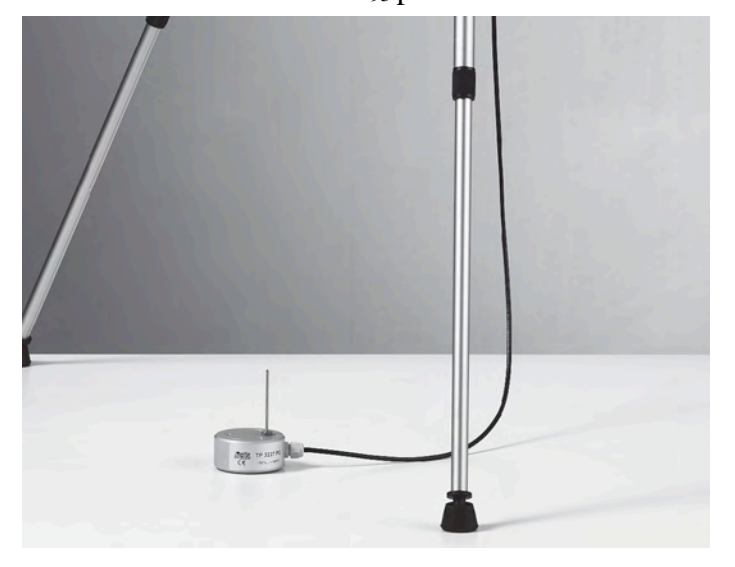

**Sonda TP3227K composta da 2 sonde di temperatura indipendenti, sensore Pt100, e sonda TP3227PC composta da 2 sonde di temperatura indipendenti, sensore Pt100:** 

**Regolazione dei sensori a 1,7 m, 1,1 m e 0,10 m:**

**TP3227PC** 

 $\approx$ 

Avvitare l'asta di prolunga cod. **TP3227.2 L = 450 mm** alla sonda **TP3227.** Fissata l'asta sul morsetto regolare l'altezza a 1,70m per il sensore fisso. La sonda scorrevole va posizionata a 1,1 m dal pavimento. Si utilizza la sonda combinata caviglia/pavimento **TP3227PC** per eseguire le misure a 0,1 m dal pavimento.

## **Sonda TP3227K composta da 2 sonde di temperatura indipendenti, sensore Pt100, e sonda TP3227PC composta da 2 sonde di temperatura indipendenti, sensore Pt100:**

## **Regolazione dei sensori a 1,1 m, 0,6 m e 0,1 m:**

Avvitare l'asta di prolunga cod. **TP3227.2 L = 450 mm** alla sonda **TP3227.** Fissata l'asta sul morsetto regolare l'altezza a 1,1 m per il sensore fisso. La sonda scorrevole va posizionata a 0,6 m dal pavimento. Si utilizza la sonda combinata caviglia/pavimento **TP3227PC** per eseguire le misure a 0,1 m dal pavimento.

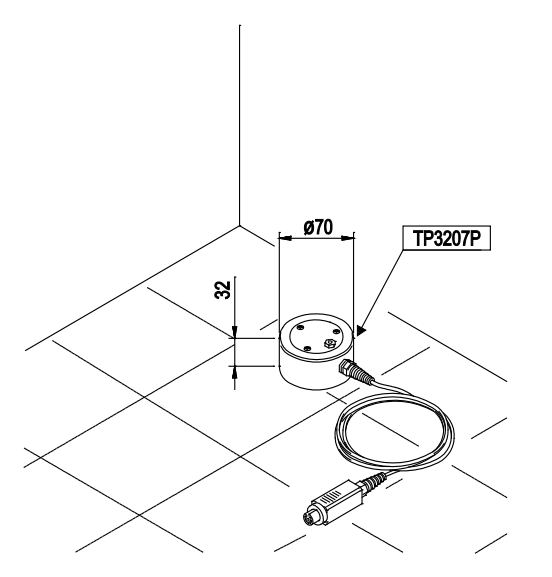

## **TP3207P**

Sonda per la misura della temperatura del pavimento, impiegata nelle misure di discomfort locale dovuto a gradiente verticale di temperatura.<br>Sensore tipo: Pt100

Sensore tipo: Campo di misura:  $-10...+100$  °C Accuratezza: 1/3 DIN Lunghezza cavo: Tempo di risposta T<sub>95</sub> 20 minuti

Connettore: 8 poli femmina DIN45326<br>
Lunghezza cavo: 2 metri

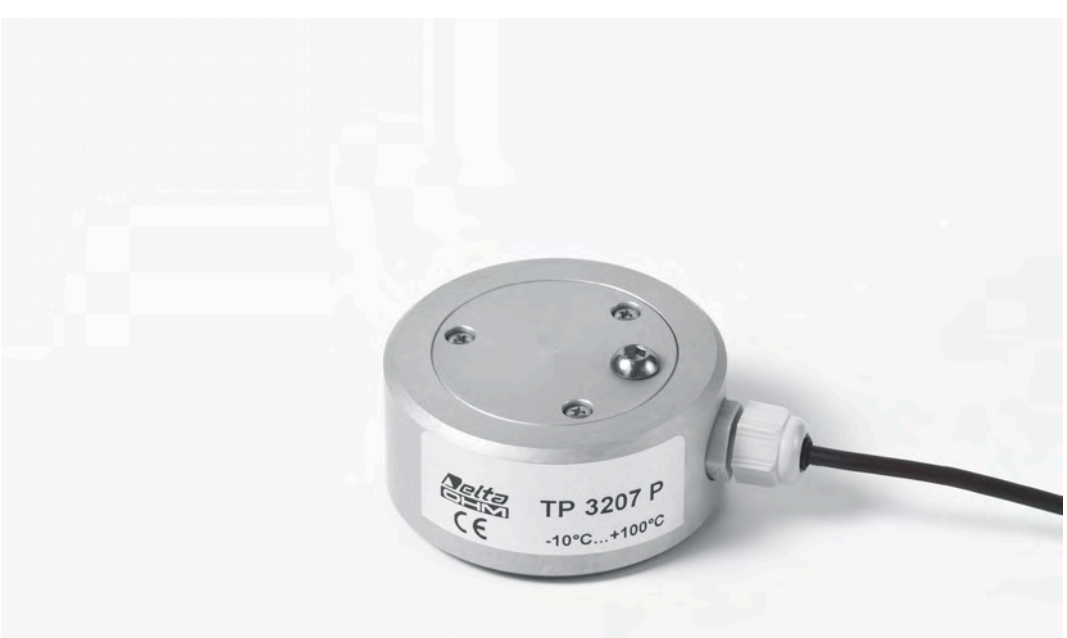

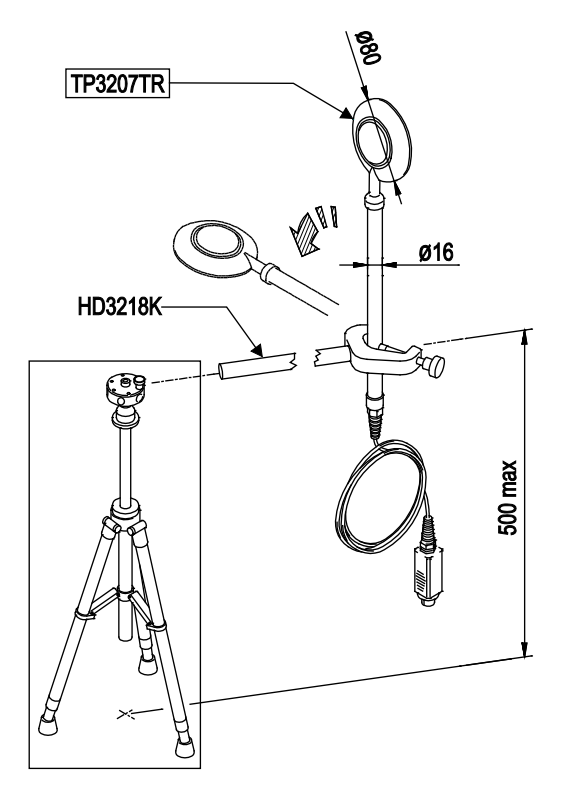

## **TP3207TR**

Sonda combinata per la misura della temperatura radiante. Impiegata per la valutazione degli insoddisfatti da asimmetria radiante.

Sensore tipo: Piranometro / NTC Campo di misura: 0…+60 °C Accuratezza:  $NTC \pm 0.15$ 

Lunghezza cavo: 2 metri<br>T<sub>95</sub> Net-radiometro 90 secondi  $T_{95}$  Net-radiometro 90 second<br> $T_{95}$  NTC 20 minuti  $T<sub>95</sub> NTC$ 

Sensibilità spettrale tipica 10  $\mu$ V/(W/m<sup>2</sup>) Connettore: 8 poli femmina DIN45326

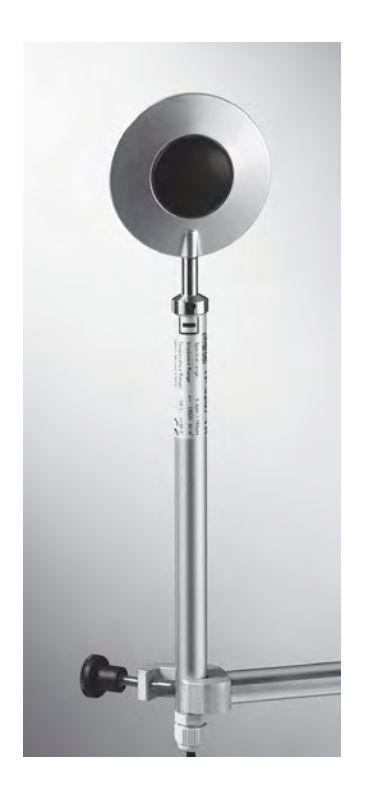

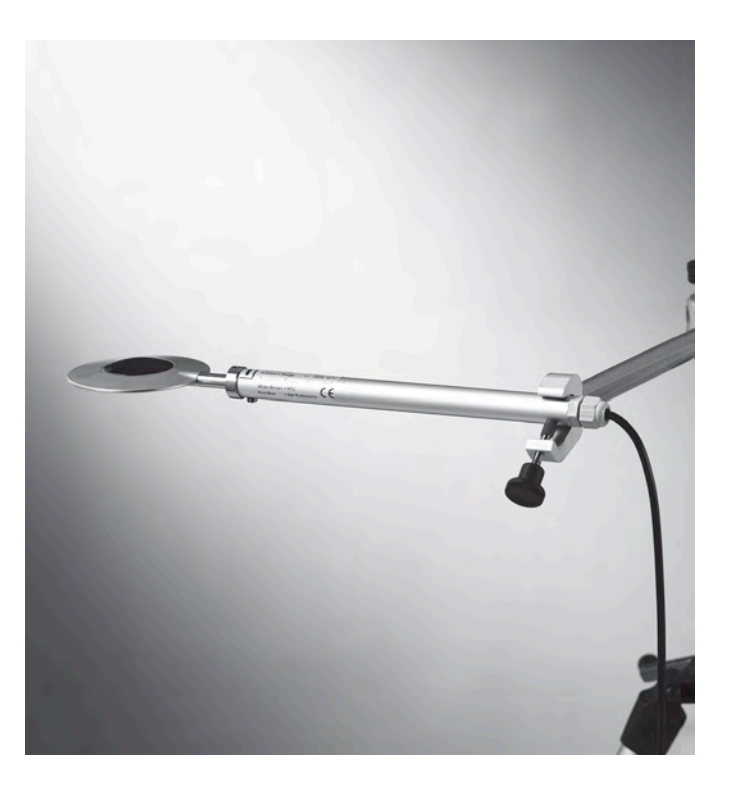

La faccia della sonda contrassegnata con il simbolo  $\|\cdot\|$  è il lato caldo del flusso d'aria, va orientato verso la sorgente calda (parete/parete soffitto/pavimento o pavimento/soffitto).

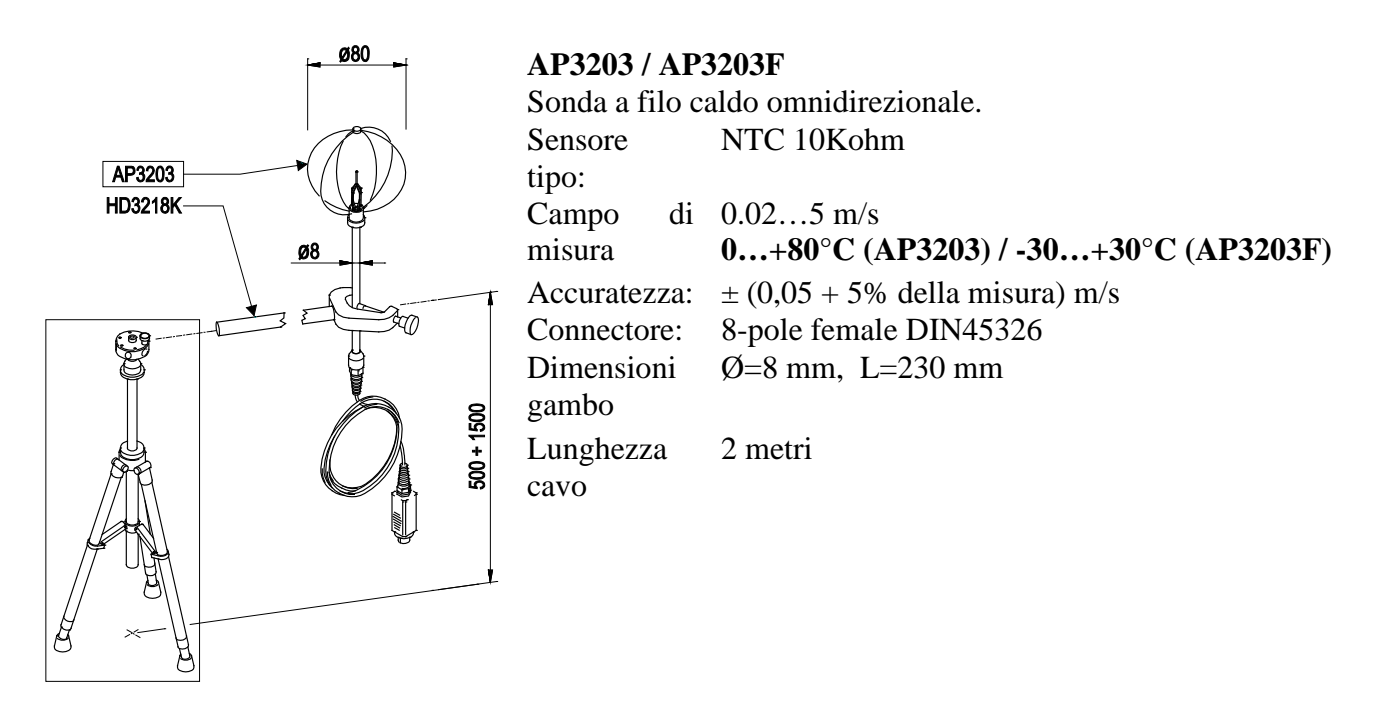

Svitare il cilindro di protezione del sensore e avvitare la griglia metallica sferica.

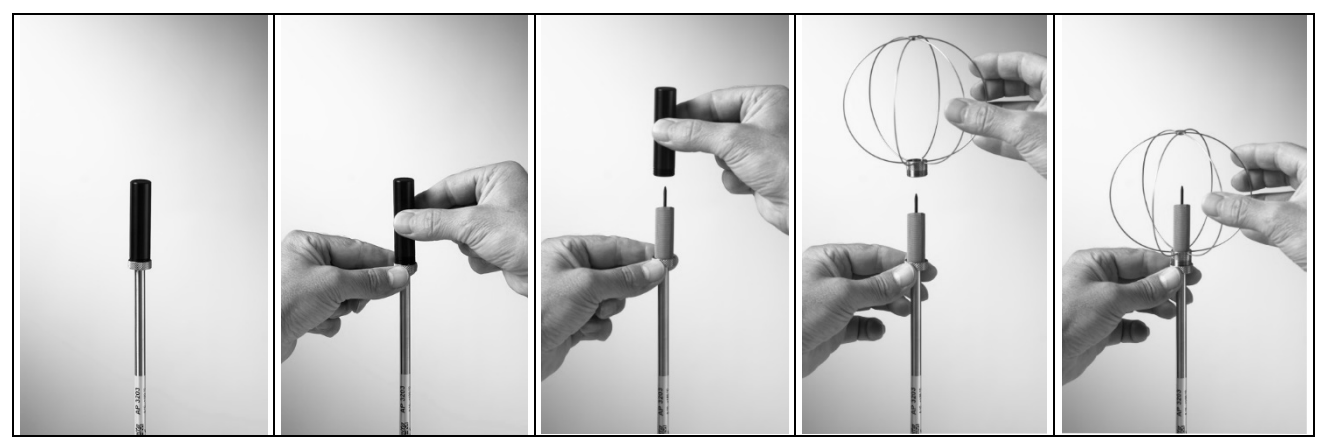

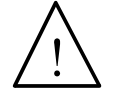

• Il sensore delle sonde è riscaldato. **In presenza di vapori o di gas, potrebbe innescare un incendio o un'esplosione. Non utilizzare la sonda in presenza di gas infiammabili. Assicurarsi che nell'ambiente dove si effettuano le misure non vi siano fughe di gas o vapori potenzialmente esplosivi**.

- **La sonda è delicata e va maneggiata con estrema cura.** Un semplice urto può rendere la sonda inutilizzabile.
- Terminata la misura, il sensore posto sulla testa della sonda va protetto con il cilindro filettato di protezione in dotazione.
- Durante l'uso, la sonda va protetta con l'apposita griglia metallica sferica.
- Non toccare il sensore.
- Per la pulizia della sonda usare solo acqua distillata.

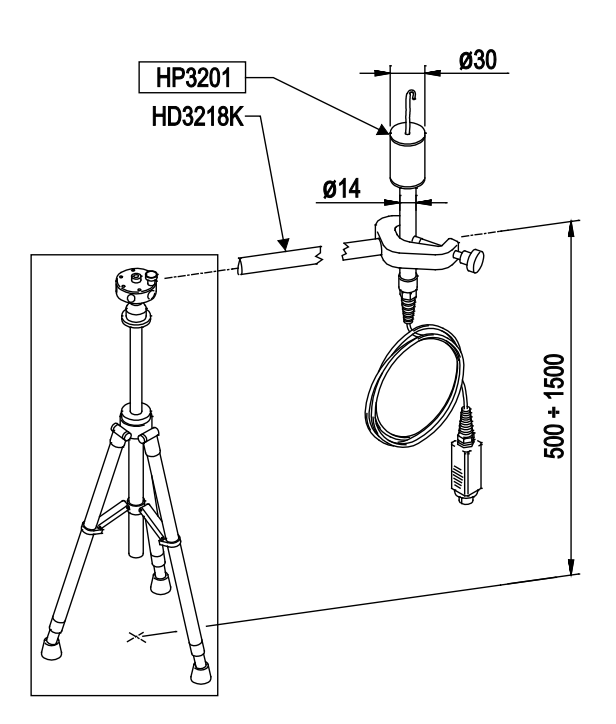

## **HP3201**

Sonda a bulbo umido a ventilazione naturale per la misura dell'indice WBGT

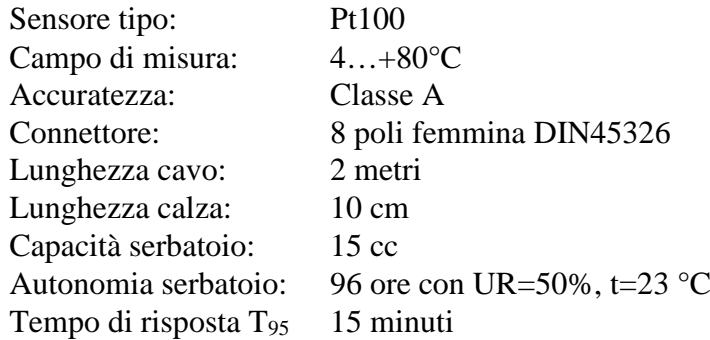

- Rimuovere il tappo del sensore (il tappo non è avvitato).
- Infilare la calza, preventivamente bagnata con acqua distillata, nella sonda di temperatura. La calza deve sporgere dalla sonda per circa 20 mm.
- Riempire fino a ¾ il contenitore con **acqua distillata**.
- Riposizionare il tappo.
- **Attenzione:** mantenere la sonda in verticale per evitare la fuoriuscita dell'acqua.

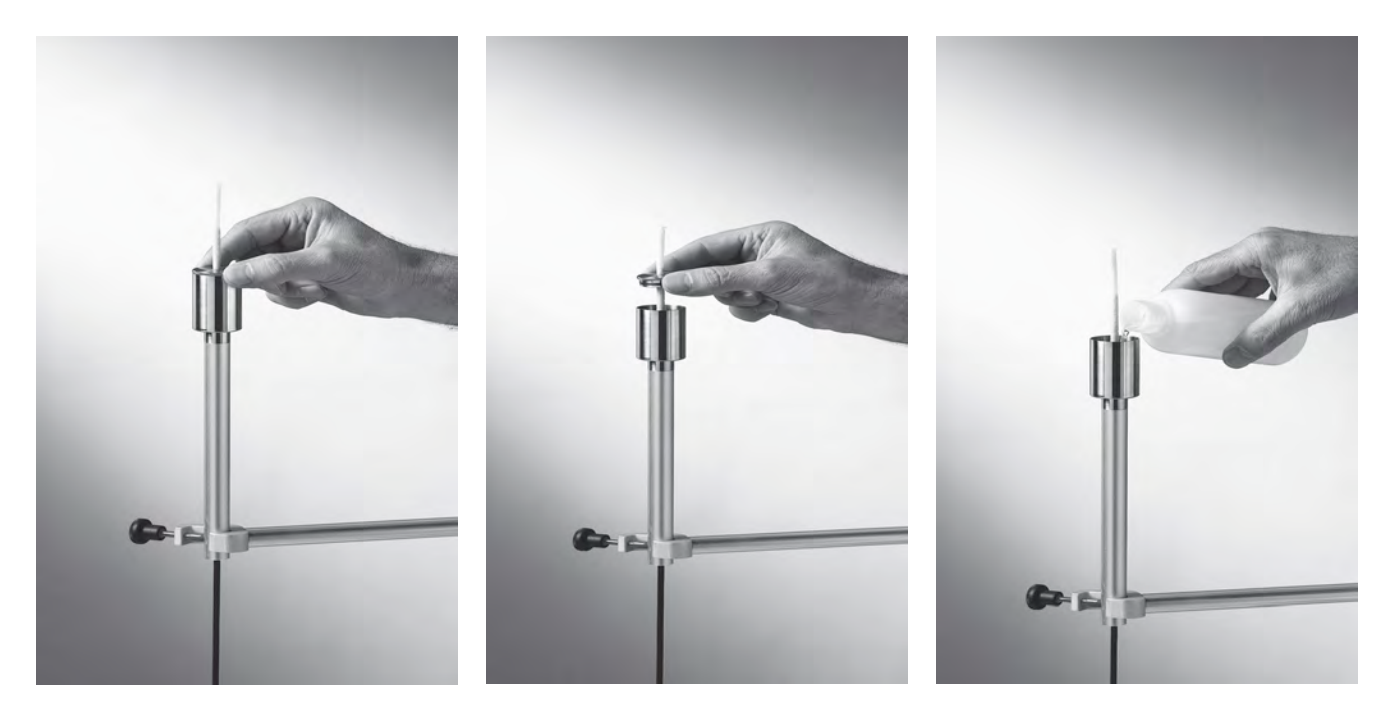

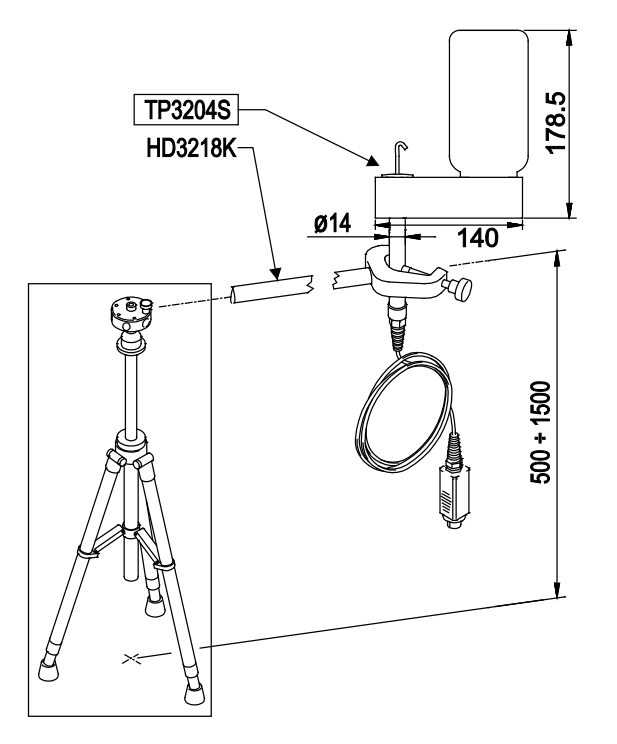

## **TP3204S**

Sonda a bulbo umido a ventilazione naturale per la misura dell'indice WBGT

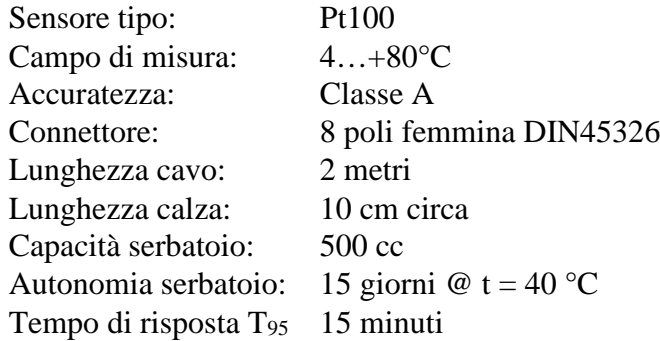

Per la messa in servizio si opera come segue:

- Togliere il tappo del sensore (**il tappo non è avvitato**).
- Infilare la calza, preventivamente bagnata con acqua distillata, nella sonda di temperatura. La calza deve sporgere dalla sonda per circa 20 mm.
- Riposizionare il tappo.
- Riempire la bottiglia con 500 cc di **acqua distillata**.
- Capovolgere la sonda e avvitare saldamente la bottiglia al serbatoio della sonda.
- Capovolgere la sonda velocemente (per evitare la fuoriuscita dell'acqua).
- Fissare il gambo della sonda al morsetto dell'asta di sostegno (le due viti alla base della sonda non sono utilizzate con il fissaggio a morsetto).

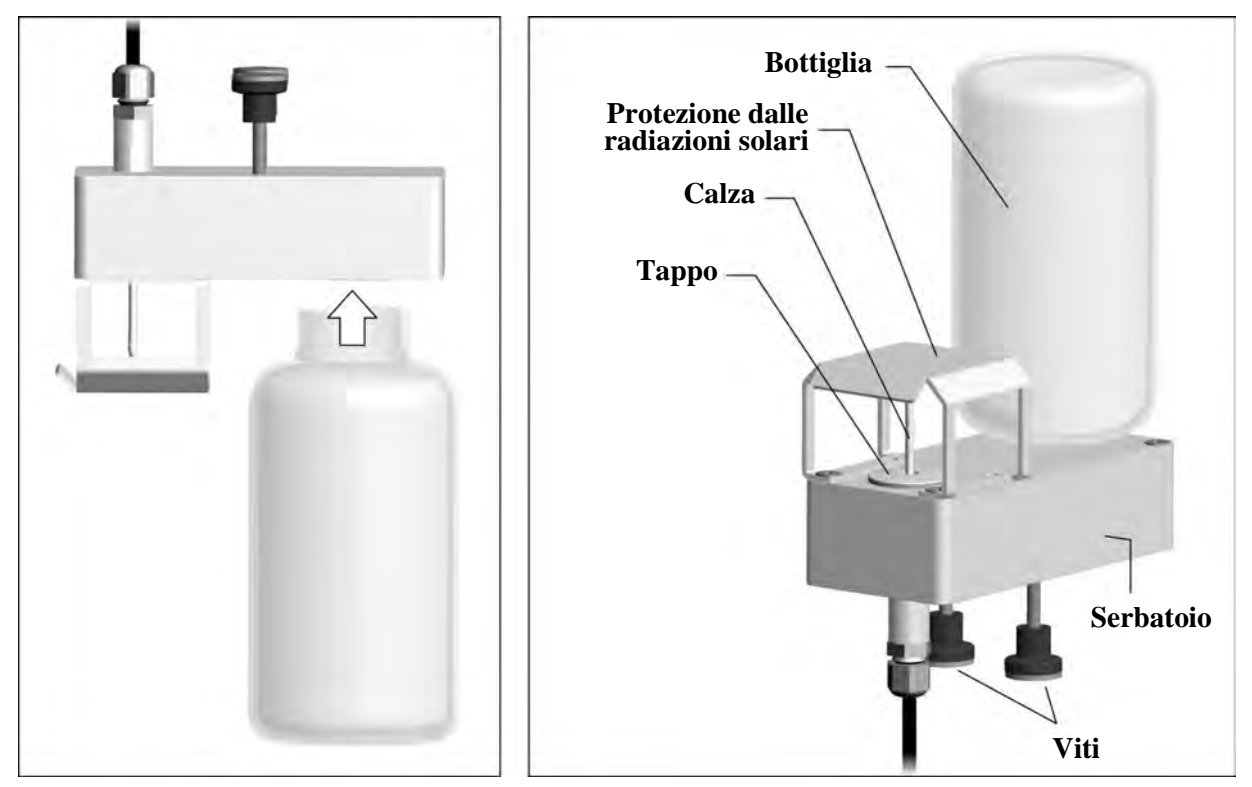

## **HP3217R**

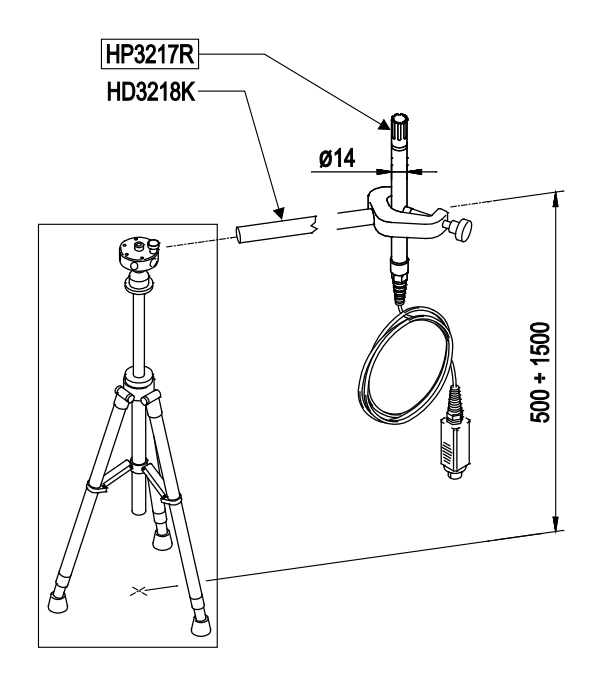

Sonda combinata temperatura e umidità relativa. Impiegata nelle misure degli indici di comfort ambientali

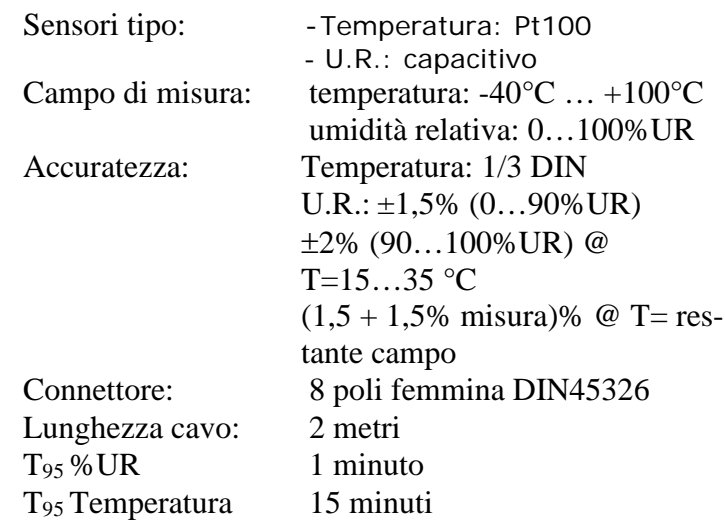

- Non toccare con le mani i sensori, evitare di imbrattarli con olio, grassi, resine.
- Il supporto dei sensori è in allumina per cui si possono rompere facilmente con urti, colpi, cadute.
- I sensori possono essere puliti dalla polvere, dallo smog con acqua distillata ed un pennello molto morbido (ad es. di tasso);
- Nel caso le misure non risultino congrue verificare che i sensori non siano sporchi, corrosi, scheggiati o rotti.
- Per verificare la congruità della misura in UR si possono impiegare le soluzioni saline sature standard: HD75 (75% UR) e HD33 (33% UR).

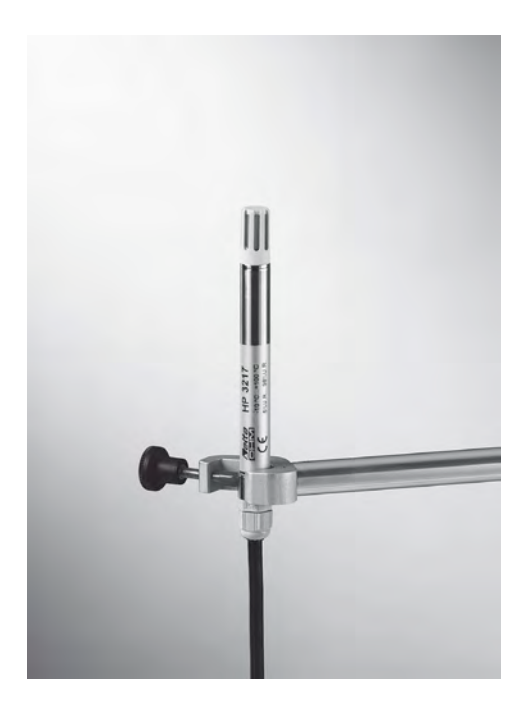

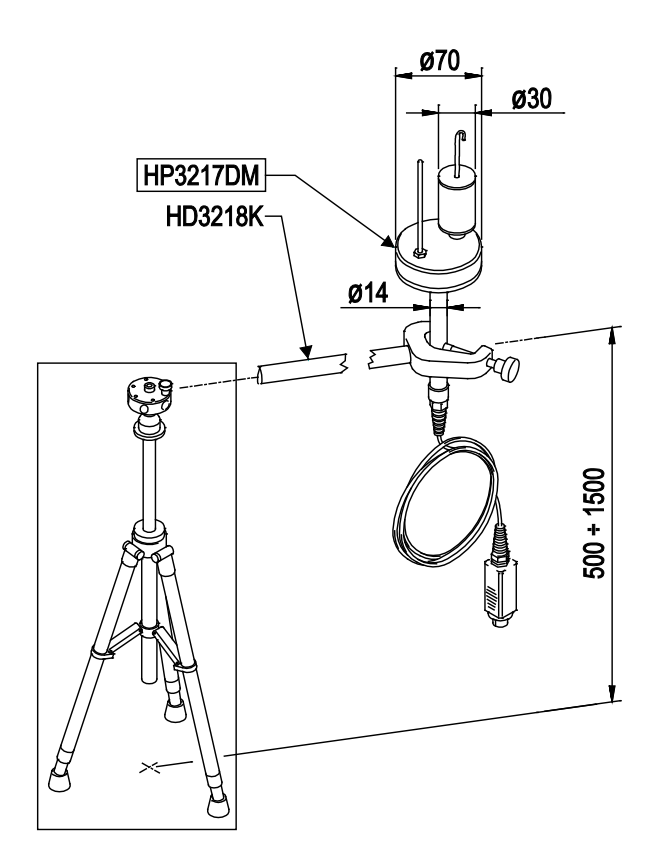

### **HP3217DM**

Sonda a due sensori per la misura della temperatura a bulbo umido a ventilazione naturale e della temperatura a bulbo secco, impiegata nella misura degli indici di comfort ambientale. Sensore tipo: Pt100

Campo di misura: bulbo umido bulbo secco  $4...+80 °C$  $-30...+100$  °C Accuratezza: Classe A Connettore: 8 poli femmina DIN45326 Lunghezza cavo: 2 metri Capacità serbatoio: 15 cc. Autonomia serbatoio: 96 ore con UR=50%,  $t = 23 \degree C$  $T_{95}$  Bulbo secco 4 minuti T95 Bulbo umido 30 minuti

La sonda TP3217DM prevale sulle sonde HD3201 e TP3207, se inserite.

- Rimuovere il tappo del sensore (il tappo non è avvitato).
- Infilare la calza, preventivamente bagnata con acqua distillata, nella sonda di temperatura. La calza deve sporgere dalla sonda per circa 20 mm.
- Riempire fino a ¾ il contenitore con **acqua distillata**.
- Riposizionare il tappo.
- **Attenzione:** mantenere la sonda in verticale per evitare la fuoriuscita dell'acqua.

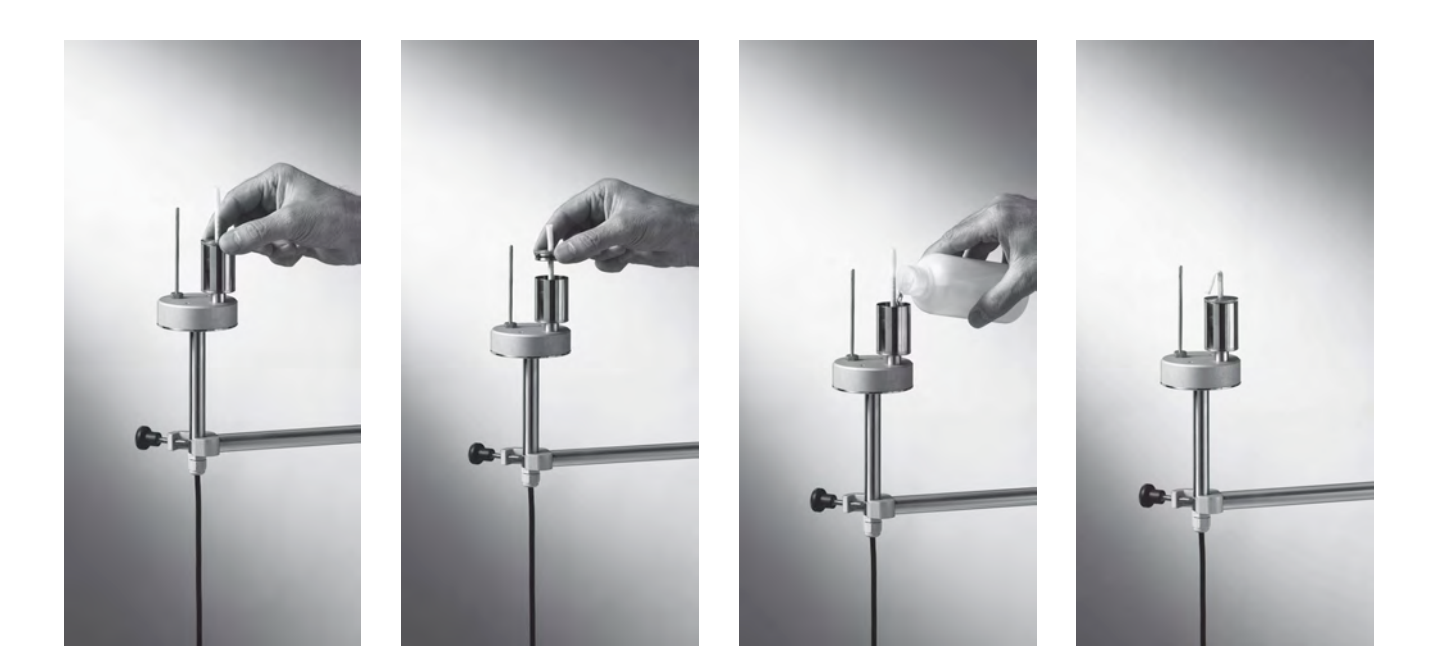

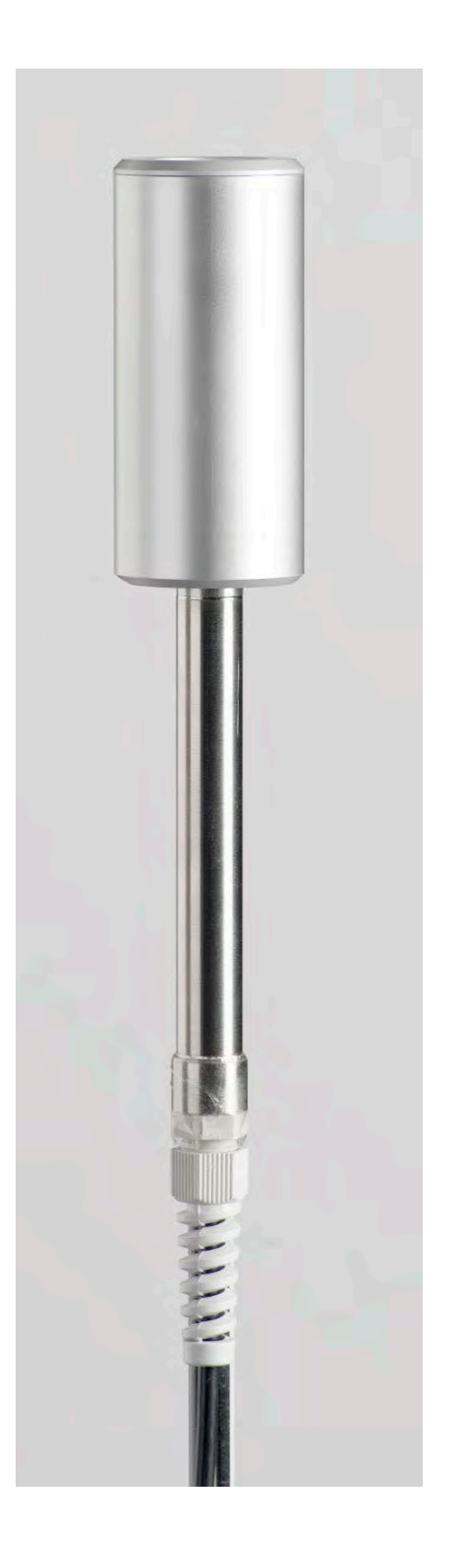

# **HD320B2**

Sonda di biossido di carbonio CO2

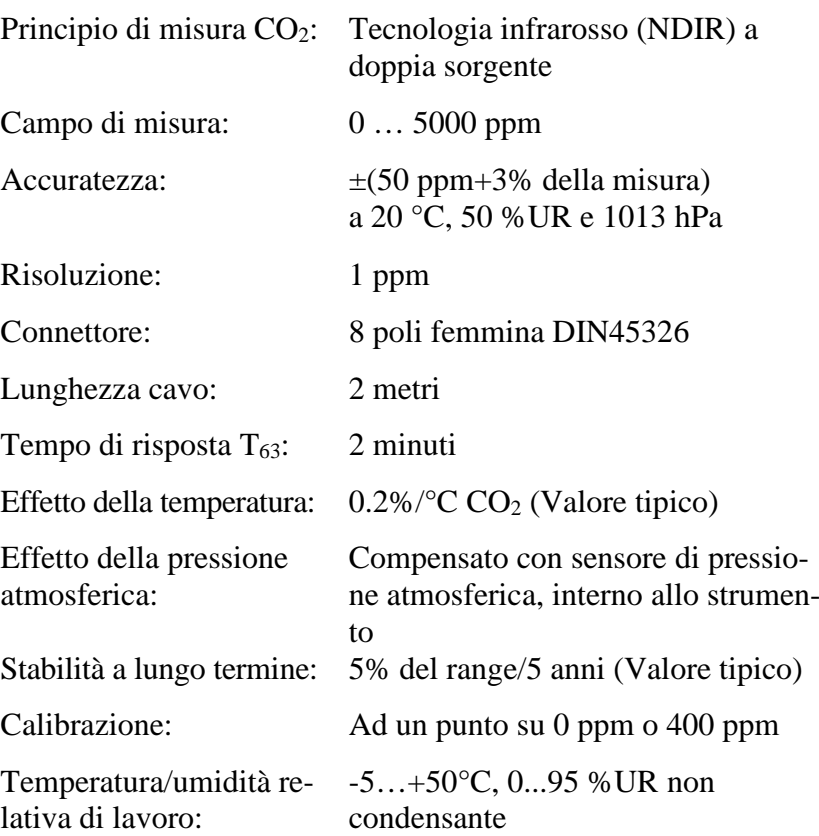

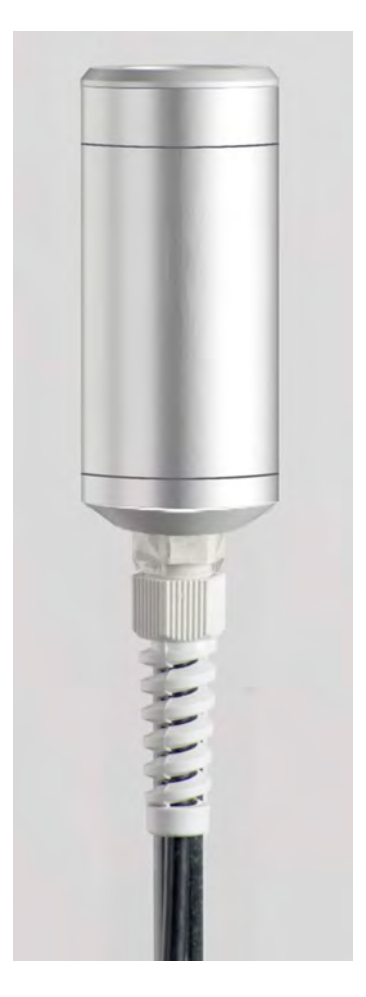

# **HD320A2**

Sonda di monossido di carbonio CO

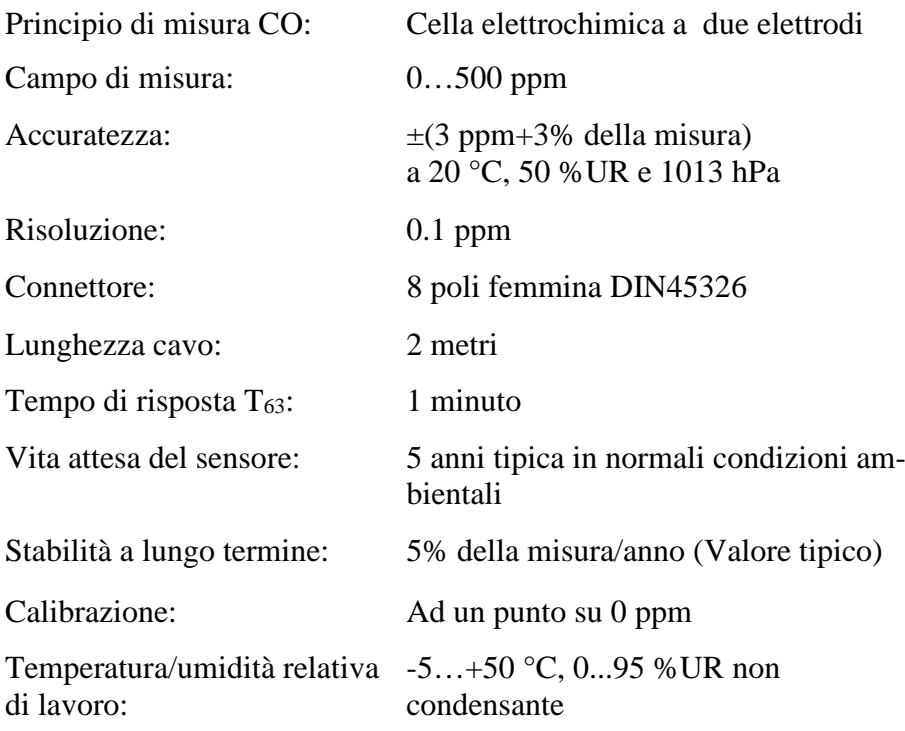

La sonda di CO HD320A2 si fissa alla sonda HD320B2 mediante l'apposito supporto calamitato cod. "**HD320A2S**".

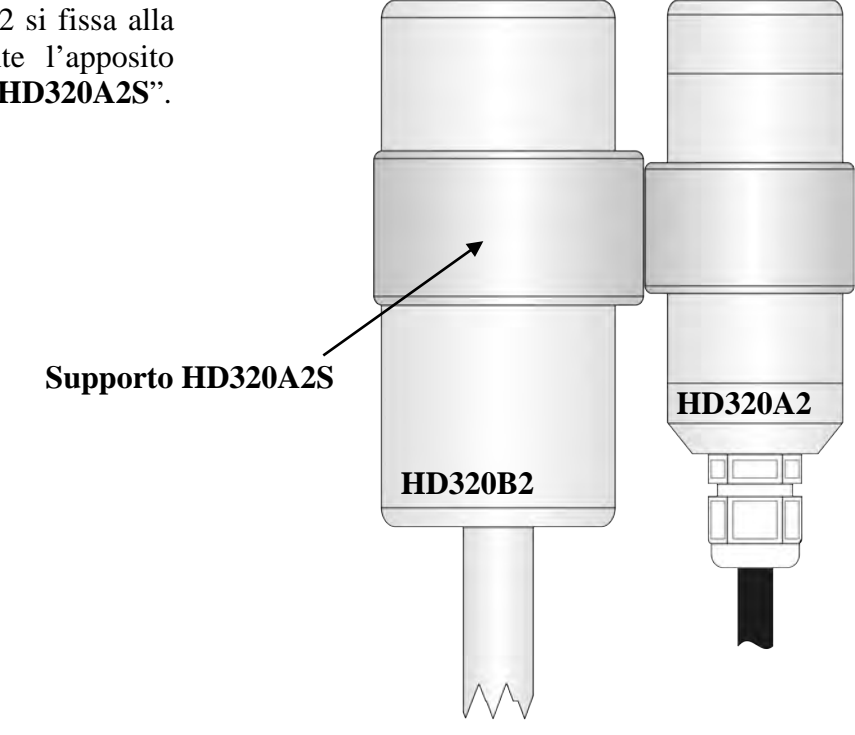

**N.B:** Il tempo di risposta T95 è il tempo impiegato per raggiungere il 95% del valore finale. La misura del tempo di risposta è eseguita con velocità dell'aria trascurabile (aria ferma).

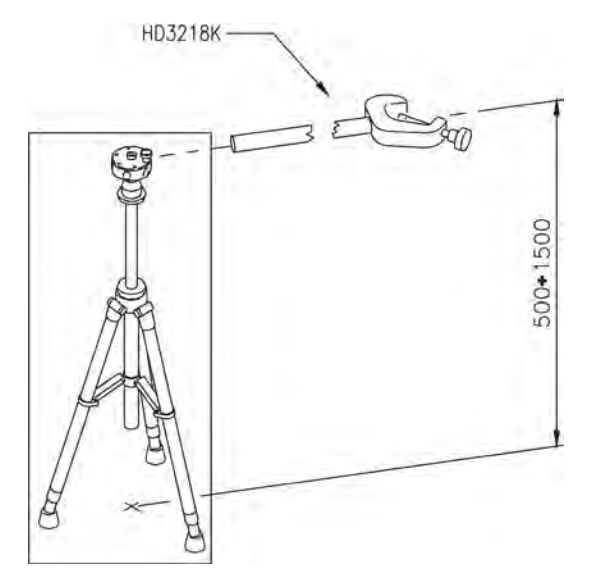

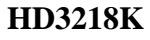

Asta per sonde completo di morsetto con vite di serraggio per sostegno delle sonde.

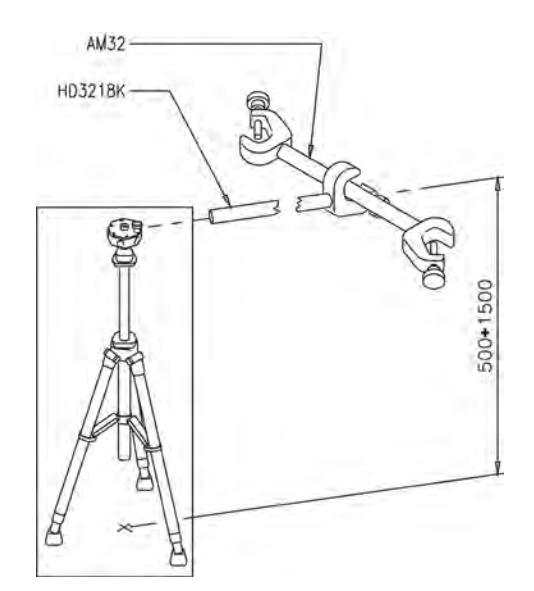

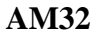

Asta completa di 2 morsetti con viti di serraggio per il sostegno delle sonde.

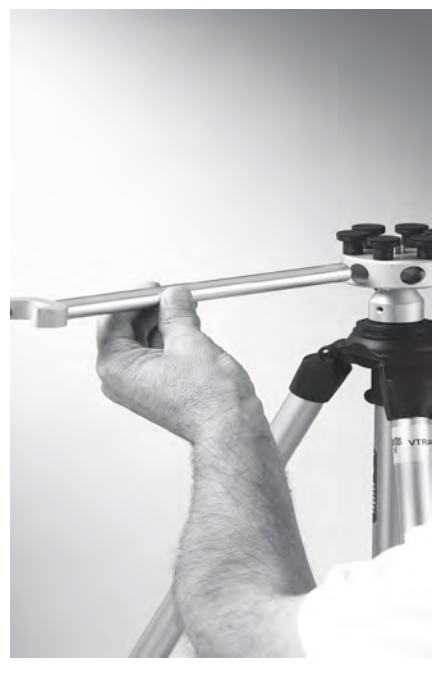

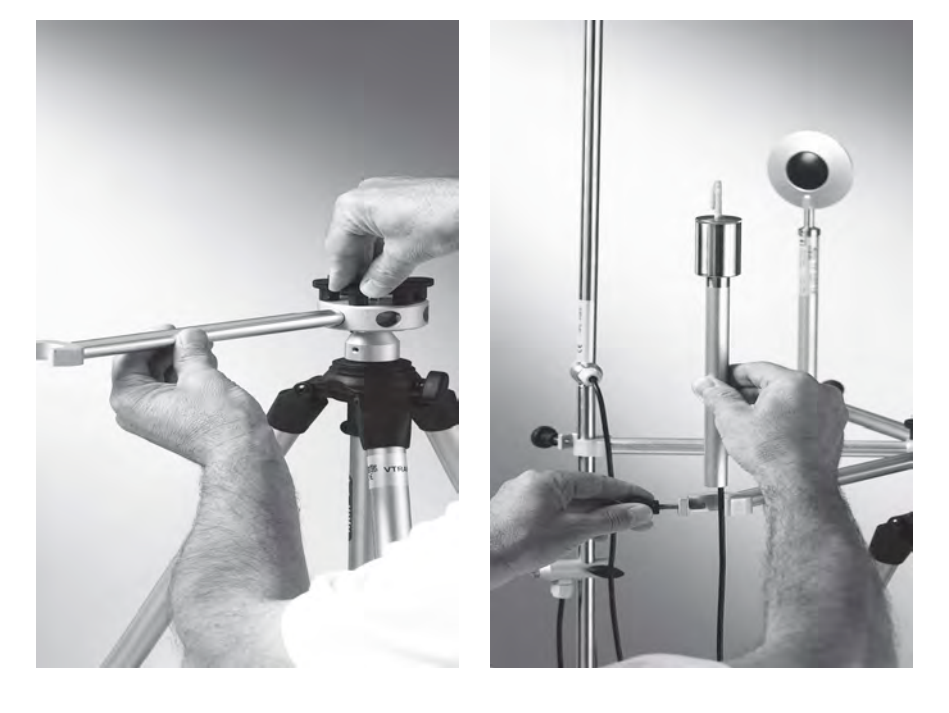

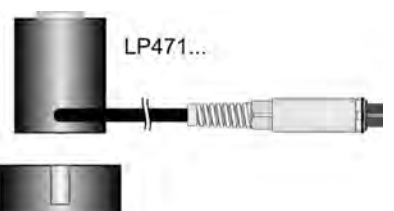

**LP32F/R** Asta di sostegno per sonde fotometriche-radiometriche per la misura della luce LP471...

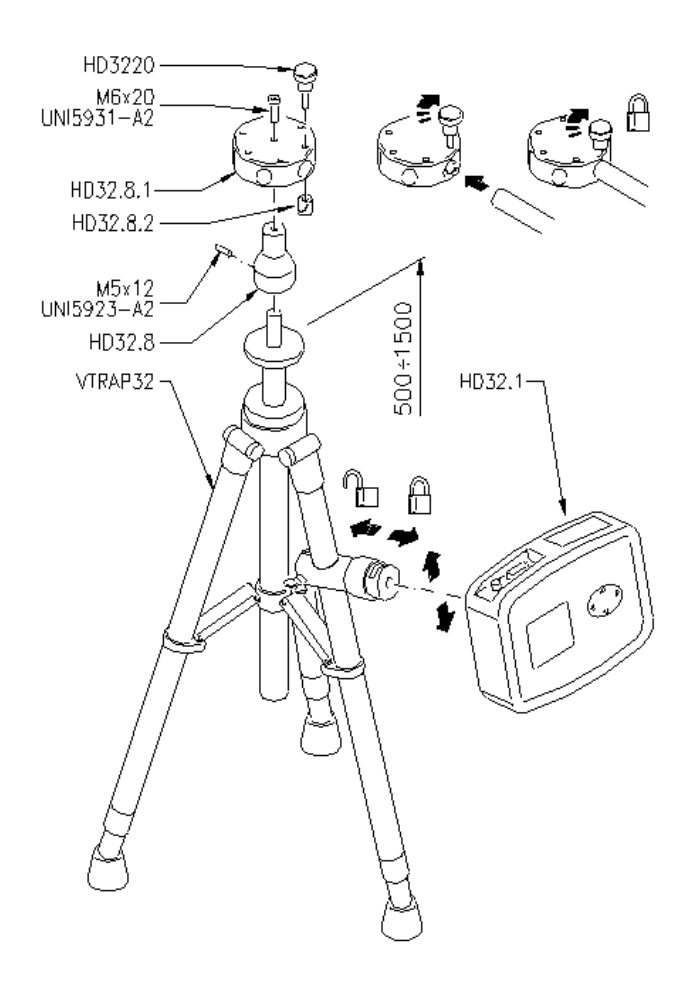

## **VTRAP32**

Per l'esecuzione delle misure è disponibile un treppiede cod. VTRAP32. Altezza regolabile fino a 1,5 metri completo di una testa atta a ricevere fino a 6 sonde di misura. Lo stesso treppiede fa da supporto allo strumento di misura nella fase di acquisizione dei dati.

Nella testa possono essere inseriti dei bracci terminanti con un morsetto idonei a fissare le sonda di misura, codice **HD3218K**.

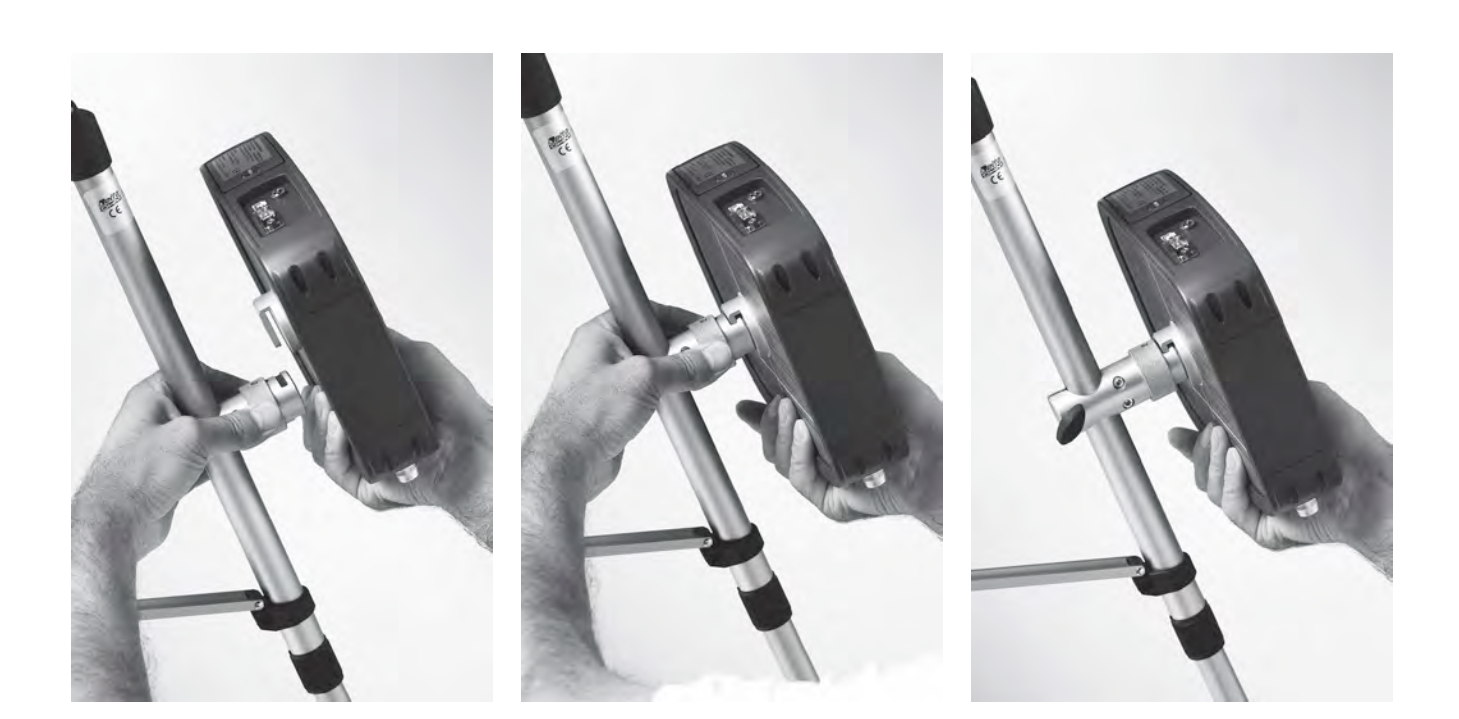

## **Esecuzione della misura**

Nel posto dove deve essere eseguito il rilievo si assembla il complesso treppiede e sonde necessarie all'esecuzione della misura. Si configura lo strumento dopodiché si da il via all'esecuzione delle misure. Se il rilievo va eseguito in altri luoghi, si sposta il tutto nella nuova posizione di misura.

Alla fine della campagna di misura o in un secondo tempo i dati acquisiti vengono trasferiti nel PC per l'elaborazione e la stesura del rapporto/i di misura eseguito/i.

### *6.1.1 Avvertenze, cura e manutenzione delle sonde*

- Non esporre le sonde a gas o liquidi che potrebbero corrodere il materiale della sonda. Dopo la misura pulire accuratamente le sonde.
- Non piegare i connettori applicando forza verso l'alto o verso il basso.
- Rispettare la corretta polarità delle sonde.
- Nell'introduzione del connettore delle sonda nello strumento non piegare o forzare i contatti.
- Non piegare le sonde e non deformarle o farle cadere: si possono rovinare irreparabilmente.
- Usare la sonda più idonea al tipo di misura che si vuole eseguire.
- Per una misura affidabile, evitare variazioni di temperatura troppo rapide.
	- Alcuni sensori non sono isolati rispetto alla guaina esterna, fare molta attenzione a non entrare in contatto con parti sotto tensione (sopra 48V): potrebbe essere pericoloso, oltre che per lo strumento, anche per l'operatore che potrebbe restare folgorato
- Evitare di eseguire misure in presenza di sorgenti ad alta frequenza, microonde o forti campi magnetici, perché risulterebbero poco attendibili.
- Lo strumento è resistente all'acqua, non deve essere immerso nell'acqua. Se dovesse cadere in acqua, controllare che non ci sia stata alcuna infiltrazione.

## **6.2 SONDE PER PROGRAMMA OPERATIVO C: GRANDEZZE FISICHE**

### *6.2.1 Misura di temperatura con sonda Pt100 completa di modulo SICRAM*

Lo strumento funziona con sonde di temperatura provviste di modulo SICRAM (con sensore Pt100 al Platino con resistenza da 100Ω a 0 °C). La corrente di eccitazione è scelta in modo tale da minimizzare gli effetti di auto-riscaldamento del sensore. Il modulo SICRAM funge da interfaccia tra il sensore posto nella sonda e lo strumento: un circuito con memoria permette allo strumento di riconoscere il tipo di sonda collegata e di leggerne i dati di calibrazione.

Le sonde con modulo SICRAM sono riconosciute automaticamente dallo strumento.

### **Il riconoscimento delle sonde avviene all'accensione dello strumento e non quando lo strumento è già acceso per cui, se si inserisce una sonda a strumento acceso, bisogna spegnere e poi riaccendere lo strumento**.

Il sensore di temperatura in tutte le versioni è alloggiato nella parte terminale della sonda.

Il tempo di risposta per la misura della temperatura in **aria** si riduce di molto se l'aria è in movimento; se l'aria è ferma, si riduce il tempo agitando la sonda a ventaglio. I tempi di risposta in aria sono più lunghi che nella misura in liquidi.

La misura di temperatura ad **immersione** si esegue introducendo la sonda nel liquido in cui si vuole eseguire la misura per minimo 60 mm; il sensore è alloggiato nella parte terminale della sonda.

Nella misura **a penetrazione** la punta della sonda deve entrare per minimo 60 mm, il sensore è inserito all'estremità della sonda. Nella misura di temperatura su blocchi surgelati è conveniente praticare, con un attrezzo meccanico, una cavità in cui inserire la sonda a punta.

Per eseguire una corretta misura **a contatto** la superficie di misura deve essere piana e liscia, la sonda deve essere perpendicolare al piano di misura. Una buona misura a contatto è difficile da ottenere per diversi fattori: l'operatore deve avere buona manualità e considerare tutti i fattori che la influenzano.

**Aiuta a fare una misura corretta l'interposizione di una goccia di pasta conduttiva o olio (non usare acqua o solventi), si migliora così, oltre la precisione, la velocità di risposta.** 

L'unità di misura °C o °F può essere scelta per la visualizzazione, la stampa e la memorizzazione.

**Le sonde con modulo SICRAM sono tarate in fabbrica, i parametri di calibrazione sono memorizzati nel modulo.** 

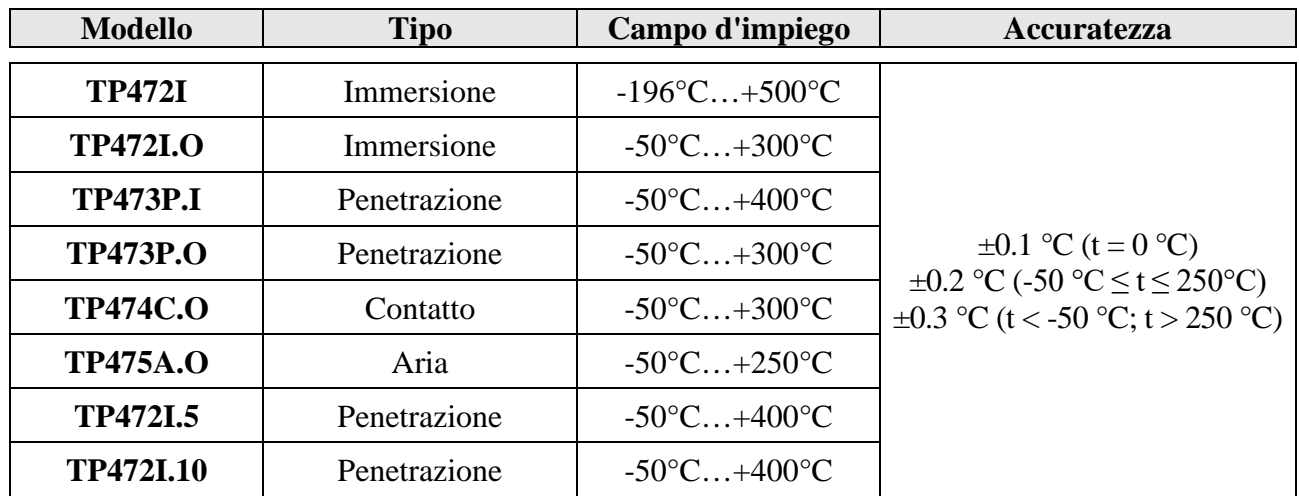

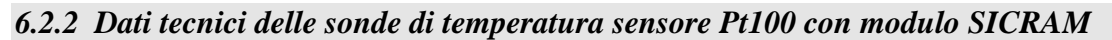

*Caratteristiche comuni* 

**Risoluzione 0.01°C nel campo ±199.99°C, 0.1°C nel restante campo**

Deriva in temperatura  $@20^{\circ}$ C 0.003%/°C

*6.2.3 Misura di umidità relativa effettuata con sonda combinata umidità-temperatura*

Lo strumento funziona con sonde combinate umidità relativa/temperatura (temperatura con sensore Pt100). Le sonde di umidità/temperatura sono provviste di un modulo SICRAM che funge da interfaccia tra il sensore posto nella sonda e lo strumento. All'interno del modulo è presente un circuito con memoria che permette allo strumento di riconoscere il tipo di sonda collegata e di leggere i dati di calibrazione della sonda.

## **Il riconoscimento delle sonde avviene all'accensione dello strumento e non quando lo strumento è già acceso per cui, se si inserisce una sonda a strumento acceso, bisogna spegnere e poi riaccendere lo strumento**.

## **Misura di umidità relativa**

Le sonde di umidità sono di tipo combinato umidità e temperatura: il sensore di umidità è di tipo capacitivo, il sensore di temperatura è una Pt100 (100Ω a 0°C).

Lo strumento misura l'umidità relativa %UR e la temperatura e, partendo da un valore fisso di pressione barometrica di 1013.25mbar, calcola le seguenti grandezze derivate:

- g/kg Grammi di vapore in un chilogrammo di aria secca
- $g/m^3$ Grammi di vapore in un metro cubo di aria secca
- hPa Pressione di vapore parziale (hPa)
- $J/g$  Entalpia
- Td Punto di rugiada (°C o °F)
- $\blacksquare$  Tw Temperatura di bulbo umido (°C o °F)

La misura si esegue introducendo la sonda nella zona in cui si vogliono rilevare i parametri. Tenere la sonda lontano da elementi che possano interferire con la misura quali: fonti di calore o di freddo, pareti, correnti d'aria, ecc. Evitare salti termici che diano luogo a condensa. La lettura dove non ci sono salti termici è pressoché immediata; in presenza invece di salti termici, bisogna attendere che il sensore e il corpo porta sonda abbiano raggiunto l'equilibrio termico, altrimenti si ha irraggiamento o assorbimento di calore sul sensore di umidità relativa: ciò porta ad una misura errata. La temperatura influisce sull'umidità relativa; per accelerare il tempo di risposta in presenza di salti termici, muovere la sonda come un ventaglio.

**Non è prevista la calibrazione del sensore di umidità/temperatura da parte dell'utilizzatore. Il sensore di umidità è tarato in laboratorio a 23 °C nei punti 75 %UR, 33 %UR e 11.4 %UR. Le sonde possono essere verificate, su richiesta, a isoterme diverse.**

**Il sensore di temperatura è tarato in fabbrica ed i parametri di Callendar Van Dusen sono memorizzati nel modulo SICRAM.**

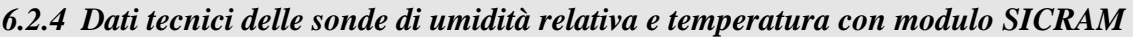

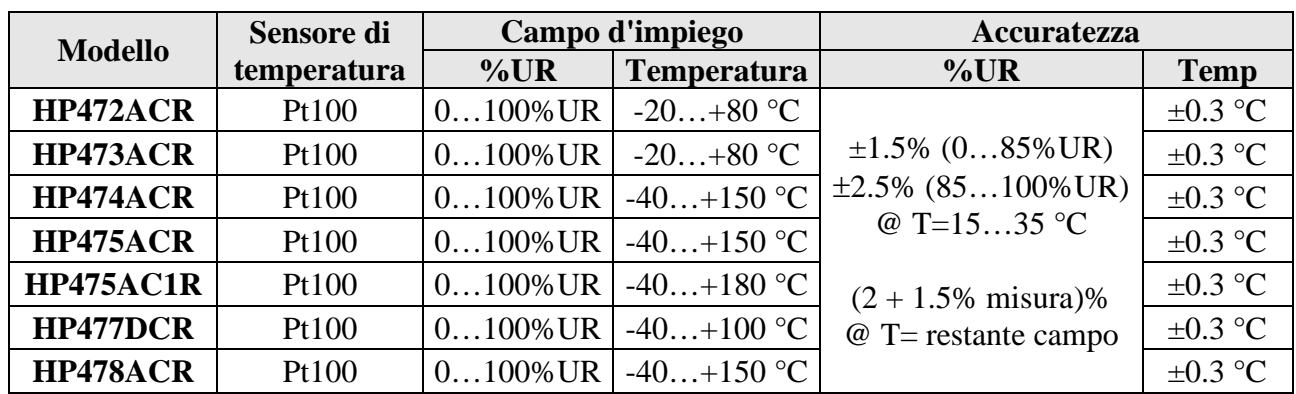

## *Caratteristiche comuni*

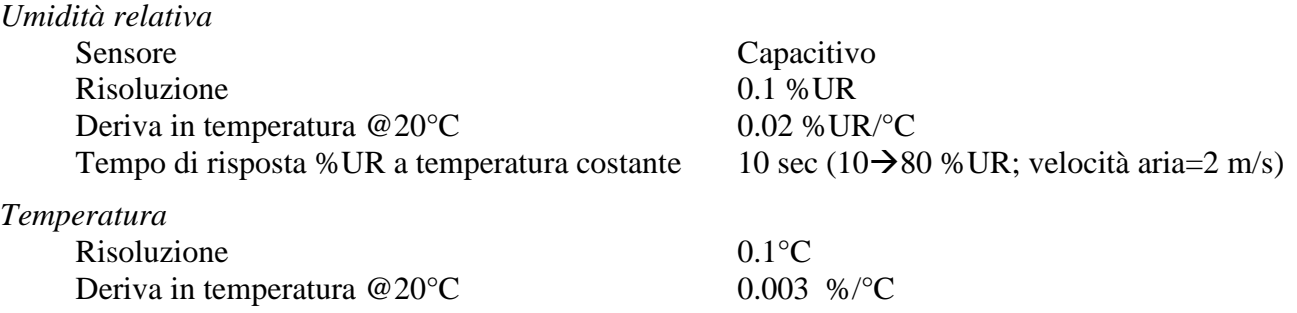

## **Note importanti:**

- **1)** Non toccare con le mani il sensore UR.
- **2)** La base del sensore è in allumina per cui si può facilmente rompere
- **3)** Conservazione delle soluzioni sature: le soluzioni sature vanno conservate al buio ad una temperatura costante di circa 20 °C con il contenitore ben chiuso in un locale asciutto.

## **Umidità Relativa dei sali saturi alle varie temperature**

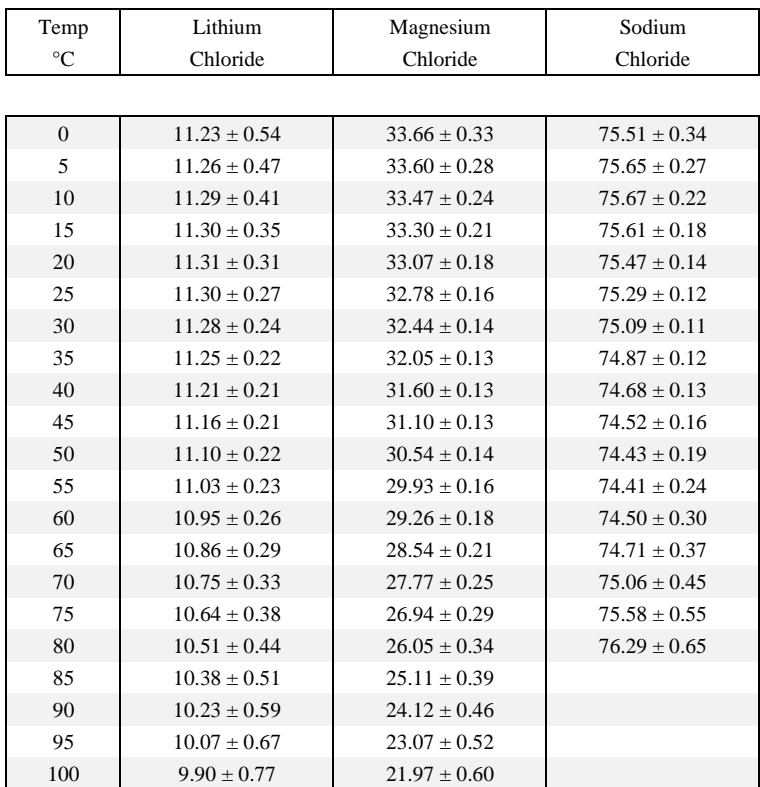

## *6.2.5 Misura della velocità dell'aria*

Lo strumento funziona con sonde a filo caldo e con sonde a ventolina provviste di modulo SI-CRAM.

Il modulo SICRAM funge da interfaccia tra il sensore posto nella sonda e lo strumento. All'interno del modulo è presente un circuito con memoria che permette allo strumento di riconoscere il tipo di sonda collegata e di leggere i dati di calibrazione della sonda.

**Nota: le sonde a ventolina vanno collegate esclusivamente all'ingresso 8 dello strumento.**

## **Il riconoscimento delle sonde avviene all'accensione dello strumento e non quando lo strumento è già acceso per cui, se si in inserisce una sonda a strumento acceso, bisogna spegnere e poi riaccendere lo strumento**.

Le sonde della serie AP471 e AP472 misurano la velocità e la portata di un flusso d'aria incidente, alcune inoltre misurano la temperatura dell'aria. Il principio di misura utilizzato è quello del filo caldo per la serie AP471 e della ventolina per la serie AP472. Le sonde della serie AP471 sono dotate di un'asta telescopica estensibile che facilita le misure in zone difficilmente raggiungibili (ad esempio bocchette di aerazione).

Le applicazioni tipiche sono la verifica della velocità e portata d'aria in impianti di condizionamento, di riscaldamento e raffreddamento, la definizione del comfort ambientale, ecc.

Anche la temperatura del fluido da misurare va presa in considerazione: le sonde misurano flussi d'aria con temperatura massima di 80 °C.

Le misure fornite dallo strumento in linea con le sonde sono: la velocità dell'aria, la temperatura dell'aria e la portata.

Sono disponibili le seguenti unità di misura:

- per la velocità dell'aria: m/s km/h ft/min mph (miglia/ora) knot (nodi);
- per la temperatura dell'aria: °C e °F;
- per la portata: l/s (litri/s) m<sup>3</sup>/s m<sup>3</sup>/min m<sup>3</sup>/h ft<sup>3</sup>/s ft<sup>3</sup>/min.

La misura della portata d'aria richiede che sia nota l'area della condotta o della bocchetta ortogonale al flusso: la voce di menu **"SECT"** definisce l'area della sezione in **m2** oppure in **inch2**. Per impostare la sezione accedere al menu di scelta rapida premendo il tasto **SHIFT FNC.** Appare il menu di scelta rapida:

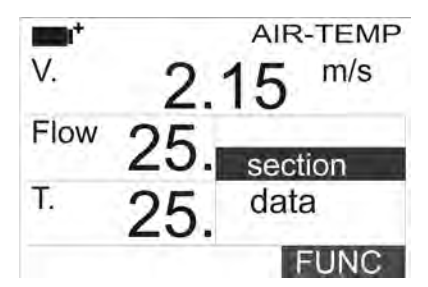

Con i tasti di navigazione **▲▼** selezionare **section** e premere **Enter.** Appare la seguente schermata

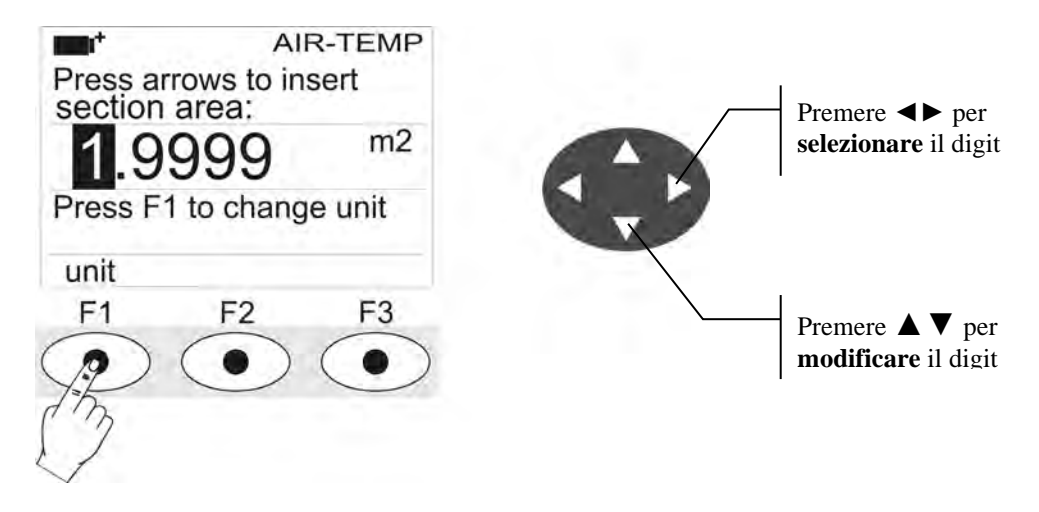

Con i tasti di navigazione **◄►** si evidenziano i digit della sezione. Con i tasti di navigazione **▲▼**  si modifica il valore del digit evidenziato.

## **L'area dev'essere compresa tra 0.0001m2 (1cm2) e 1.9999m2.**

Premendo il tasto **F1** si commuta la visualizzazione tra **m2 e inch2**.

Premere **Enter** per confermare il dato inserito e uscire dall'impostazione della sezione.

### *6.2.6 Sonde AP471S… per la misura della velocità dell'aria a filo caldo complete di modulo SICRAM*

Le sonde AP471S1 e AP471S3 misurano flussi d'aria incidenti fino a 40 m/s; le sonde AP471S2 e AP471S4, dotate di un sensore omni-direzionale, consentono misure di velocità fino a 5 m/s in qualunque direzione del flusso d'aria incidente sulla sonda. La sonda AP471S4 è provvista di un basamento di appoggio e una protezione del sensore. La misura della velocità dell'aria è compensata in temperatura nel range 0…+80 °C.

Le sonde AP471 S1, AP471 S2 e AP471 S3 misurano la temperatura ambiente nel range  $-25^{\circ}$ C…+80°C; la sonda AP471 S4 nel range  $0...+80^{\circ}$ C.

I moduli AP471S… sono calibrati in fabbrica e non richiedono calibrazioni da parte dell'utilizzatore.

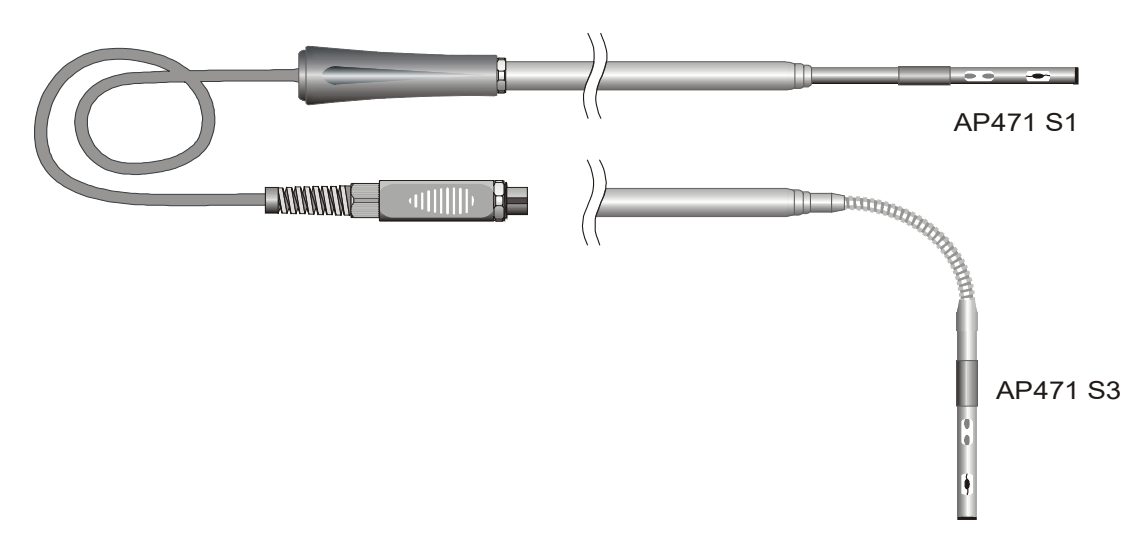

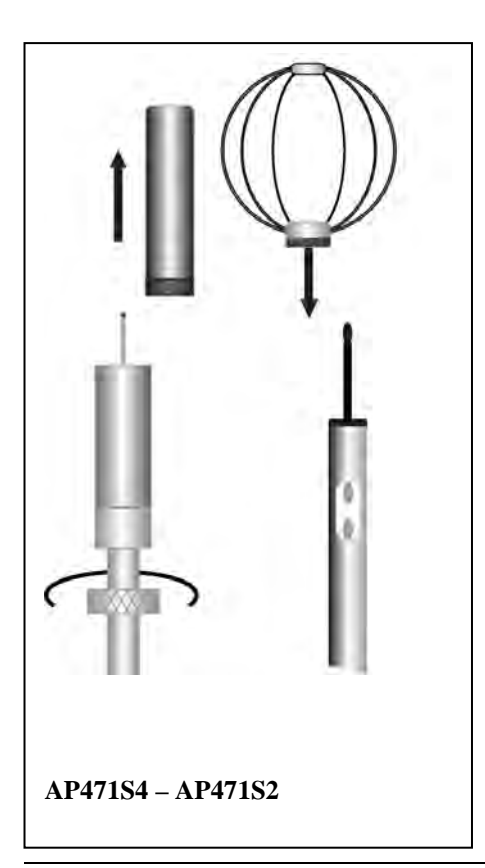

 Le sonde AP471S1 ed S3 sono dotate di uno schermo cilindrico di protezione in grado di scorrere longitudinalmente su una guida. Lo schermo ha due posizioni di fine corsa che lo bloccano nella condizione di misura (tutto in basso) oppure di riposo (tutto in alto). Per ridurre l'ingombro quando non viene utilizzata, la AP471S2 e la AP471S4 vengono fornite con un cilindro di protezione da avvitare sulla testa della sonda.

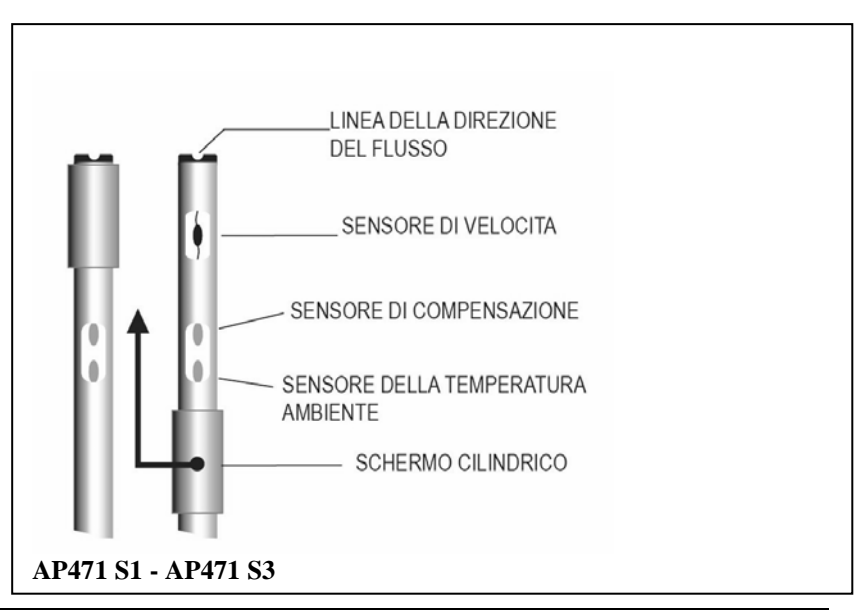

# **Funzionamento**

Estendere l'asta telescopica per la lunghezza necessaria, prestare **attenzione affinché il cavo possa scorrere liberamente e senza sforzi dentro l'asta e l'impugnatura.**

Scoprire il sensore ed introdurre la sonda nel flusso d'aria da misurare, mantenendo la freccia presente nella sommità della sonda parallela al flusso come indicato nelle figure.

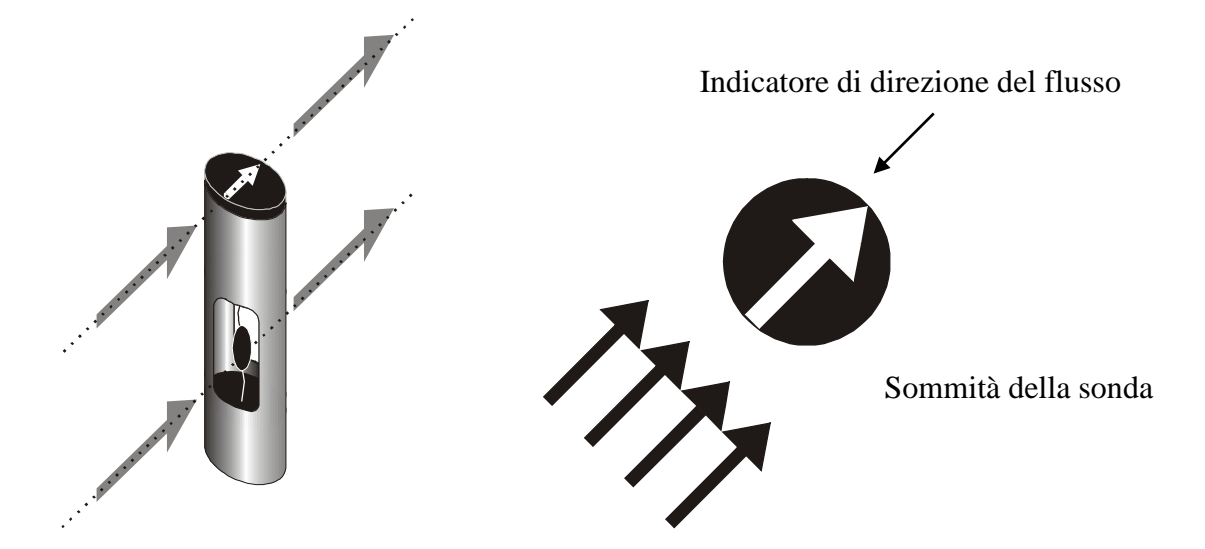

La sonda va mantenuta ortogonale al flusso e non va inclinata rispetto ad esso:

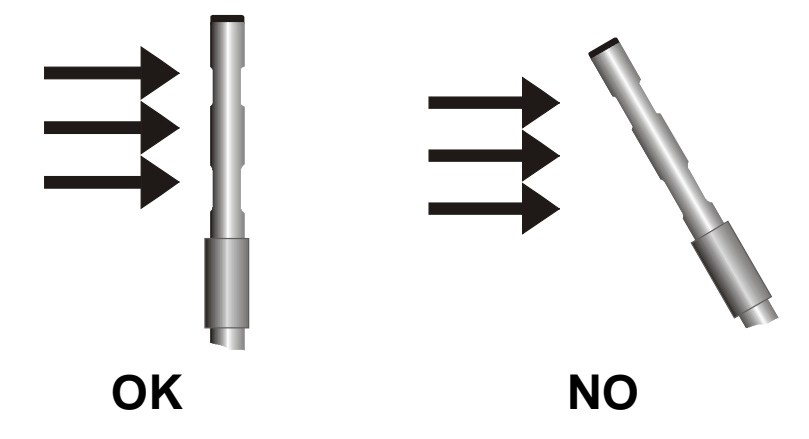

Procedere con la misura seguendo le indicazioni fornite nei paragrafi introduttivi di questo capitolo.
### *6.2.7 Dati tecnici delle sonde di velocità a filo caldo e temperatura con modulo SICRAM*

### **AP471S1 - AP471S2 - AP471S3 - AP471S4**

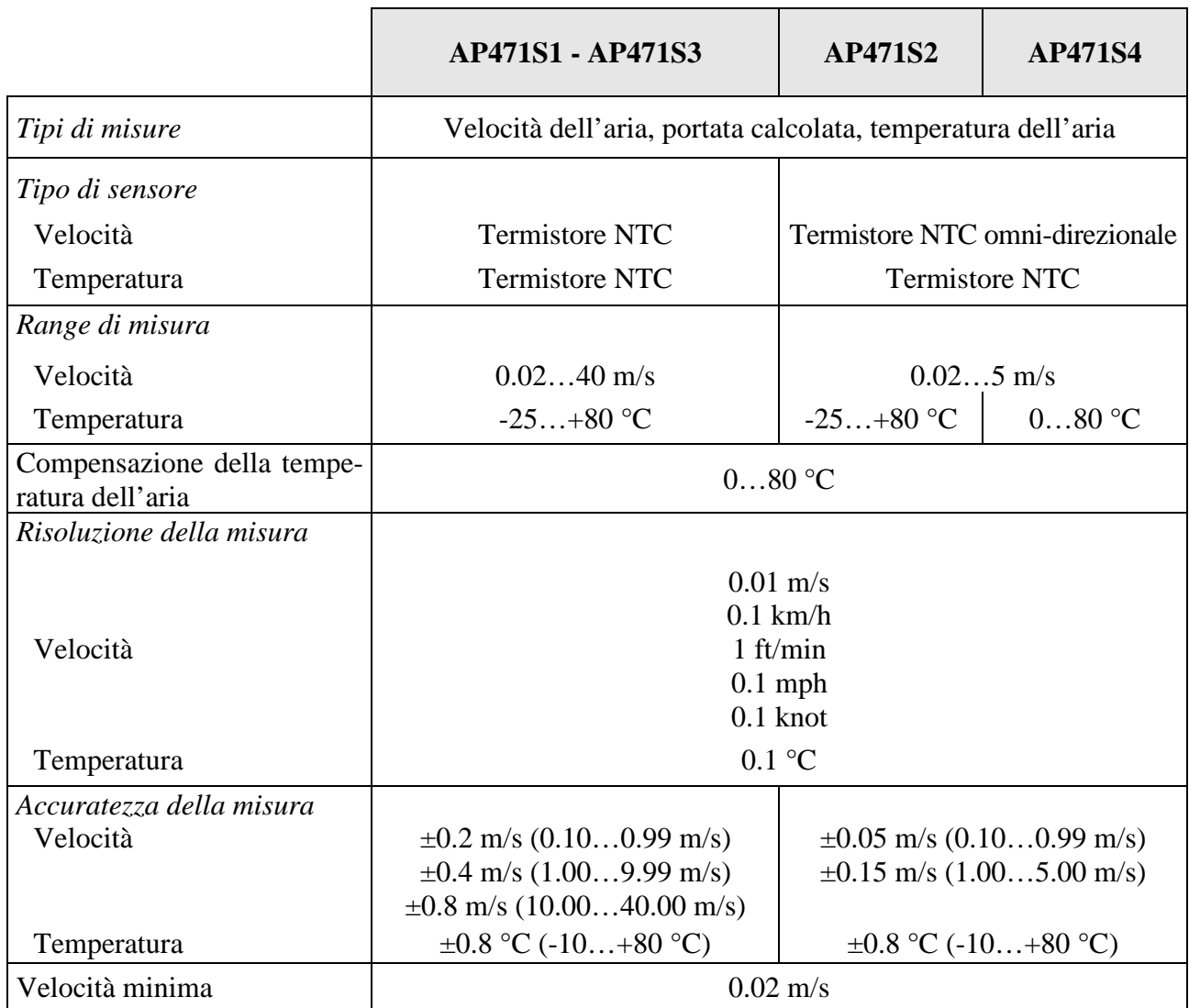

## **Cura e manutenzione delle sonde**

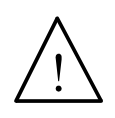

Il sensore della velocità delle sonde AP471 S… è riscaldato e, **in presenza di vapori o di gas, potrebbe innescare un incendio o un'esplosione. Non utilizzare la sonda in presenza di gas infiammabili. Assicurarsi che nell'ambiente dove si fanno le misure, non vi siano fughe di gas o vapori di prodotti esplosivi**.

La sonda è molto delicata e va maneggiata con estrema cura. Anche un semplice urto, soprattutto con le sonde omnidirezionali che hanno il sensore scoperto, può rendere la sonda inutilizzabile. Terminata la misura, il sensore posto sulla testa della sonda va protetto con lo schermo metallico o con il cilindro filettato in dotazione. Durante l'uso, la sonda omnidirezionale AP471S4 va protetta con l'apposita griglia metallica. Per il trasporto, il sensore va chiuso nell'apposito cilindro di protezione avvitandolo sulla parte terminale della sonda.

Non toccare i sensori con le dita. Per la pulizia della sonda usare solo acqua distillata.

# **Dimensioni**

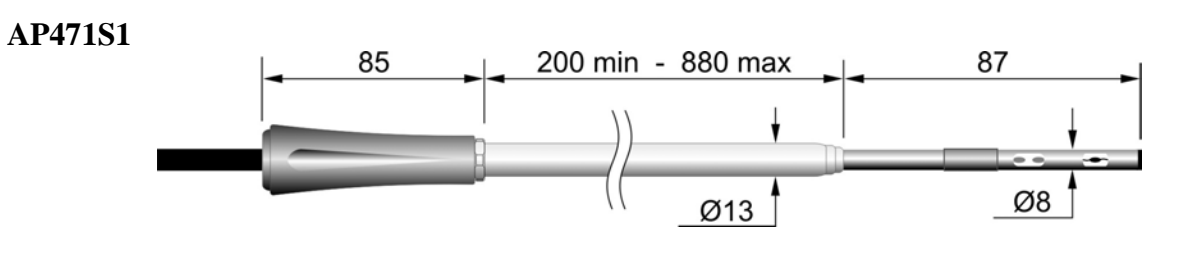

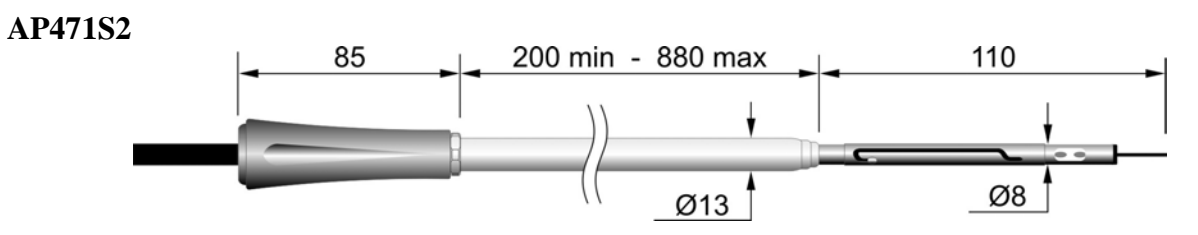

**AP471S3** 

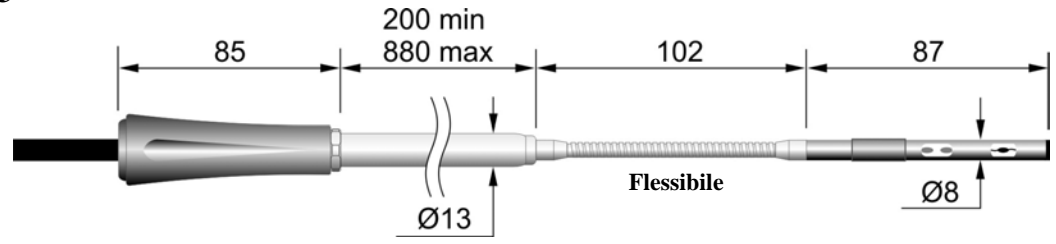

**AP471S4**

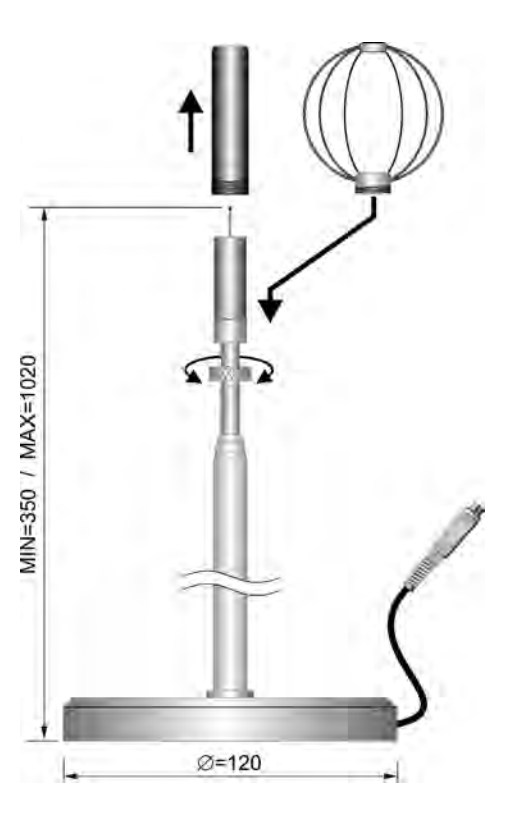

### *6.2.8 Sonde AP472S… a ventolina per la misura della velocità dell'aria complete di modulo SICRAM*

Le sonde a ventolina AP472S1 e AP472S2 misurano la velocità e la portata di un flusso d'aria incidente. La sonda AP472S1 misura anche la temperatura attraverso una termocoppia di tipo K. Sono dotate a richiesta di un'asta telescopica estensibile che facilita le misure in zone difficilmente raggiungibili (ad esempio bocchette di aerazione). I campi di misura di velocità e temperatura delle sonde sono riportati nella tabella sottostante:

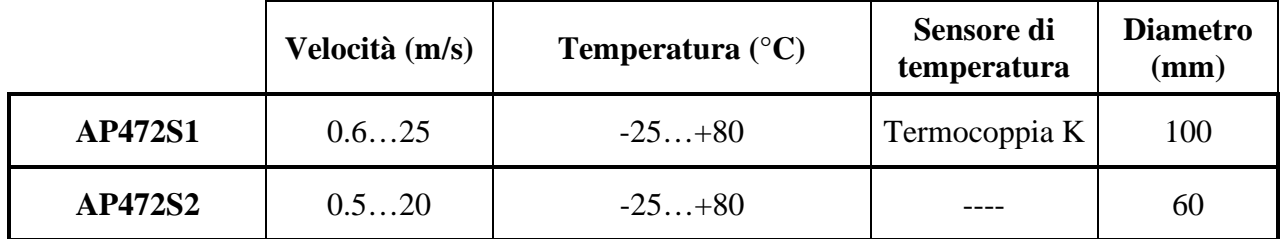

I diametri maggiori sono adatti per le misure di flusso in presenza di turbolenze con velocità dell'aria medio-basse (per es. all'uscita dei condotti). I diametri inferiori sono adatti in applicazioni dove la superficie della sonda dev'essere molto più piccola della sezione trasversale del condotto all'interno del quale si fa la misura, per es. i canali di aerazione.

## **Calibrazioni**

Le sonde AP472S1 e AP472S2 sono calibrate in fabbrica, non richiedono calibrazioni da parte dell'utilizzatore.

## **Funzionamento**

Estendere, dove è presente, l'asta telescopica per la lunghezza necessaria, **prestare attenzione affinché il cavo possa scorrere liberamente e senza sforzi.**

Introdurre la sonda nel flusso d'aria da misurare, mantenendo l'asse dell'elica parallelo al flusso come indicato nella figura seguente.

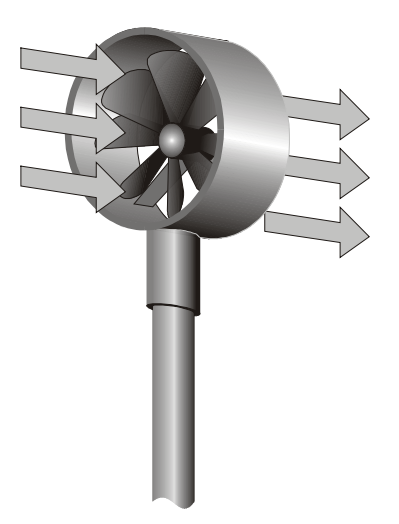

La sonda va mantenuta ortogonale al flusso e non va inclinata rispetto ad esso:

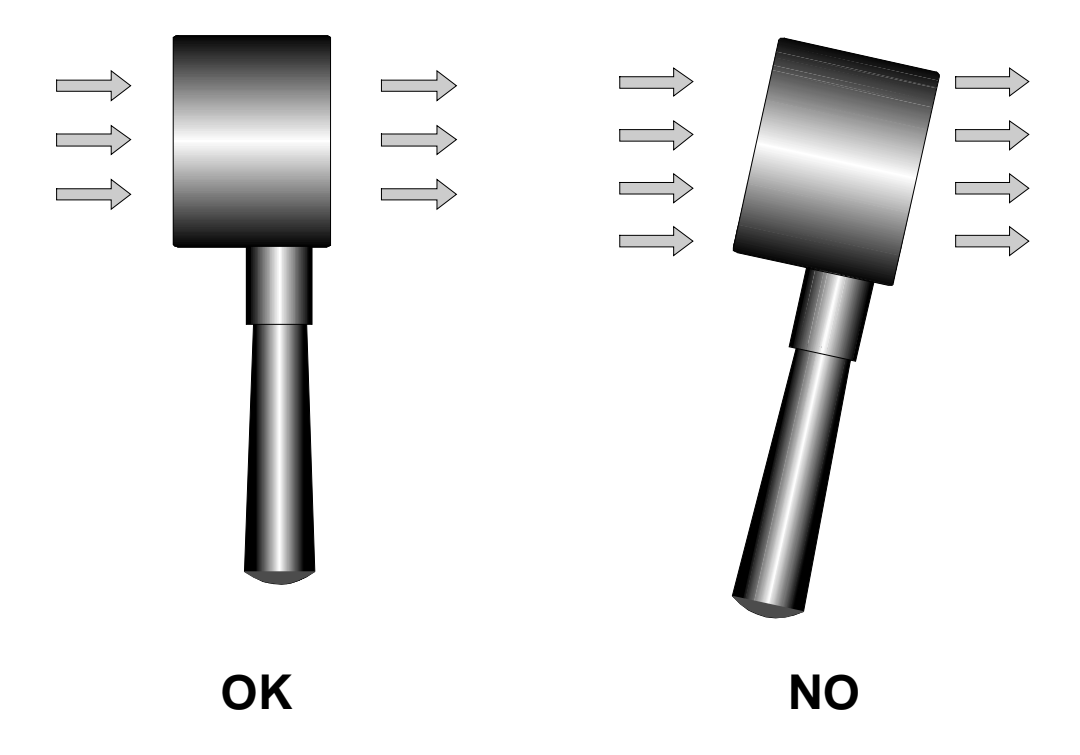

La sonda è posizionata correttamente nel flusso d'aria quando il valore rilevato è massimo. Procedere con la misura seguendo le indicazioni fornite nei paragrafi introduttivi di questo capitolo.

## **Cura e manutenzione delle sonde**

Le prestazioni della sonda, soprattutto alle velocità più basse, dipendono largamente dal bassissimo attrito con cui l'elica ruota sul proprio asse. Per non compromettere questa caratteristica, si raccomanda di non forzare, bloccare o ruotare l'elica con le dita e di non inserirla, per quanto possibile, in flussi d'aria che la possano imbrattare.

## **Dimensioni**

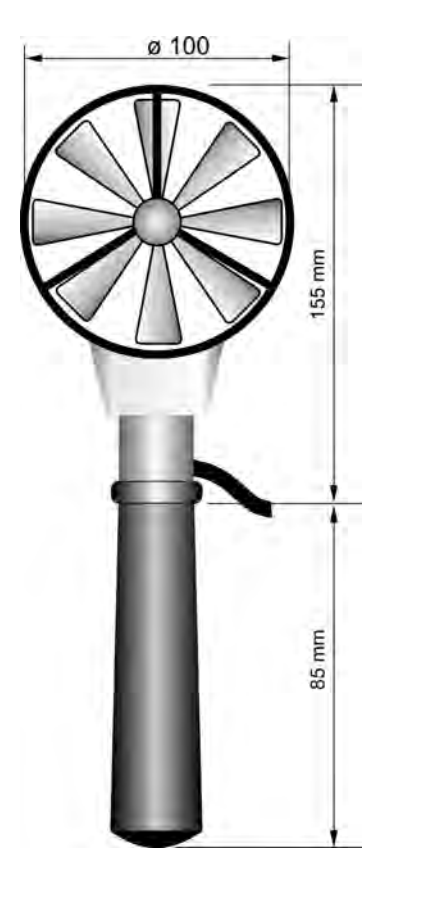

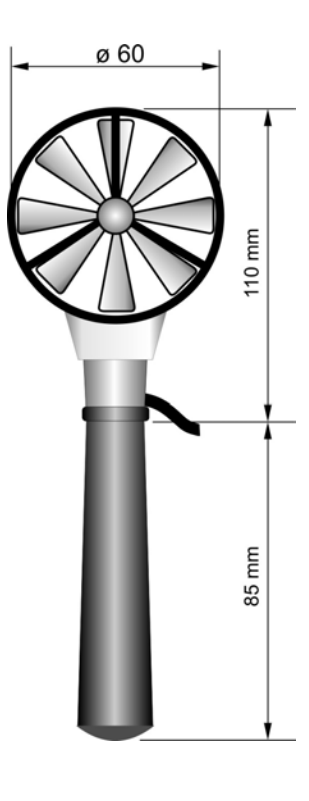

**AP472S1 AP472S2**

Per svitare l'impugnatura (3) tenere fermo il corpo della sonda nel punto (1).

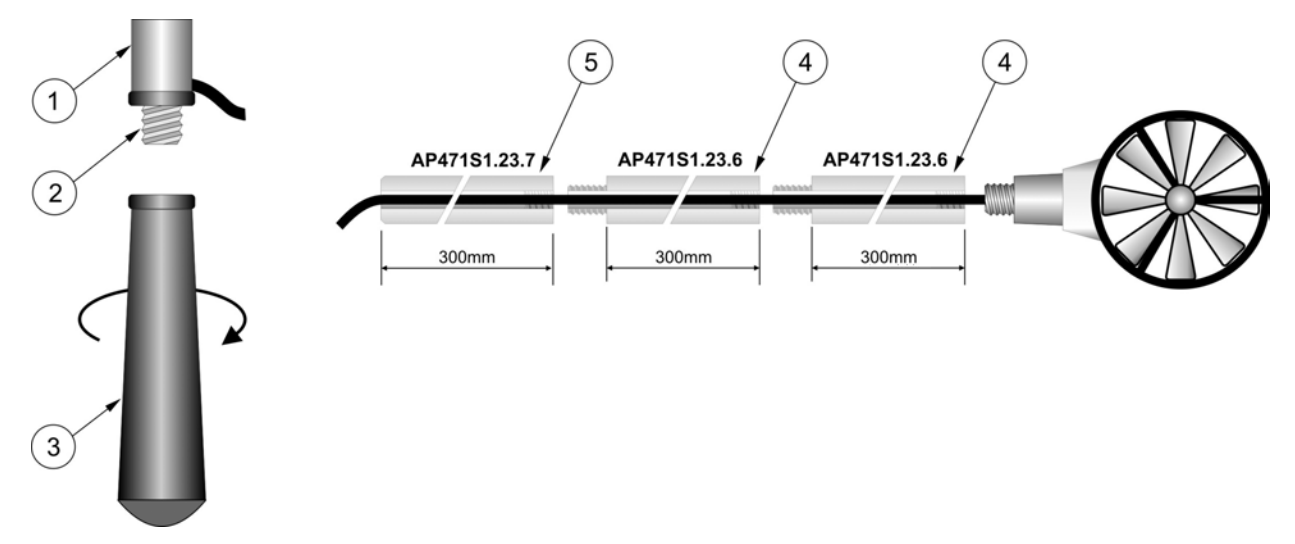

Le sonde **AP472S1 - AP472S2** oltre all'asta di estensione telescopica con la testa orientabile possono impiegare l'asta prolunga rigida Ø 16mm. Per svitare l'impugnatura (3) tenere fermo il corpo della sonda nel punto (1). Avvitare la sommità dell'asta **AP471S1.23.6** (4) sulla vite (2). E' possibile aggiungere altre aste di estensione **AP471S1.23.6**. L'ultimo elemento può essere l'impugnatura (3) o l'asta di estensione **AP471S1.23.7** (5).

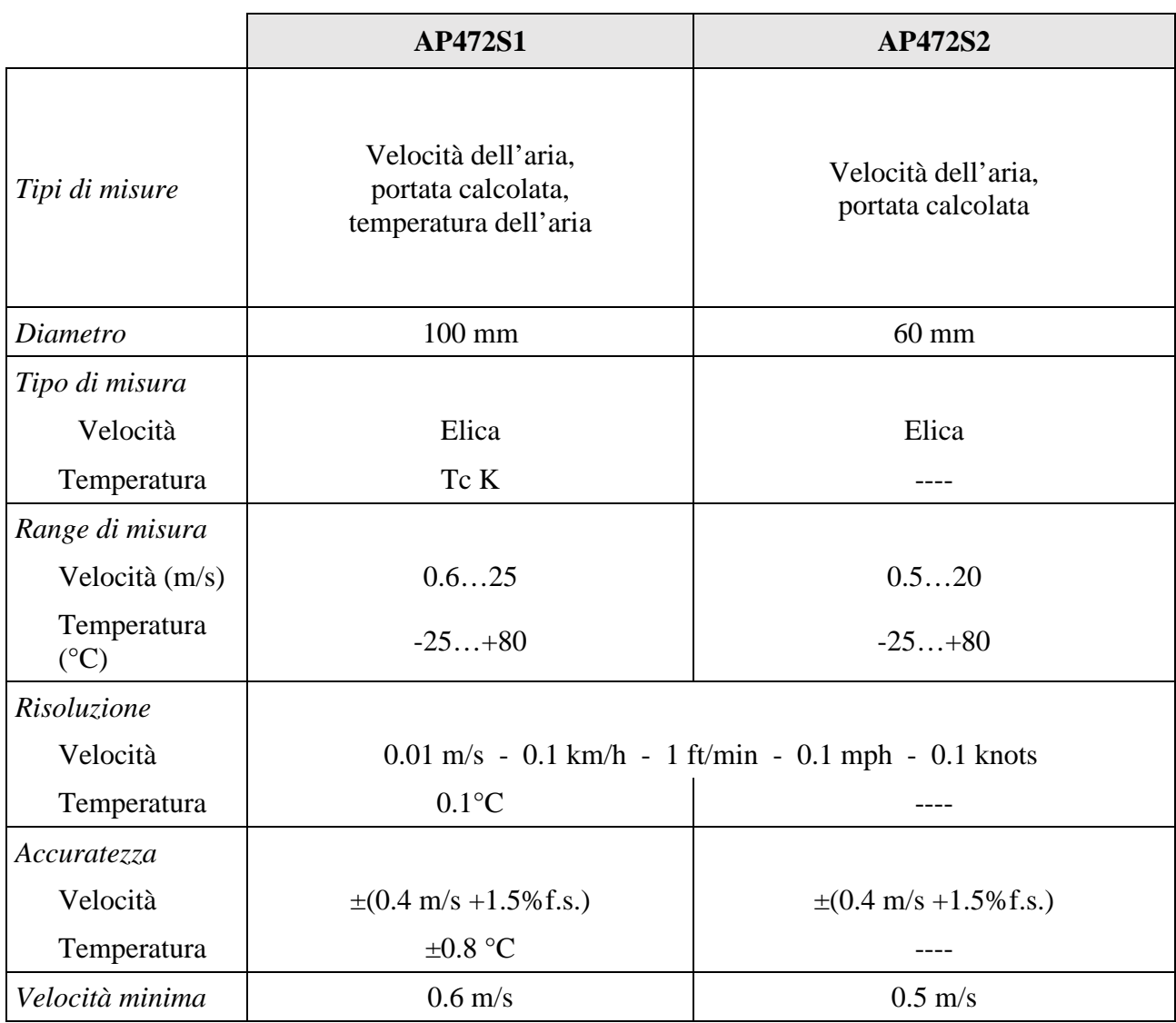

## *6.2.9 Dati tecnici delle sonde di velocità a ventolina e temperatura con modulo SICRAM*

#### *6.2.10 Misura della luce*

Lo strumento funziona con sonde della serie LP471…: sono sonde fotometriche o radiometriche che misurano **l'illuminamento** (LP471PHOT), l'**irradiamento** (LP471RAD, LP471UVA, LP471UVB, LP471UVBC e LP471UVC), il **PAR** (LP471PAR), la **luminanza** (LP471LUM2) e l'**irradiamento efficace nella banda spettrale della luce Blu** (LP471BLUE). Tutte, tranne la LUM2, sono fornite di diffusore per la correzione del coseno.

Lo strumento riconosce automaticamente **all'accensione** la sonda collegata all'ingresso: è sufficiente collegarla e, se lo strumento è già acceso, spegnerlo e riaccenderlo perché questa venga individuata. L'unità di misura viene stabilita dallo strumento in funzione della sonda connessa al suo ingresso: nei casi in cui, per una stessa sonda, siano previste più unità di misura, utilizzare il tasto UNIT per selezionare quella voluta.

Tutte le sonde sono tarate in fabbrica e non richiedono altre operazioni di taratura da parte dell'utente.

**Il riconoscimento delle sonde avviene all'accensione dello strumento e non quando lo strumento è già acceso per cui, se si in inserisce una sonda a strumento acceso, bisogna spegnere e poi riaccendere lo strumento**.

#### *6.2.11 Caratteristiche tecniche delle sonde fotometriche e radiometriche complete di modulo SICRAM da collegarsi in linea con gli strumenti*

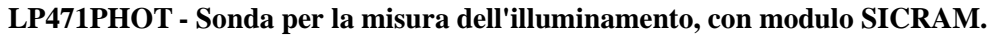

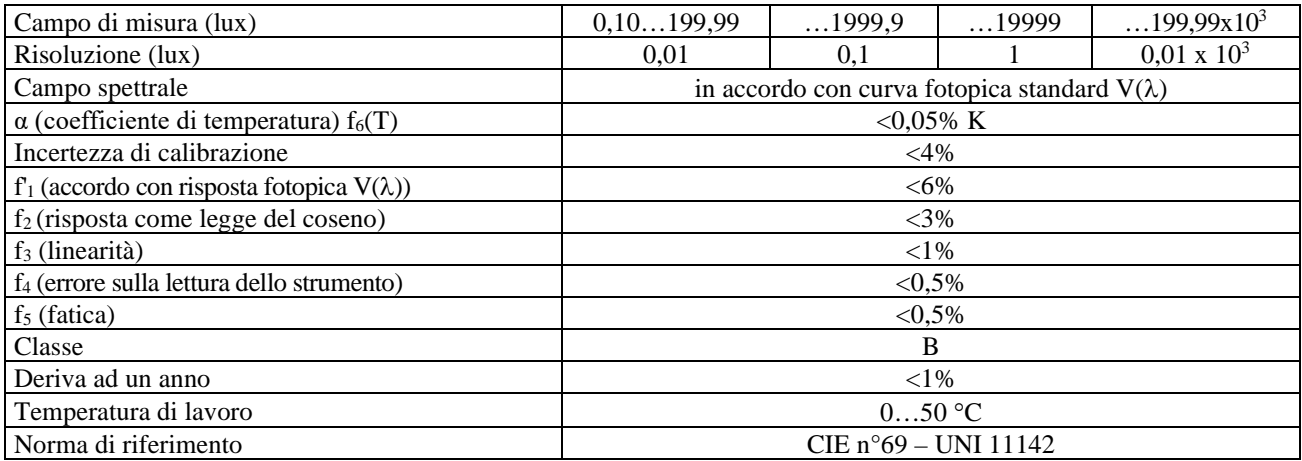

#### **LP471LUM2 Sonda per la misura della luminanza, con modulo SICRAM.**

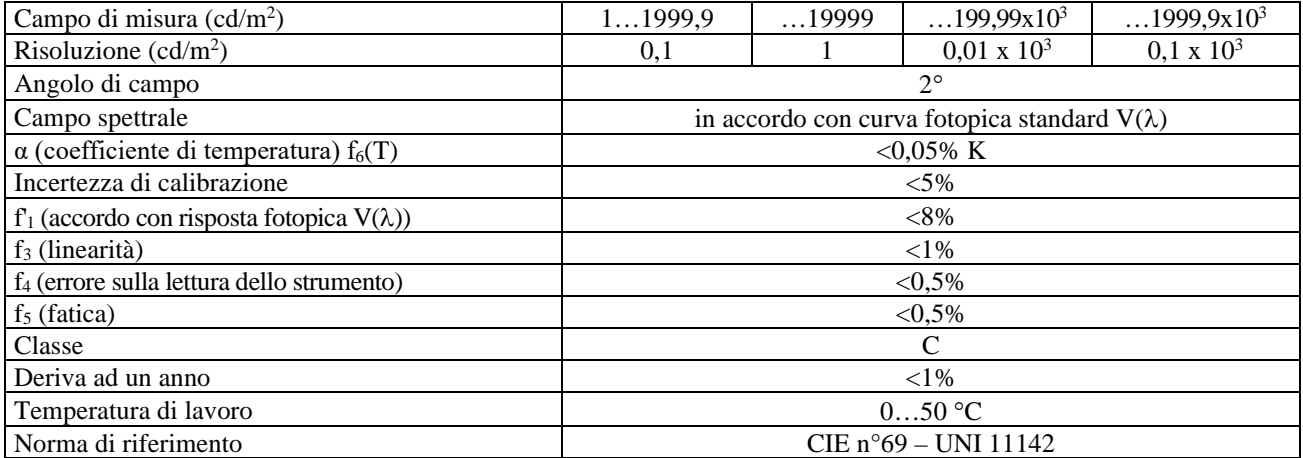

Curva di risposta tipica delle sonde **LP471PHOT** e **LP471LUM2**:

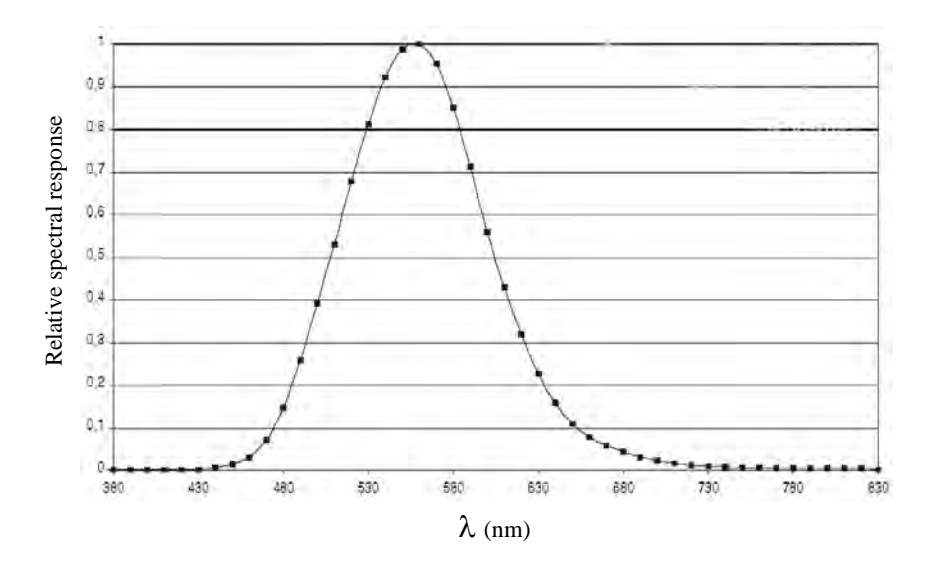

#### **LP471PAR - Sonda quanto-radiometrica per la misura del flusso di fotoni nel campo della clorofilla PAR, con modulo SICRAM.**

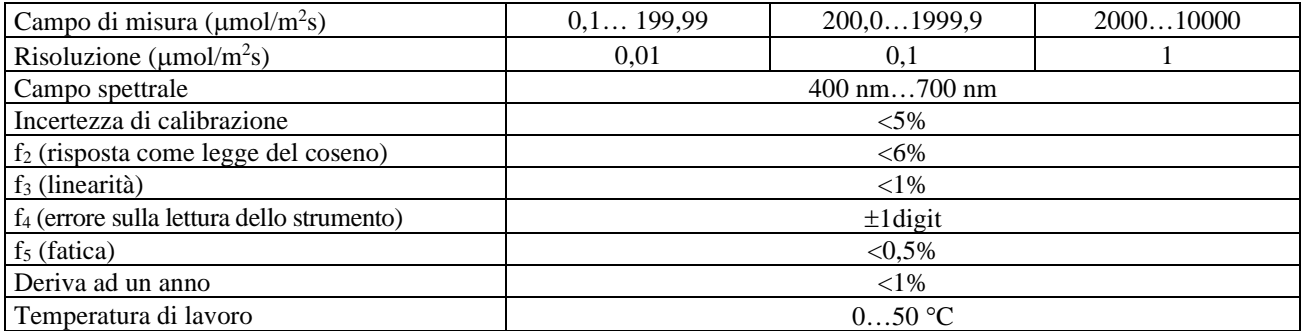

Curva di risposta tipica della sonda **LP471PAR**:

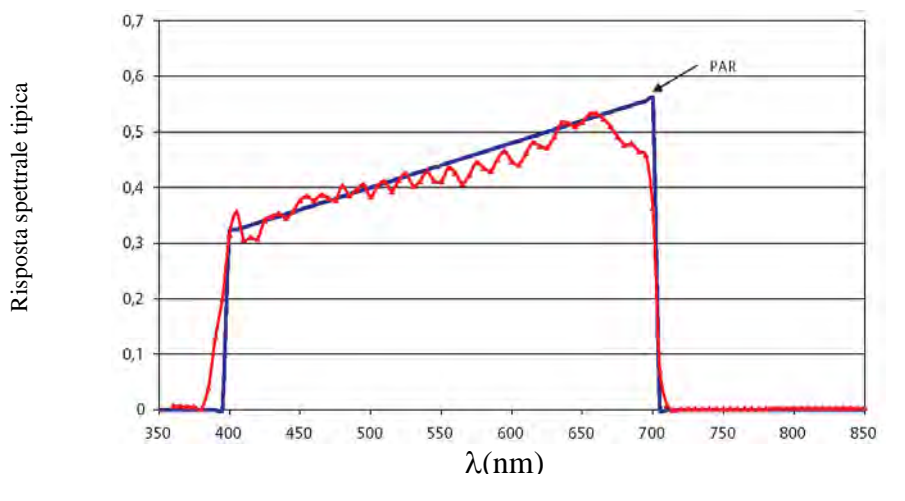

**LP471RAD** Sonda per la misura dell'**irradiamento**, con modulo SICRAM.

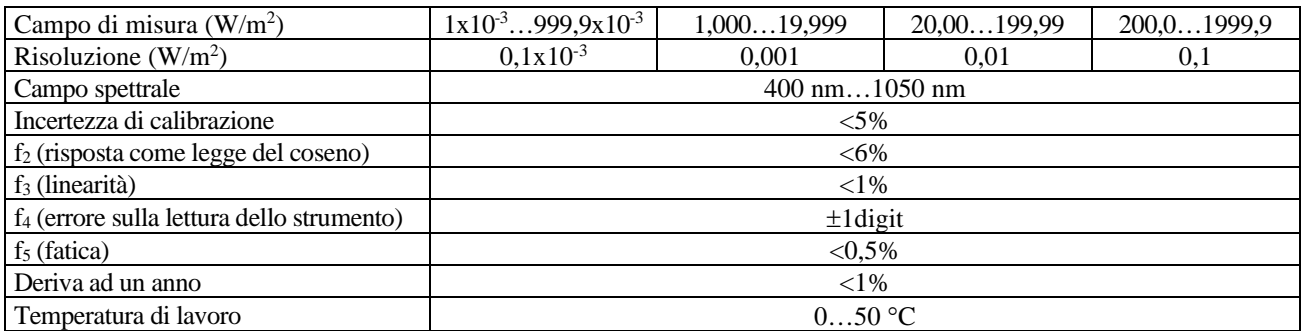

Typical response curve of **LP471RAD** probe:

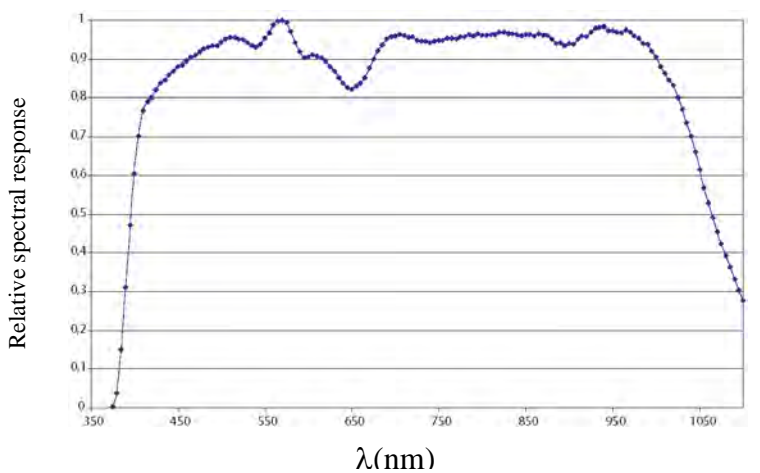

| Campo di misura $(W/m^2)$ :                      | $1x10^{-3}999.9x10^{-3}$    | 1,00019,999 | 20,00199,99 | 200,01999,9 |  |  |  |
|--------------------------------------------------|-----------------------------|-------------|-------------|-------------|--|--|--|
| Risoluzione ( $W/m2$ ):                          | $0,1x10^{-3}$               | 0.001       | 0,01        | 0,1         |  |  |  |
| Campo spettrale:                                 | 315 nm400 nm (Picco 360 nm) |             |             |             |  |  |  |
| Incertezza di calibrazione                       | $< 5\%$                     |             |             |             |  |  |  |
| $f_3$ (linearità)                                | ${<}1\%$                    |             |             |             |  |  |  |
| f <sub>4</sub> (errore sulla lettura dello stru- | $\pm 1$ digit               |             |             |             |  |  |  |
| mento)                                           |                             |             |             |             |  |  |  |
| $f5$ (fatica)                                    | $< 0.5\%$                   |             |             |             |  |  |  |
| Deriva ad un anno                                | $<$ 2%                      |             |             |             |  |  |  |
| Temperatura di lavoro                            | $050$ °C                    |             |             |             |  |  |  |

**LP471UVA** Sonda per la misura dell'**irradiamento UVA**, con modulo SICRAM.

Curva di risposta tipica della sonda **LP471UVA**:

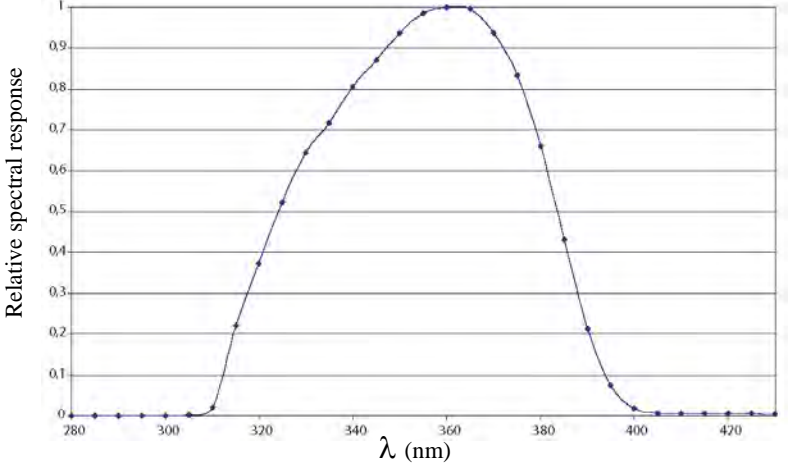

**LP471UVB** Sonda per la misura dell'**irradiamento UVB**, con modulo SICRAM.

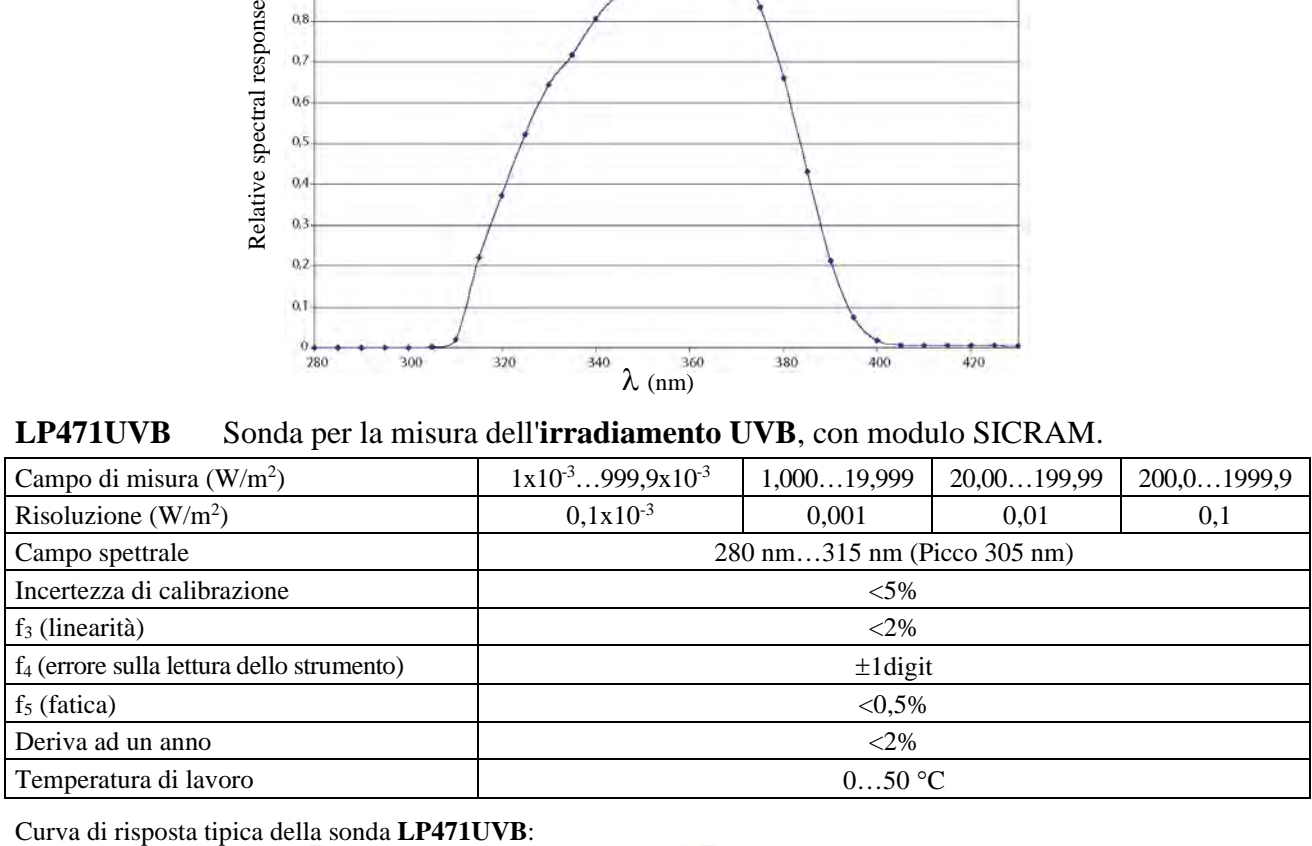

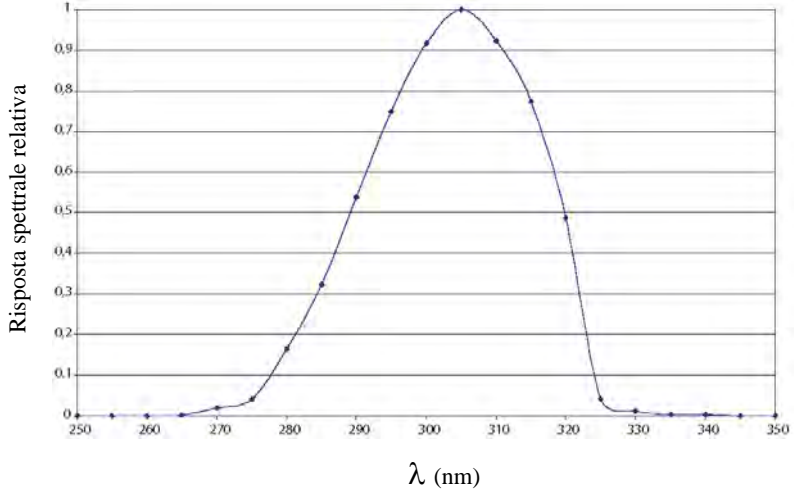

| Campo di misura $(W/m^2)$                    | $1x10^{-3}999,9x10^{-3}$    | 1,00019,999 | 20,00199,99 | 200,01999,9 |  |  |
|----------------------------------------------|-----------------------------|-------------|-------------|-------------|--|--|
| Risoluzione ( $W/m2$ )                       | $0,1x10^{-3}$               | 0,001       | 0.01        | 0,1         |  |  |
| Campo spettrale                              | 220 nm280 nm (Picco 260 nm) |             |             |             |  |  |
| Incertezza di calibrazione                   | $< 5\%$                     |             |             |             |  |  |
| $f_3$ (linearità)                            | ${<}1\%$                    |             |             |             |  |  |
| $f_4$ (errore sulla lettura dello strumento) | $±1$ digit                  |             |             |             |  |  |
| $f5$ (fatica)                                | $< 0.5\%$                   |             |             |             |  |  |
| Deriva ad un anno                            | ${<}2\%$                    |             |             |             |  |  |
| Temperatura di lavoro                        | 050 °C                      |             |             |             |  |  |

 **LP471UVC** Sonda per la misura dell'**irradiamento UVC**, con modulo SICRAM.

Curva di risposta tipica della sonda **LP471UVC**:

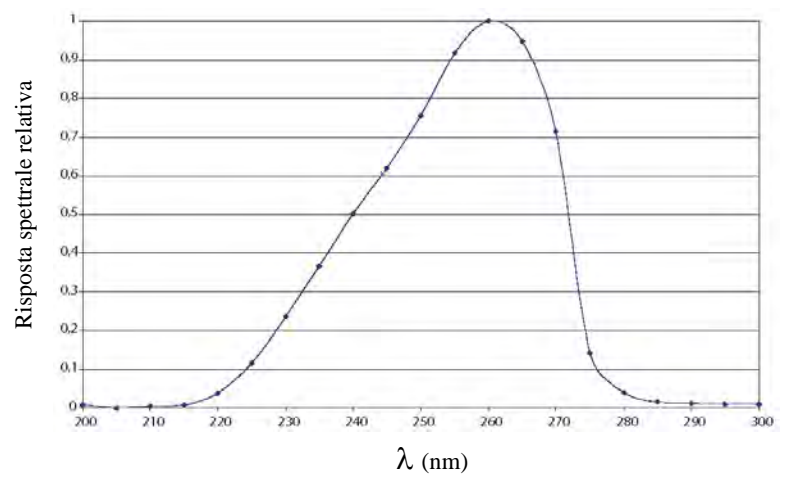

**LP471UVBC** Sonda per la misura dell'**irradiamento UVBC**, con modulo SICRAM.

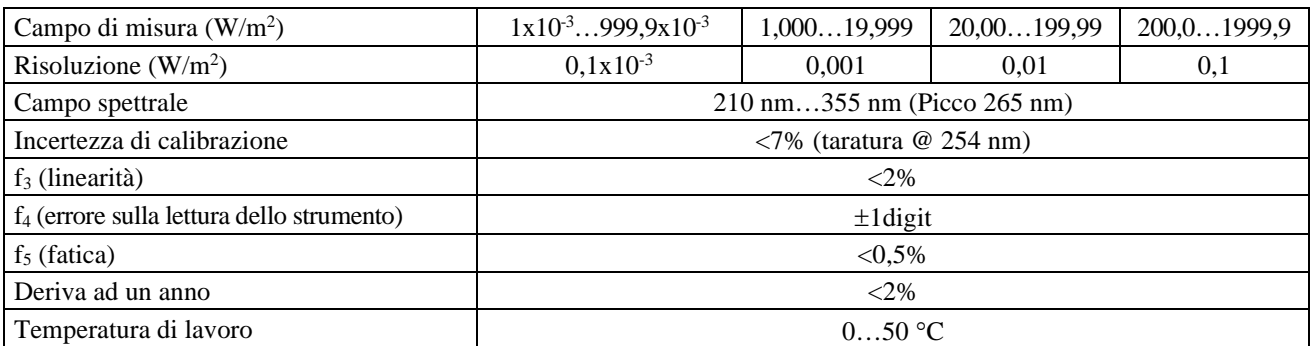

Curva di risposta tipica della sonda **LP471UVBC**:

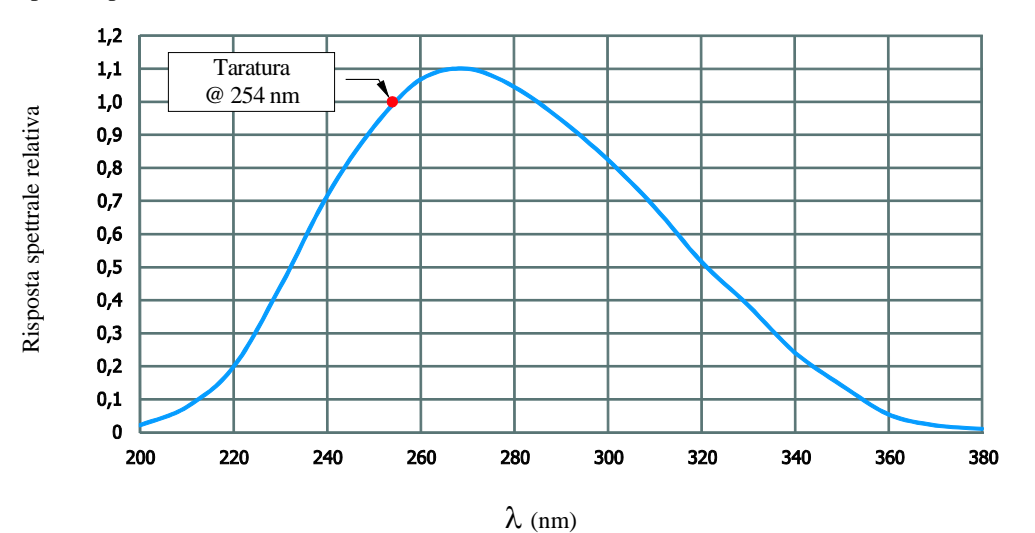

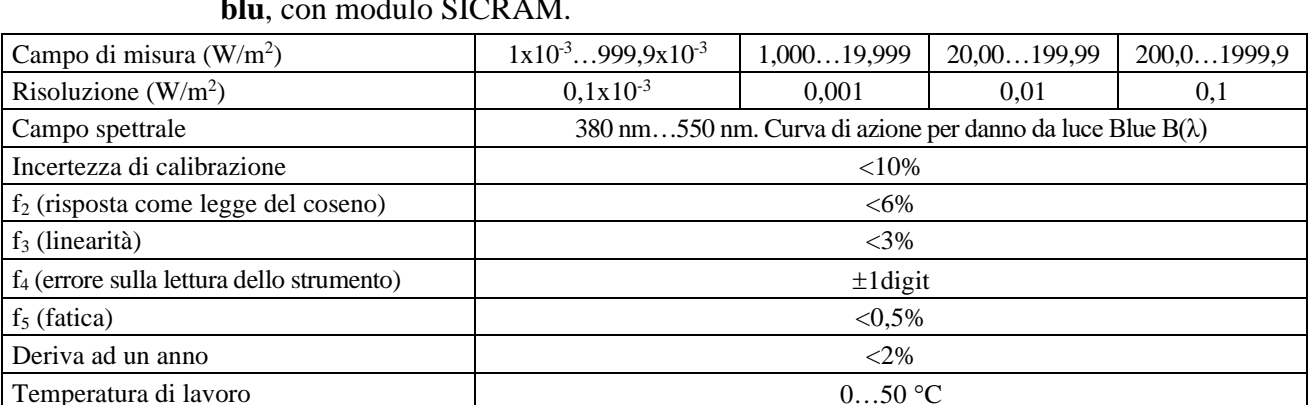

### **LP471BLUE** Sonda per la misura dell'**irradiamento efficace nella banda spettrale della luce blu**, con modulo SICRAM.

Curva di risposta tipica della sonda **LP471BLUE**:

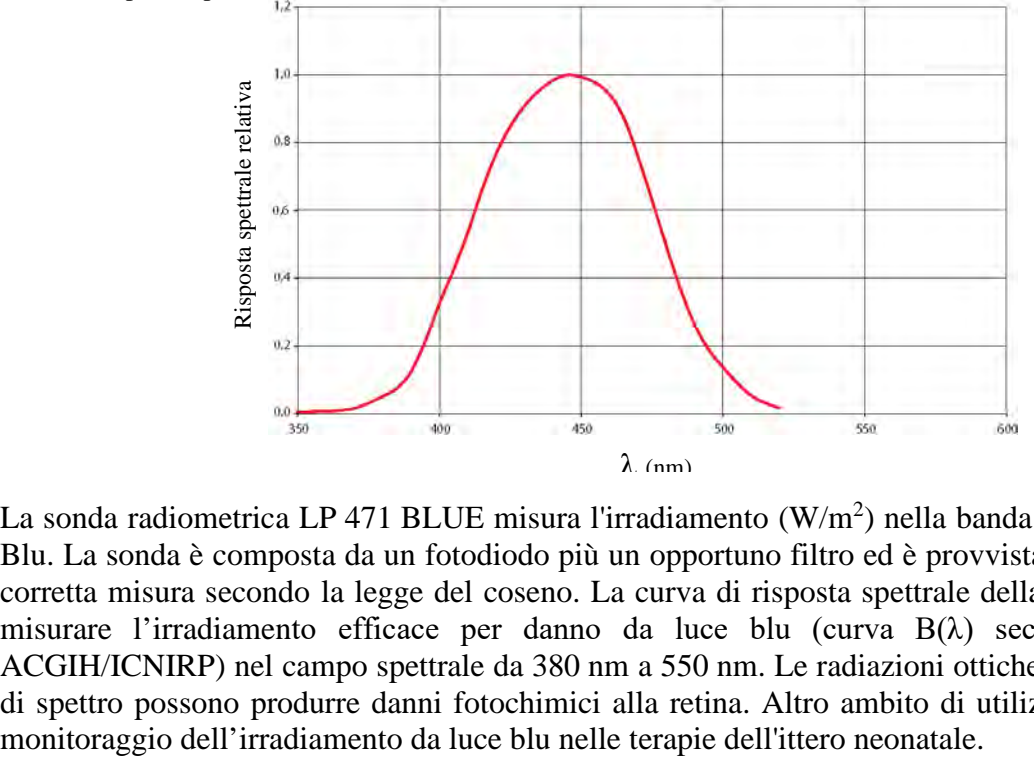

La sonda radiometrica LP 471 BLUE misura l'irradiamento  $(W/m^2)$  nella banda spettrale della luce Blu. La sonda è composta da un fotodiodo più un opportuno filtro ed è provvista di diffusore per la corretta misura secondo la legge del coseno. La curva di risposta spettrale della sonda permette di misurare l'irradiamento efficace per danno da luce blu (curva B(λ) secondo gli standard ACGIH/ICNIRP) nel campo spettrale da 380 nm a 550 nm. Le radiazioni ottiche in questa porzione di spettro possono produrre danni fotochimici alla retina. Altro ambito di utilizzo della sonda è il

### *6.2.12 Sonda HD320A2 per la misura della concentrazione di monossido di carbonio CO*

La sonda HD320A2 misura la concentrazione di monossido di carbonio nell'aria.

È un gas incolore, inodore, più leggero dell'aria può causare esplosioni o incendi. Risulta velenoso anche in basse quantità: bastano infatti concentrazioni di 10-30ppm di monossido di carbonio nell'aria per produrre sintomi di avvelenamento e circa 2000ppm sono fatali in meno di 30 minuti.

Il monossido di carbonio si forma ogni volta che sostanze contenenti carbonio vengono bruciate in difetto d'ossigeno oppure quando, pur essendo la quantità d'ossigeno sufficiente, la combustione avviene ad altissima temperatura come per es. nei motori delle automobili.

Il monossido di carbonio è uno dei maggiori agenti inquinanti nelle aree urbane. Inoltre, essendo inodore, è un veleno insidioso.

Accoppiata alla sonda HD320B2, la sonda HD320A2 permette di analizzare e monitorare la qualità dell'aria negli ambienti interni e ricercare eventuali perdite di CO.

Il sensore per la misura di CO è costituito da un cella elettrochimica a due elettrodi.

### **Calibrazione della sonda di CO**

La sonda è tarata in fabbrica e non richiede, di norma, ulteriori interventi da parte dell'utilizzatore.

È comunque prevista la possibilità di eseguire una nuova calibrazione che corregge lo zero del sensore:

- in aria pulita (la concentrazione di CO nell'ambiente esterno è minore 0,1 ppm)
- con l'ausilio di bombole di azoto.

### **Calibrazione zero CO in aria pulita:**

- 1. Porre lo strumento in un ambiente con aria pulita (la concentrazione di CO nell'ambiente esterno lontano da fabbriche o strade è minore 0.1ppm), accendere lo strumento e attendere almeno 15 minuti perché la misura si stabilizzi.
- 2. Premere il tasto Shift Fnc: appare la finestra di scelta rapida. Con le frecce ▲▼ selezionare la voce "cal CO" e confermare con ENTER.

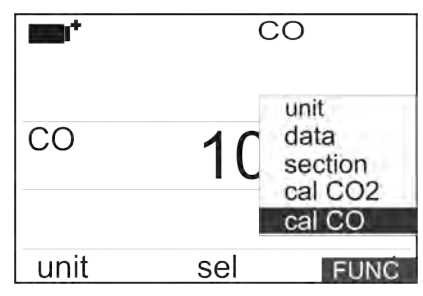

3. Appare la schermata per l'operazione da eseguire sul sensore (calibrazione o sostituzione):

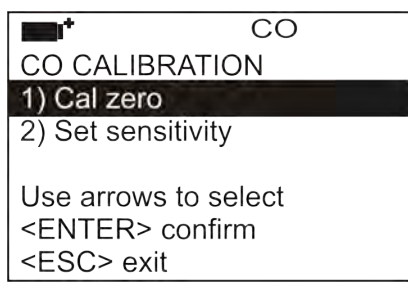

4. Con le frecce Up e Down selezionare "Cal zero" e confermare con ENTER. Appare la schermata per la calibrazione del sensore CO.

5. Premere F2= START per avviare la calibrazione:

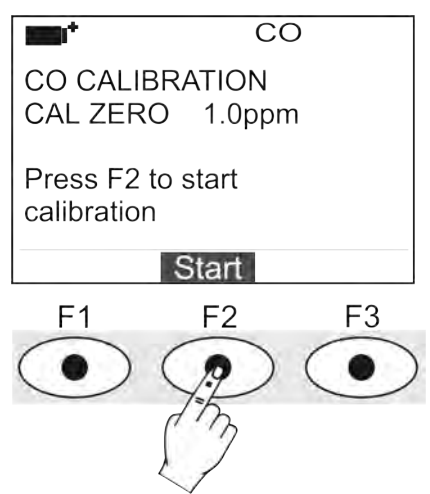

A fianco della scritta "CAL ZERO" è indicato il valore della concentrazione di CO misurato dallo strumento.

- 6. Durante la calibrazione appare il messaggio "Zero CO in progress". Attendere il tempo necessario per l'esecuzione della procedura (alcuni minuti) senza modificare le condizioni di lavoro.
- 7. Al termine lo strumento emette un segnale acustico e visualizza il messaggio "Calibration completed". Premere F2=Exit per tornare in misura.
- 8. La procedura è conclusa.

#### **Calibrazione zero CO con la bombola di azoto:**

- 1. Accendere lo strumento e attendere almeno 15 minuti perché la misura si stabilizzi.
- 2. Collegare il tubo proveniente dalla bombola di azoto con la cuffia in gomma sulla testa del sensore di CO.
- 3. Premere il tasto Shift Fnc: appare la finestra di scelta rapida. Con le frecce ▲▼ selezionare la voce "cal CO" e confermare con ENTER.

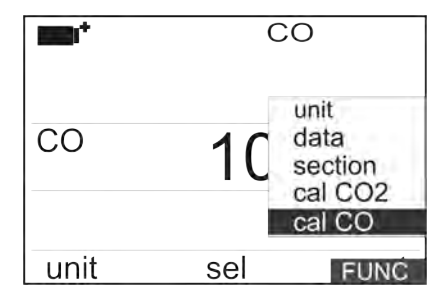

4. Appare la schermata per l'operazione da eseguire sul sensore (calibrazione o sostituzione):

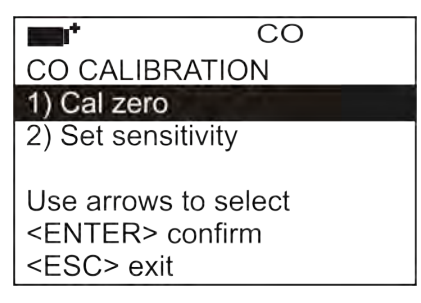

- 5. Con le frecce Up e Down selezionare "Cal zero" e confermare con ENTER. Appare la schermata per la calibrazione del sensore CO.
- 6. Erogare il gas regolando il flussometro della bombola in modo da avere un flusso costante compreso tra 0.1 e 0.2 l/min.
- 7. Premere F2= START per avviare la calibrazione:

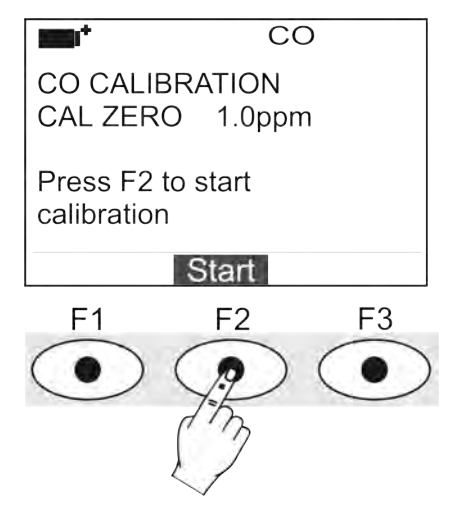

A fianco della scritta "CAL ZERO" è indicato il valore della concentrazione di CO misurato dallo strumento.

- 8. Durante la calibrazione appare il messaggio "Zero CO in progress". Attendere il tempo necessario per l'esecuzione della procedura (alcuni minuti) senza modificare le condizioni di lavoro.
- 9. Al termine lo strumento emette un segnale acustico e visualizza il messaggio "Calibration completed". Chiudere il rubinetto della bombola e togliere la cuffia dal sensore di CO.
- 10. Premere F2=Exit per tornare in misura.
- 11. Inserire la protezione.
- 12. La procedura è conclusa.

### **Sostituzione del sensore di CO:**

Il sensore di CO ha una vita media attesa in normali condizioni d'uso di oltre 5 anni. Qualora si renda necessaria la sostituzione del sensore di CO, procedere come segue:

- 1. Sconnettere la sonda dallo strumento.
- 2. Svitare la sommità della sonda ed estrarre il sensore di CO esaurito.
- 3. Annotare il numero stampigliato sul bordo del nuovo sensore che esprime la sensibilità in nA/ppm.
- 4. Inserire nei contatti gli elettrodi del nuovo sensore.
- 5. Avvitare il tappo con filtro della sonda.
- 6. Connettere la sonda e accendere lo strumento. Premere il tasto Shift Fnc: appare la finestra di scelta rapida. Con le frecce ▲▼ selezionare la voce "cal CO" e confermare con ENTER.

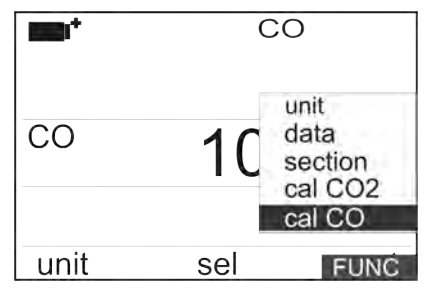

7. Appare la schermata per l'operazione da eseguire sul sensore (calibrazione o sostituzione):

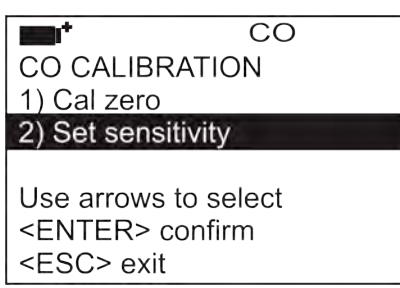

8. Con le frecce Up e Down selezionare "Set sensitivity" e confermare con ENTER. Appare la schermata per la sostituzione del sensore CO.

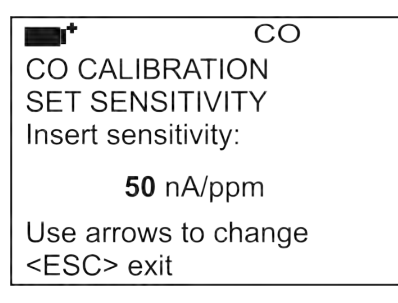

- 9. Con le frecce Up e Down impostare il valore della sensibilità del sensore. Premere ENTER per confermare: lo strumento ritorna alla schermata precedente.
- 10. Se necessario eseguire la calibrazione di zero del nuovo sensore di CO.
- 11. Premere ESC per tornare in misura.
- 12. La procedura è conclusa.

### *6.2.13**Sonda HD320B2 per la misura della concentrazione di biossido di carbonio CO2*

La sonda HD320B2 misura la concentrazione di biossido di carbonio nell'aria. E' indicata per investigare e monitorare la qualità dell'aria negli ambienti interni.

Applicazioni tipiche sono l'esame della qualità dell'aria in tutti gli edifici dove vi è affollamento di persone (scuole, ospedali, auditori, mense, ecc.), negli ambienti di lavoro per ottimizzare il comfort.

La misura del  $CO<sub>2</sub>$  è ottenuta con un particolare sensore all'infrarosso (tecnologia NDIR: Non-Dispersive Infrared Technology) che, grazie all'uso di un doppio filtro e ad una particolare tecnica di misura, garantisce misure accurate e stabili per lungo tempo. L'aria da analizzare viene diffusa all'interno della camera di misura attraverso la membrana di protezione posta sulla sommità della sonda.

#### **Calibrazione della sonda di CO2**

La sonda è tarata in fabbrica e non richiede, di norma, ulteriori interventi da parte dell'utilizzatore.

È comunque prevista la possibilità di eseguire una nuova calibrazione che corregge l'offset del sensore:

- a 400 ppm in aria pulita
- a 0 ppm con l'ausilio di bombole di azoto.

Lo strumento è in grado di riconoscere automaticamente la modalità di taratura intrapresa: se 400 ppm o 0 ppm. La calibrazione va eseguita su un solo punto: ogni nuova calibrazione annulla la precedente.

La concentrazione di biossido di carbonio nell'aria è influenzata da vari fattori: le attività umane (industrie, inquinamento, combustione, ecc...) determinano un incremento di questa percentuale nell'aria. Il valore di calibrazione pari a 400 ppm si trova in aria pulita, per es. in campagna lontano dalle zone più inquinate, dalle industrie,...

Procedere come segue:

- 1. Nel caso si voglia eseguire la calibrazione intorno a 400 ppm, assicurarsi di applicare allo strumento dell'aria pulita attraverso la membrana posta sulla sommità della sonda.
- 2. Per la calibrazione a 0 ppm, togliere il tappo posto alla base della sonda in modo da scoprire la presa per l'ingresso del gas di taratura e collegarvi il tubetto proveniente dalla bombola di azoto. Regolare il flussometro della bombola su un flusso da 0.3 a 0.5l/min.
- 3. Accendere lo strumento ed attendere almeno 15 minuti prima di procedere.
- 4. Premere il tasto Shift Fnc: appare la finestra di scelta rapida. Con le frecce ▲▼ selezionare la voce "cal CO2" e confermare con ENTER.

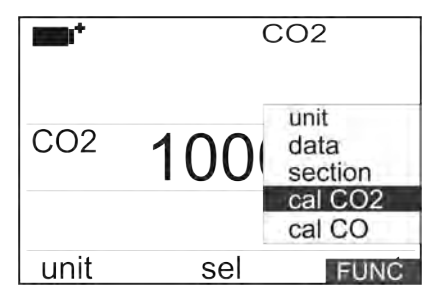

- 5. Erogare per almeno 2 minuti  $CO<sub>2</sub>$  in modo che la misura si stabilizzi.
- 6. Continuando a fornire  $CO<sub>2</sub>$  alla sonda, premere il tasto funzione F2 = CAL CO2: si avvia la calibrazione che dura tre minuti. In questa fase lo strumento misura  $CO<sub>2</sub>$  e si calibra ad un valore vicino a 0ppm se si usa la bombola di azoto, a 400ppm se lo si calibra all'aria pulita.
- 7. Attendere che trascorrano i tre minuti necessari per la calibrazione senza modificare le condizioni di lavoro.
- 8. Quando il timer raggiunge lo zero, lo strumento emette un segnale acustico di conferma che la calibrazione è conclusa.

Nota: lo strumento rifiuta i valori di calibrazione che eccedono ±150ppm dal valore teorico.

## **7. INTERFACCIA SERIALE E USB**

L'**HD32.1** è dotato di interfaccia seriale RS-232C, isolata galvanicamente, e di interfaccia USB 2.0. Come optional possono essere forniti a richiesta un cavo di collegamento seriale con connettori femmina 9 poli sub D (codice **9CPRS232**) o un cavo con connettori USB2.0 (codice **CP22**).

La connessione tramite USB richiede l'installazione preventiva di un driver contenuto nel pacchetto del software DeltaLog10. **Prima di collegare il cavo USB al PC, installare il driver** (seguire le istruzioni contenute nel pacchetto del software).

I parametri di trasmissione seriale RS232 standard dello strumento sono:

- Baud rate 38400 baud
- **Parità None**
- $\blacksquare$  N. bit 8
- Stop bit  $1$
- Protocollo Xon / Xoff.

È possibile cambiare la velocità di trasmissione dati seriale RS232C agendo sul parametro "*Selezione della velocità di trasferimento seriale (Baud Rate)*" all'interno del menu (si veda il menu al capitolo *5.3.1 Il Baud Rate*). I valori possibili sono: 38400, 19200, 9600, 4800, 2400, 1200. Gli altri parametri di trasmissione sono fissi.

La connessione USB 2.0 non richiede l'impostazione di alcun parametro (Baud rate = 460800 fisso).

#### **La selezione della porta è fatta direttamente dallo strumento: se la porta USB viene collegata ad un PC, viene automaticamente esclusa la porta seriale RS232 e vice-versa.**

Gli strumenti sono dotati di un completo set di comandi e richiesta dati da inviare tramite PC.

Tutti i comandi trasmessi allo strumento devono avere la seguente struttura:

**XXCR** dove: **XX** costituisce il codice di comando e CR il Carriage Return (ASCII 0D)

I caratteri di comando XX sono esclusivamente maiuscoli, lo strumento risponde con "&" se il comando è corretto, con un "?" ad ogni combinazione di caratteri errata.

Le stringhe di risposta dello strumento sono terminate con l'invio dei comandi CR (Carriage Return) ed LF (Line Feed).

Prima di inviare dei comandi allo strumento attraverso la seriale si consiglia di bloccare la tastiera per evitare conflitti di funzionamento: usare il comando P0. Al termine ripristinare l'uso della tastiera con il comando P1.

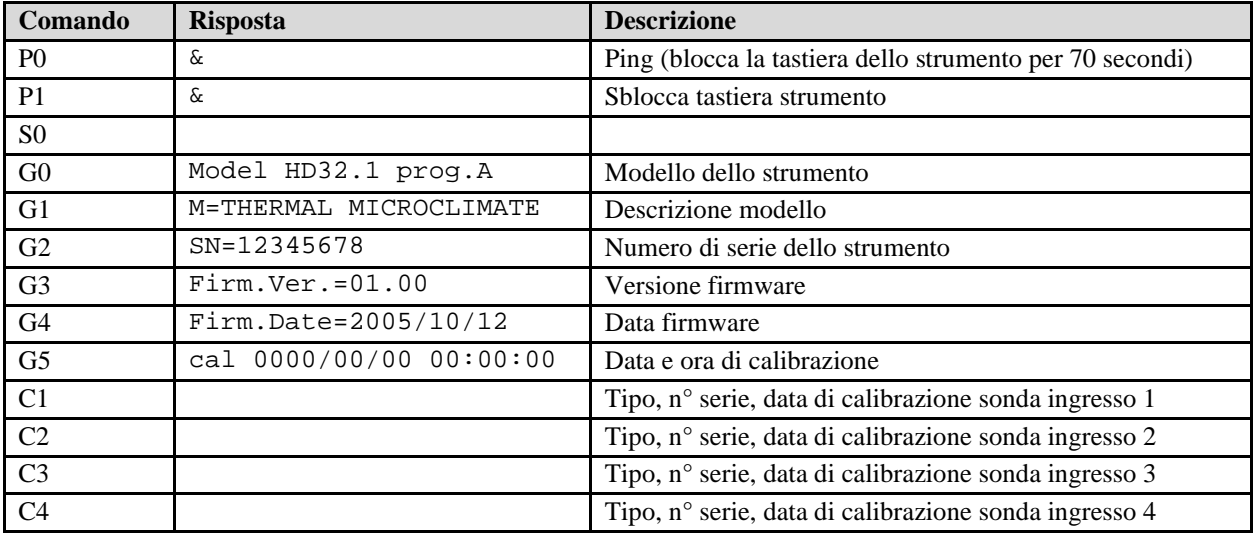

#### **7.1 PROGRAMMA OPERATIVO A: ANALISI MICROCLIMATICHE**

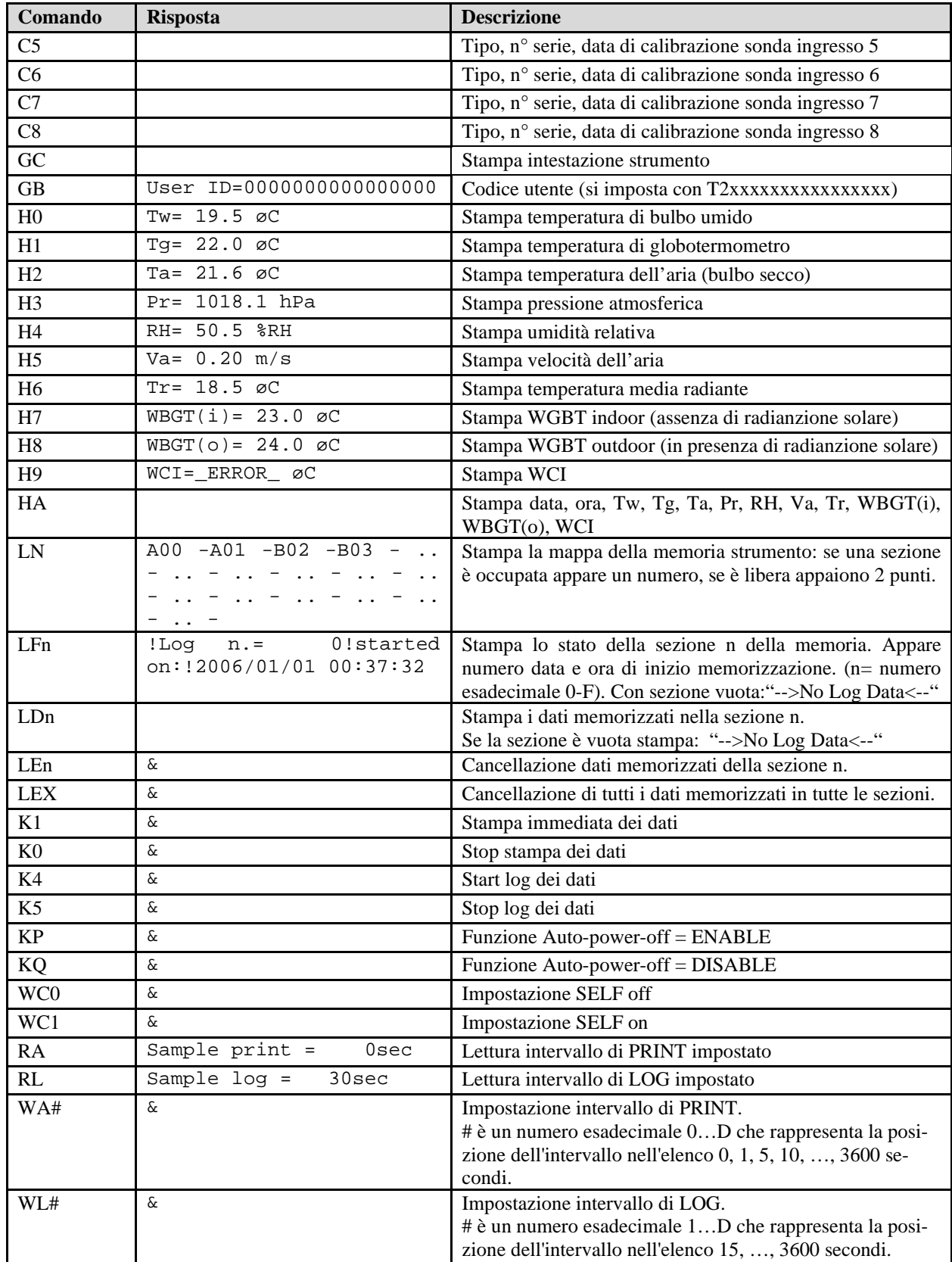

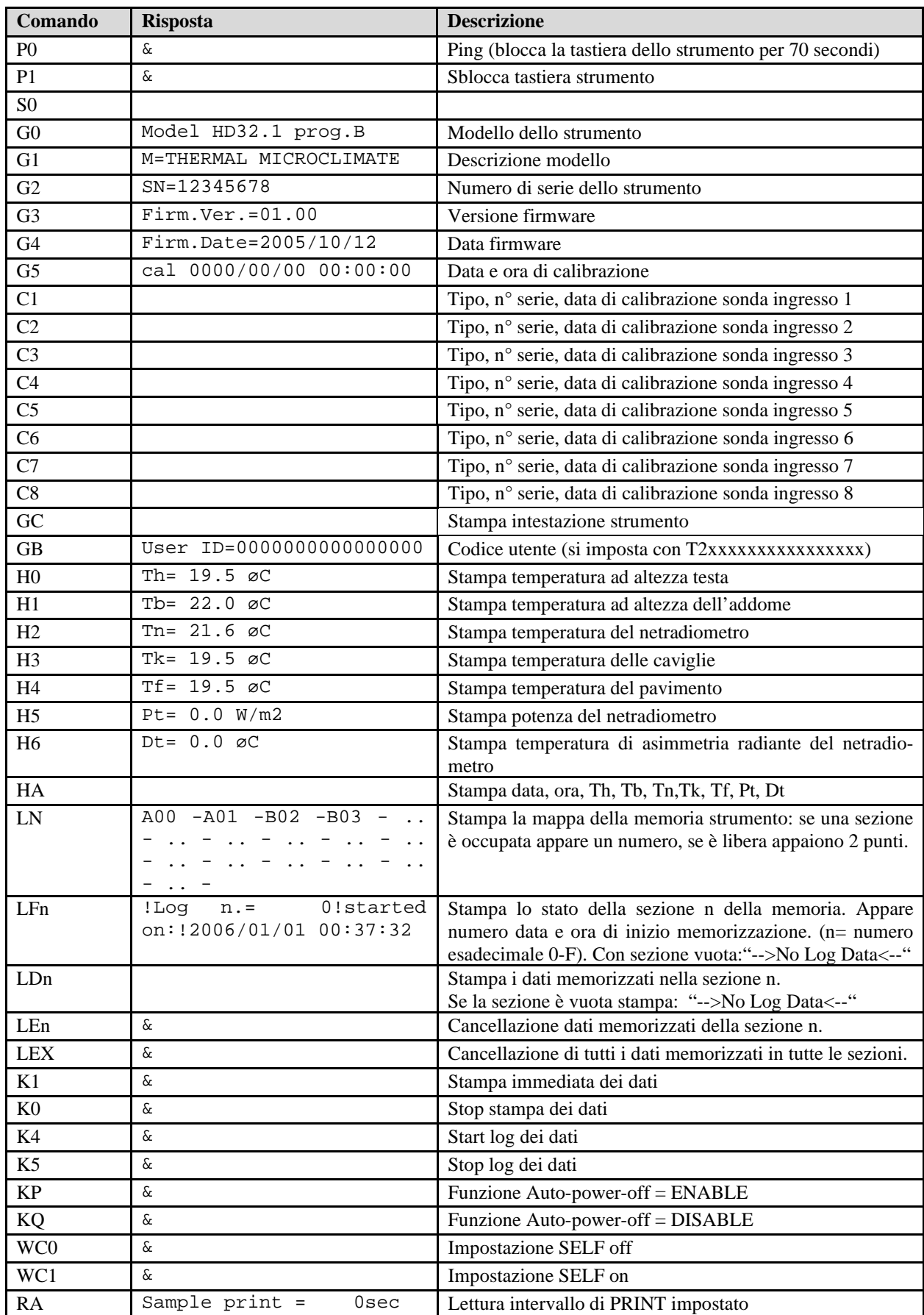

## **7.2 PROGRAMMA OPERATIVO B: ANALISI DI DISCOMFORT**

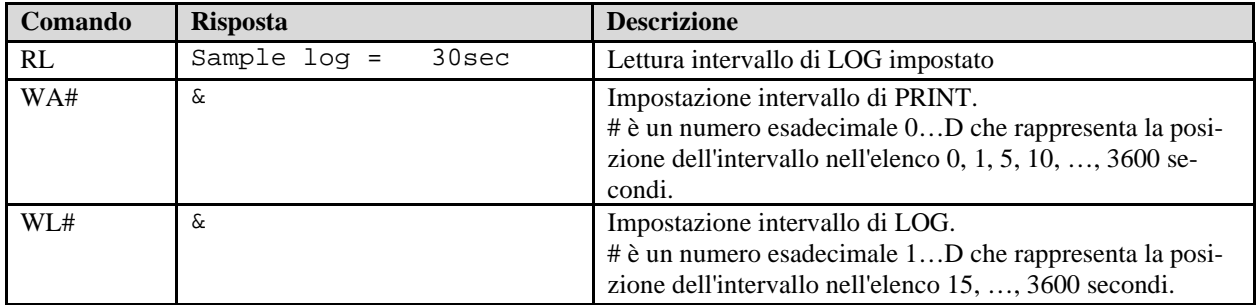

### **7.3 PROGRAMMA OPERATIVO C: GRANDEZZE FISICHE**

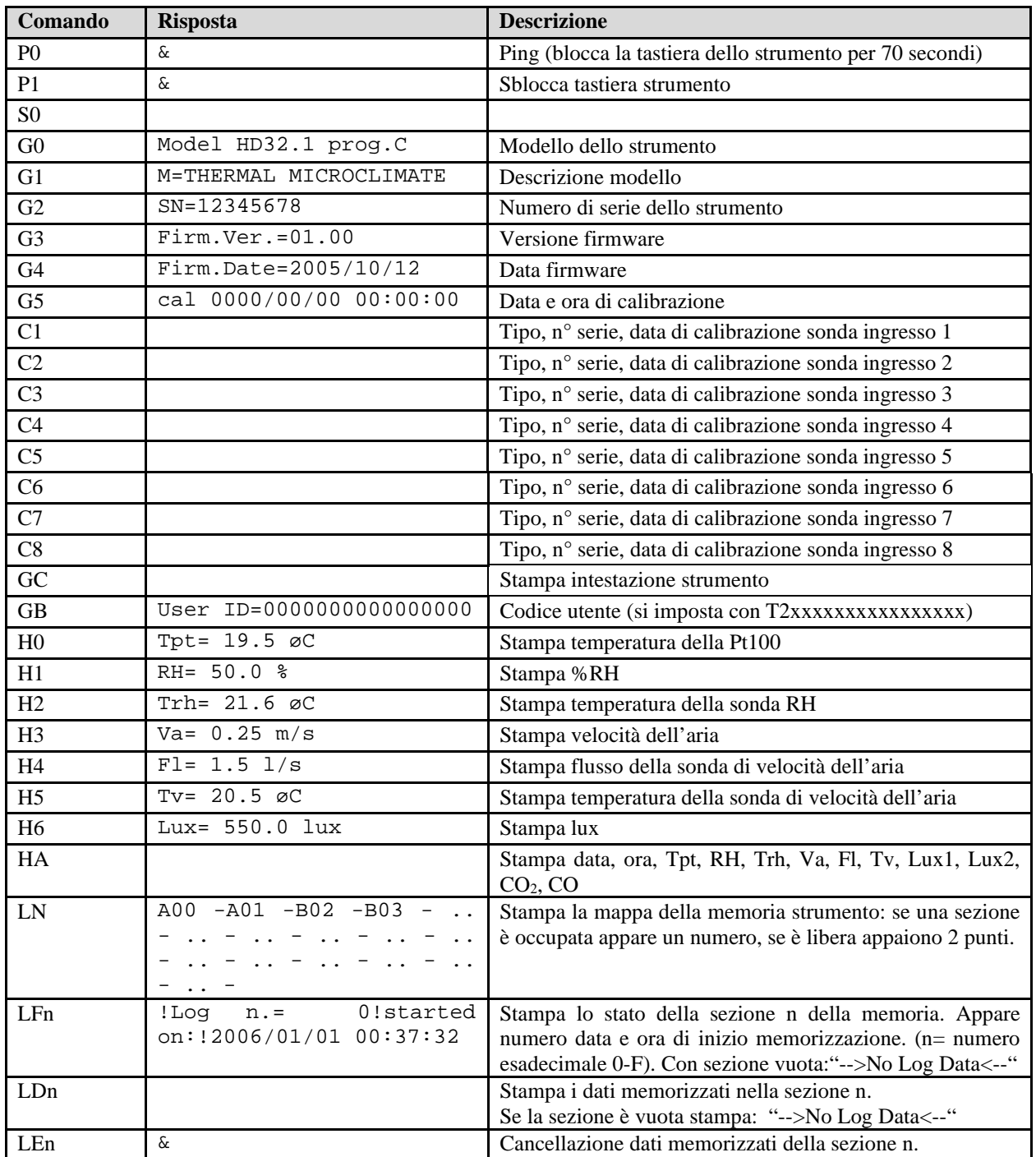

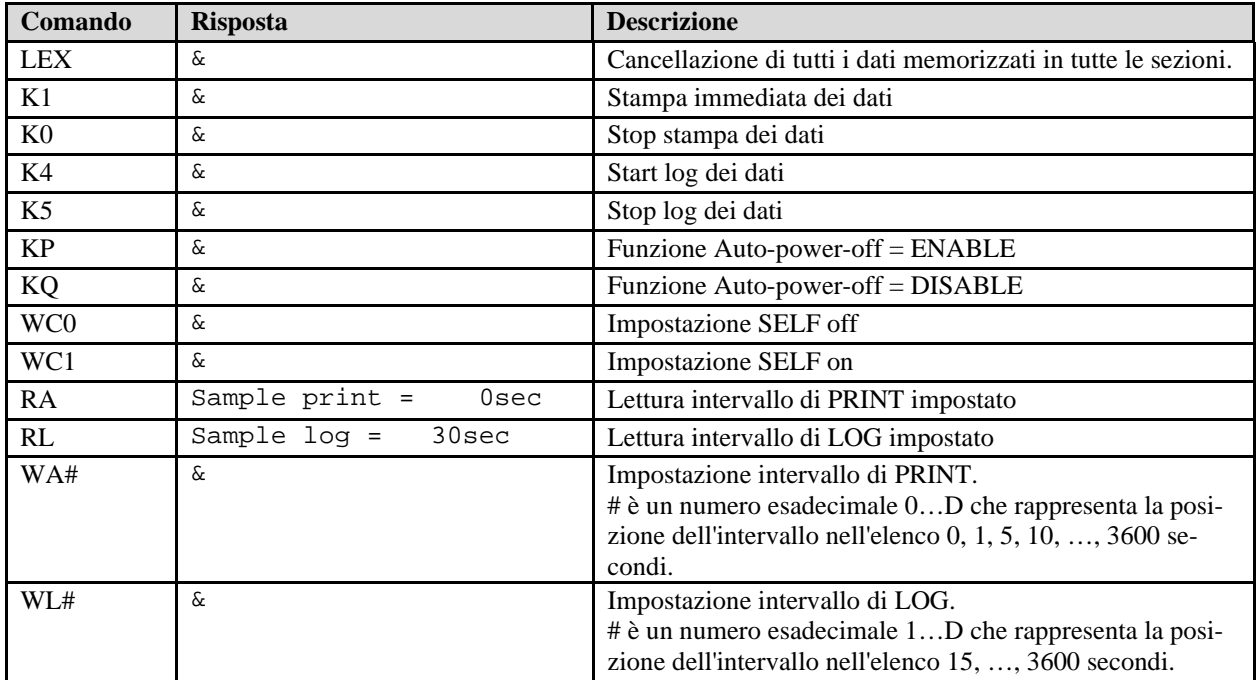

#### **7.4 LE FUNZIONI DI MEMORIZZAZIONE E TRASFERIMENTO DATI AD UN PC**

L'**HD32.1** può essere collegato alla porta seriale RS232C o alla porta USB di un personal computer e scambiare dati ed informazioni tramite il software DeltaLog10 che funziona in ambiente Windows. I valori misurati dagli ingressi si possono stampare con una stampante a 80 colonne (tasto *PRINT*) o immagazzinati nella memoria dello strumento mediante la funzione *Logging* (tasto MEM). I dati in memoria possono essere trasferiti al PC in un secondo momento.

### *7.4.1 La funzione Logging*

La funzione *Logging* permette di memorizzare le misure rilevate dalle sonde connesse agli ingressi. L'intervallo tra due misure successive è impostabile da 15 secondi ad 1 ora. L'avvio della memorizzazione si ottiene con la pressione del tasto **MEM**; l'arresto con la pressione dello stesso tasto: i dati così memorizzati costituiscono un blocco continuo di dati.

Si veda la descrizione delle voci di menu al capitolo "**5. IL MENU PRINCIPALE"**.

Se è attivata l'opzione di *autospegnimento* tra due memorizzazioni (vd. par.*[5.2.2 Self Shut-off mode](#page-36-0)  [– Modalità di Spegnimento automatico](#page-36-0)*)**,** alla pressione del tasto **MEM**, lo strumento memorizza il primo dato e poi si spegne; 15 secondi prima del successivo istante di memorizzazione, si riaccende per acquisire il nuovo campione e quindi si spegne.

I dati in memoria possono essere trasferiti al PC con il comando (vd. par. [5.2.5 Log File Manager –](#page-39-0)  [Gestione dei file di Log\)](#page-39-0). Durante il trasferimento dei dati, il display visualizza la scritta DUMP; per fermare il trasferimento dei dati, premere il tasto ESC sullo strumento o sul PC.

### *7.4.2 La funzione Erase: cancellazione dei dati in memoria*

Per cancellare il contenuto della memoria, si deve utilizzare la funzione Erase Log (vd. par. *[5.2.5](#page-39-0)  [Log File Manager – Gestione dei file di Log](#page-39-0)*). Lo strumento procede alla cancellazione della memoria interna e, al termine dell'operazione, ritorna alla visualizzazione normale.

## **NOTE:**

- Il trasferimento dei dati non comporta la cancellazione della memoria: è possibile ripetere più volte la procedura di trasferimento.
- I dati memorizzati rimangono in memoria indipendentemente dalle condizioni di carica delle batterie.
- Per la stampa dei dati su di una stampante dotata di interfaccia parallela è necessario interporre un convertitore seriale – parallelo (non fornito di serie).
- **La connessione diretta tra strumento e stampante con connettore USB non funziona.**
- Durante il *logging*, alcuni tasti sono disabilitati, sono attivi i tasti: **MEM**, **SETUP**, **ENTER** e **ESC**.
- La pressione dei tasti **MEM** e **SETUP** non ha effetto sui dati memorizzati se questi vengono premuti **dopo** aver avviato la memorizzazione altrimenti vale quanto riportato di seguito.

## *7.4.3 La funzione Print*

La pressione del tasto **PRINT** invia direttamente alle porte RS232C o USB i dati rilevati dallo strumento ai suoi ingressi in tempo reale. Le unità di misura dei dati stampati sono quelle visualizzate a display. La funzione viene avviata premendo il tasto **PRINT**. L'intervallo tra due stampe successive è impostabile da 15 secondi ad 1 ora (si veda la voce di menu **Print interval** al par[.5.3.2](#page-42-0)  [L'intervallo di stampa \(Print Interval\)\)](#page-42-0). Se l'intervallo di stampa è pari a 0, la pressione del tasto **PRINT** invia al dispositivo collegato il singolo dato. Se l'intervallo di stampa è maggiore di 0, l'invio dei dati continua finché l'operatore non lo interrompe, azionando nuovamente il tasto **PRINT**. Nella parte superiore del display, verrà visualizzato il messaggio "PN".

**NOTA: Nell'impostazione del baud-rate verificare la capacità di velocità di stampa della stampante impiegata.**

# **8. SEGNALAZIONI DELLO STRUMENTO E MALFUNZIONAMENTI**

Nella tabella vengono riportate le indicazioni dello strumento nelle varie situazioni di errore e le indicazioni di spiegazione fornite all'utilizzatore.

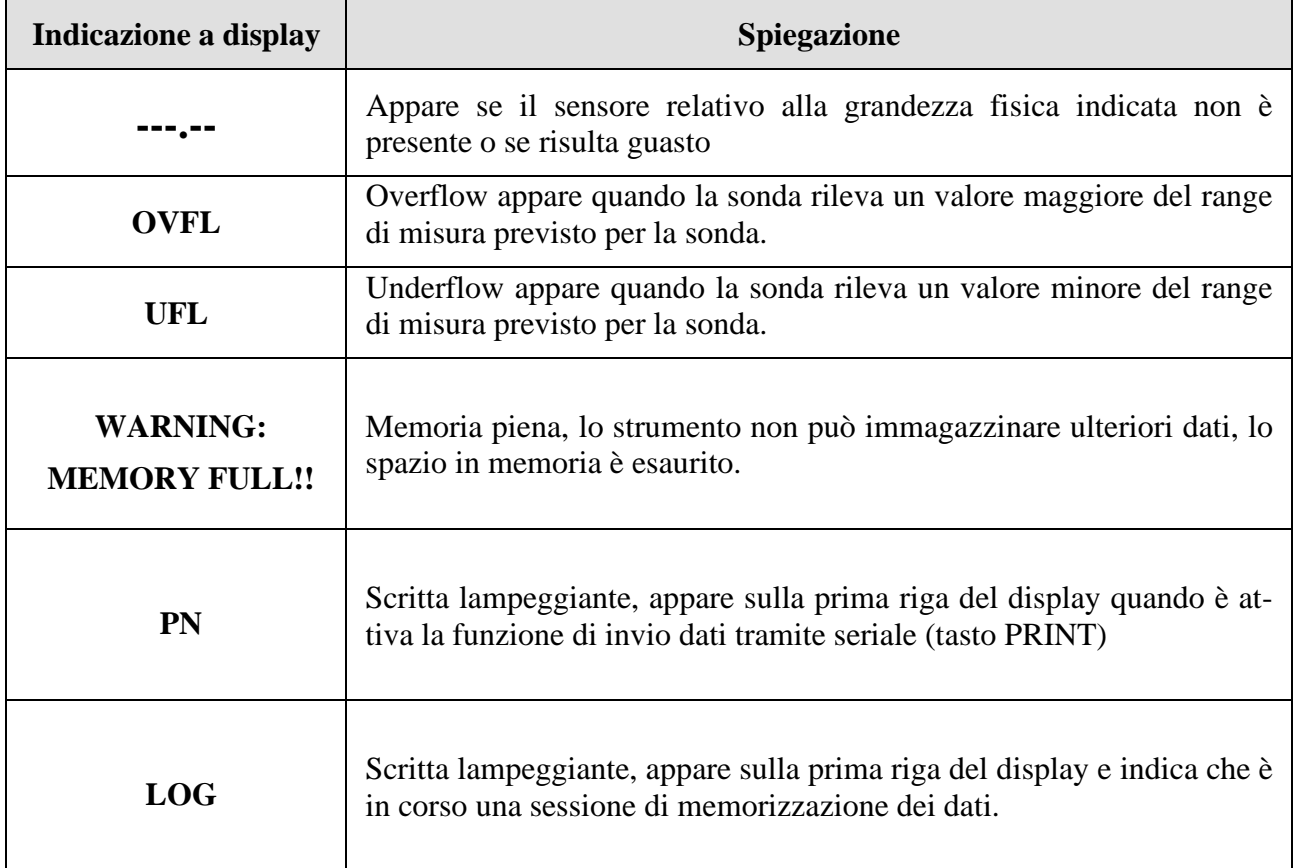

### **9. SEGNALAZIONE DI BATTERIA SCARICA E SOSTITUZIONE DELLE BATTERIE – ALIMENTAZIONE DA RETE**

Il simbolo di batteria

sul display fornisce costantemente lo stato di carica delle batterie. A mano a mano che le batterie si scaricano, il simbolo prima si "svuota", poi quando la carica si è ulteriormente ridotta, inizia a lampeggiare:

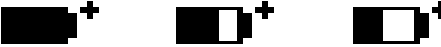

In questa condizione cambiare le batterie quanto prima.

**Se si continua ad utilizzarlo, lo strumento non assicura una misura corretta e si spegne.** I dati in memoria permangono.

### **Il simbolo di batteria diventa [~] quando viene collegato l'alimentatore esterno.**

Per sostituire le batterie, procedere nel modo seguente:

- 1. spegnere lo strumento;
- 2. scollegare l'alimentazione esterna se inserita;
- 3. svitare in senso antiorario la vite di chiusura del coperchio del vano batterie ed estrarre il porta batterie **non tirare i fili di collegamento del pacco batterie: si potrebbero strappare;**
- 4. sostituire le batterie (4 batterie alcaline da 1.5V C BABY) verificare che la polarità delle batterie coincida con quanto indicato sul portabatterie;
- 5. reinserire il portabatterie e richiudere il coperchio avvitando la vite in senso orario.

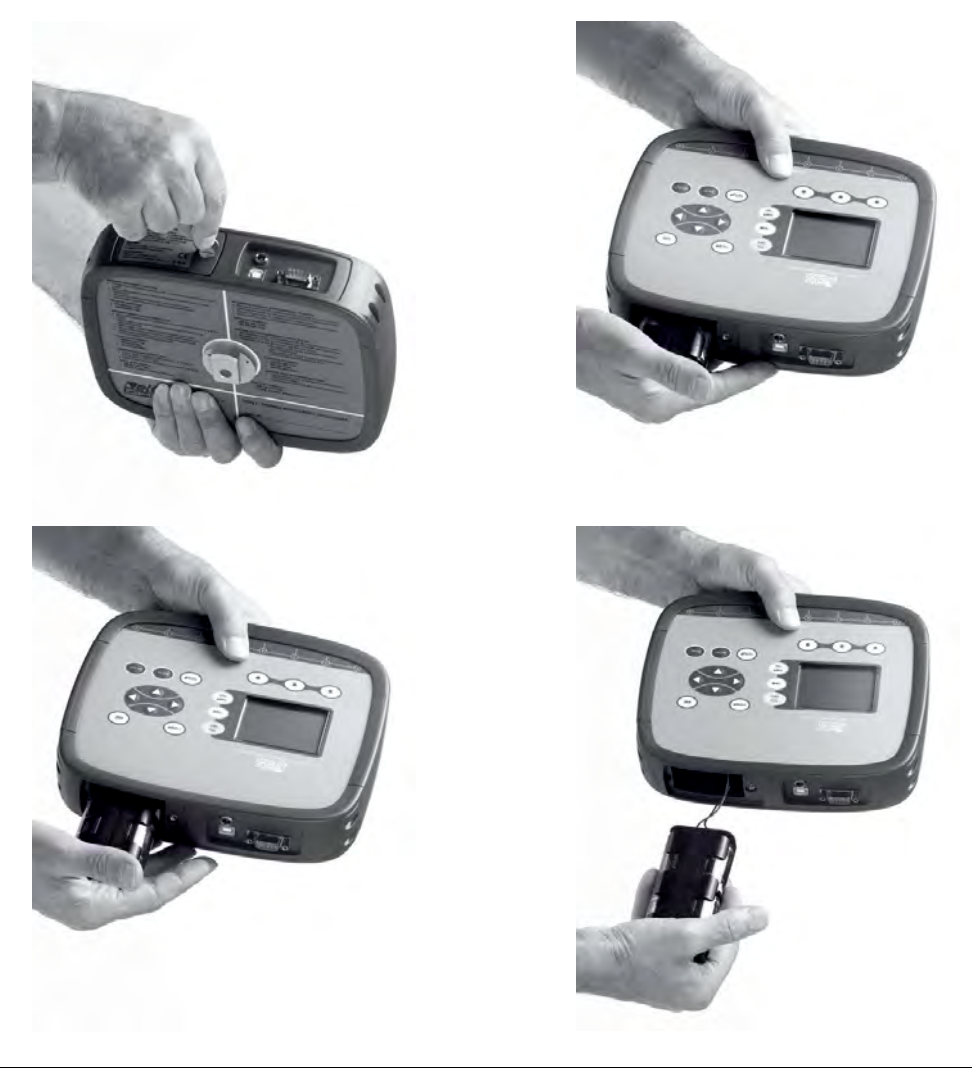

Lo strumento può essere alimentato da rete con, per esempio, l'alimentatore stabilizzato SWD10 ingresso 100÷240 Vac uscita 12 Vdc – 1000mA.

Il connettore di alimentazione prevede il positivo al centrale.

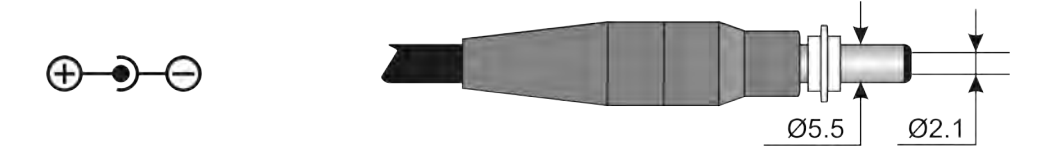

Il connettore dell'alimentatore esterno ha diametro esterno 5.5 mm e diametro interno 2.1 mm. **Attenzione: l'alimentatore non può essere utilizzato come caricabatterie.** Se lo strumento è collegato all'alimentatore esterno, sul display appare, al posto del simbolo di batteria, il simbolo **[~]**.

### **Mal funzionamento all'accensione dopo il cambio batterie**

Può succedere che lo strumento non si riavvii correttamente dopo la sostituzione della batterie: in questo caso si consiglia di ripetere l'operazione.

Dopo aver tolto le batterie, aspettare qualche minuto, in modo da consentire ai condensatori del circuito di scaricarsi completamente: quindi reinserire le batterie.

#### **9.1 AVVERTENZA SULL'USO DELLE BATTERIE**

- Se lo strumento non viene utilizzato per un lungo periodo, togliere le batterie.
- Se le batterie sono scariche, sostituirle appena possibile.
- Evitare perdite di liquido da parte delle batterie.
- Utilizzare batterie stagne e di buona qualità, possibilmente alcaline. In commercio, a volte, si trovano batterie nuove con una insufficiente capacità di carico.

## **10. MAGAZZINAGGIO DELLO STRUMENTO**

Condizioni di magazzinaggio dello strumento:

- Temperatura:  $-25...+65$ °C.
- Umidità: meno di 90% UR no condensa.
- Nel magazzinaggio evitare i punti dove:
	- l'umidità è alta:
	- lo strumento è esposto all'irraggiamento diretto del sole;
	- lo strumento è esposto ad una sorgente di alta temperatura;
	- sono presenti forti vibrazioni;
	- c'è vapore, sale e/o gas corrosivo.

Alcune parti dello strumento sono costruite con materiale plastico ABS, policarbonato: non usare solventi non compatibili per la pulizia.

# **11. CARATTERISTICHE TECNICHE**

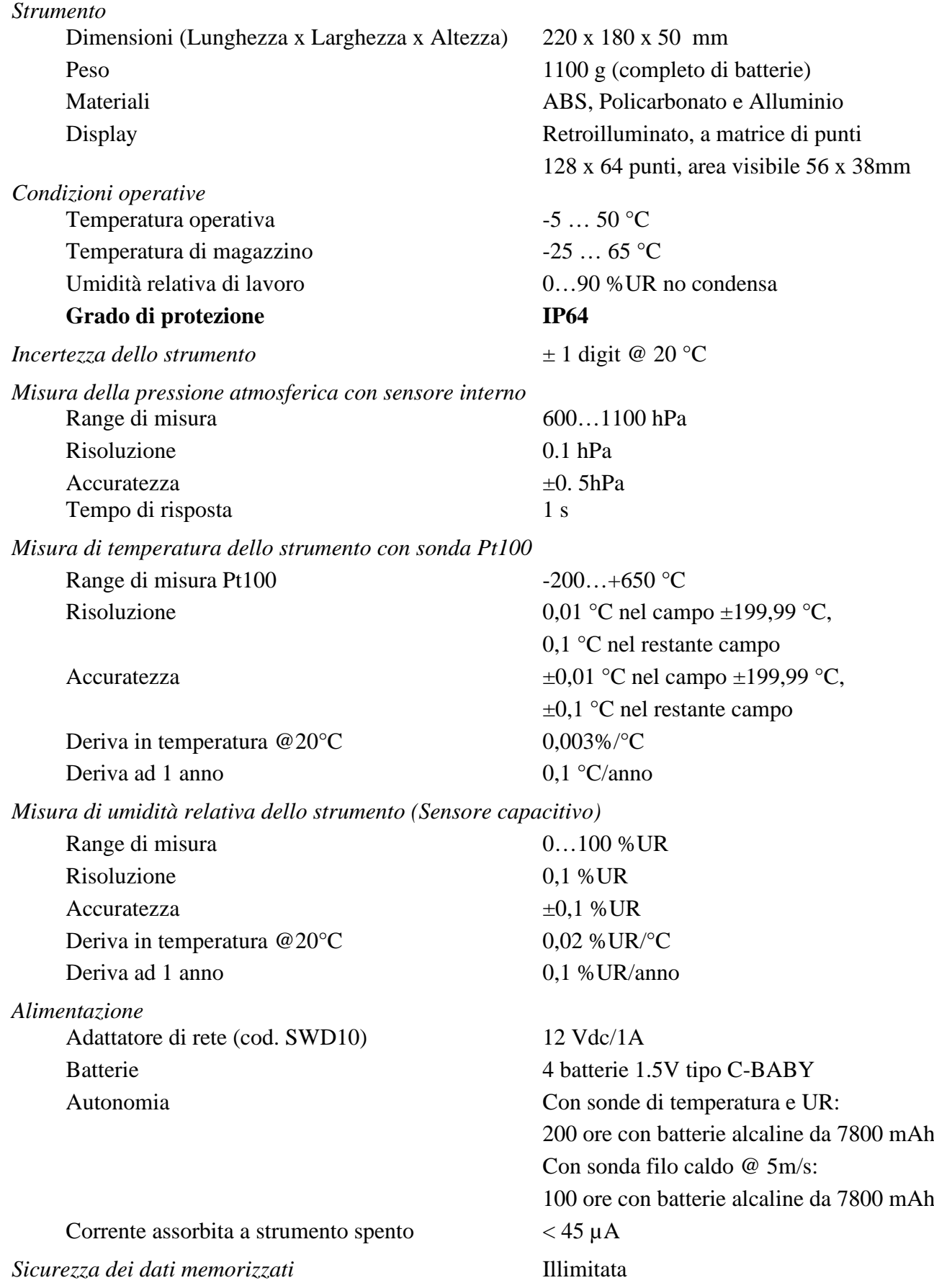

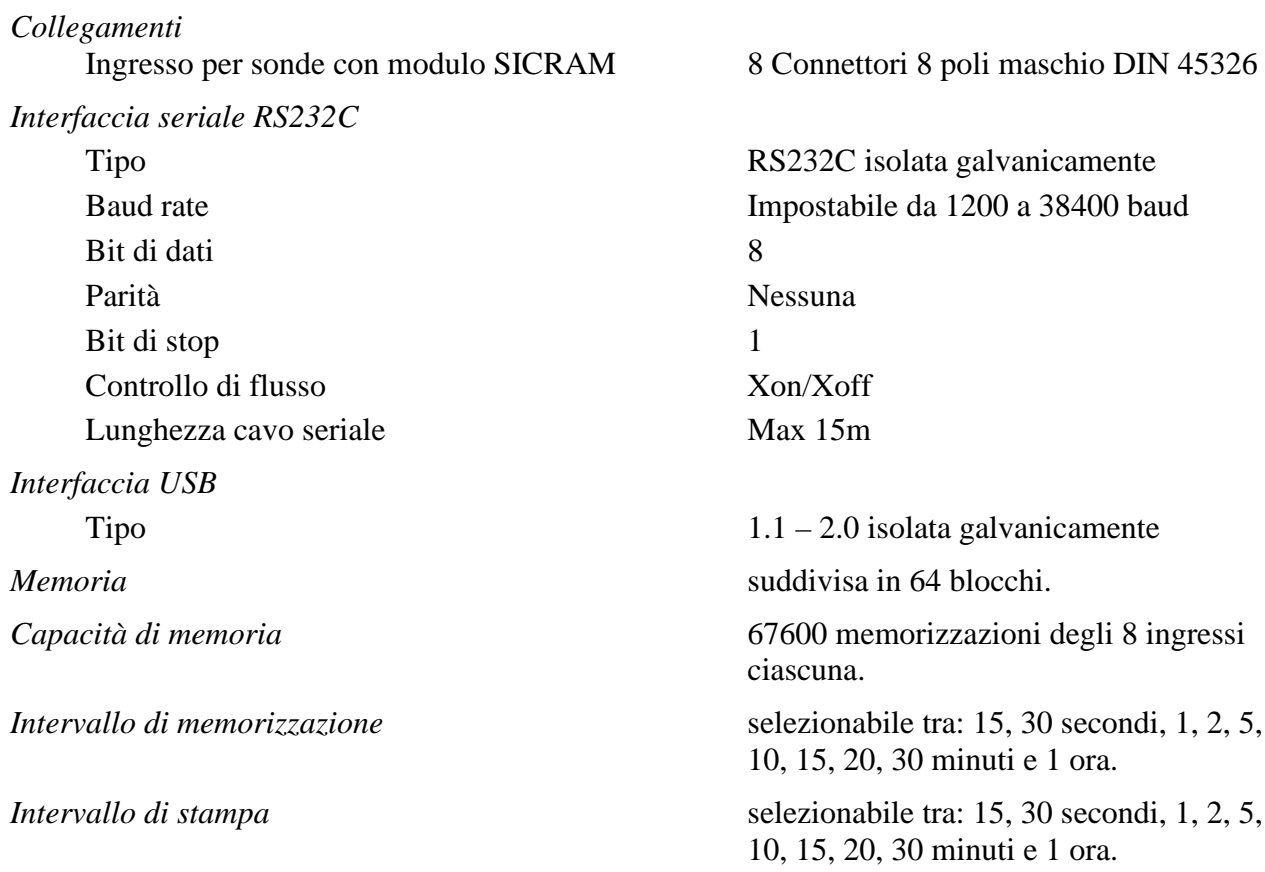

*Intervallo di memorizzazione* selezionabile tra: 15, 30 secondi, 1, 2, 5,

*Intervalle tra:* 15, 30 secondi, 1, 2, 5,

# **12. TABELLE ESPLICATIVE IMPIEGO DELLE SONDE PER LE MISURE MICROCLIMATICHE**

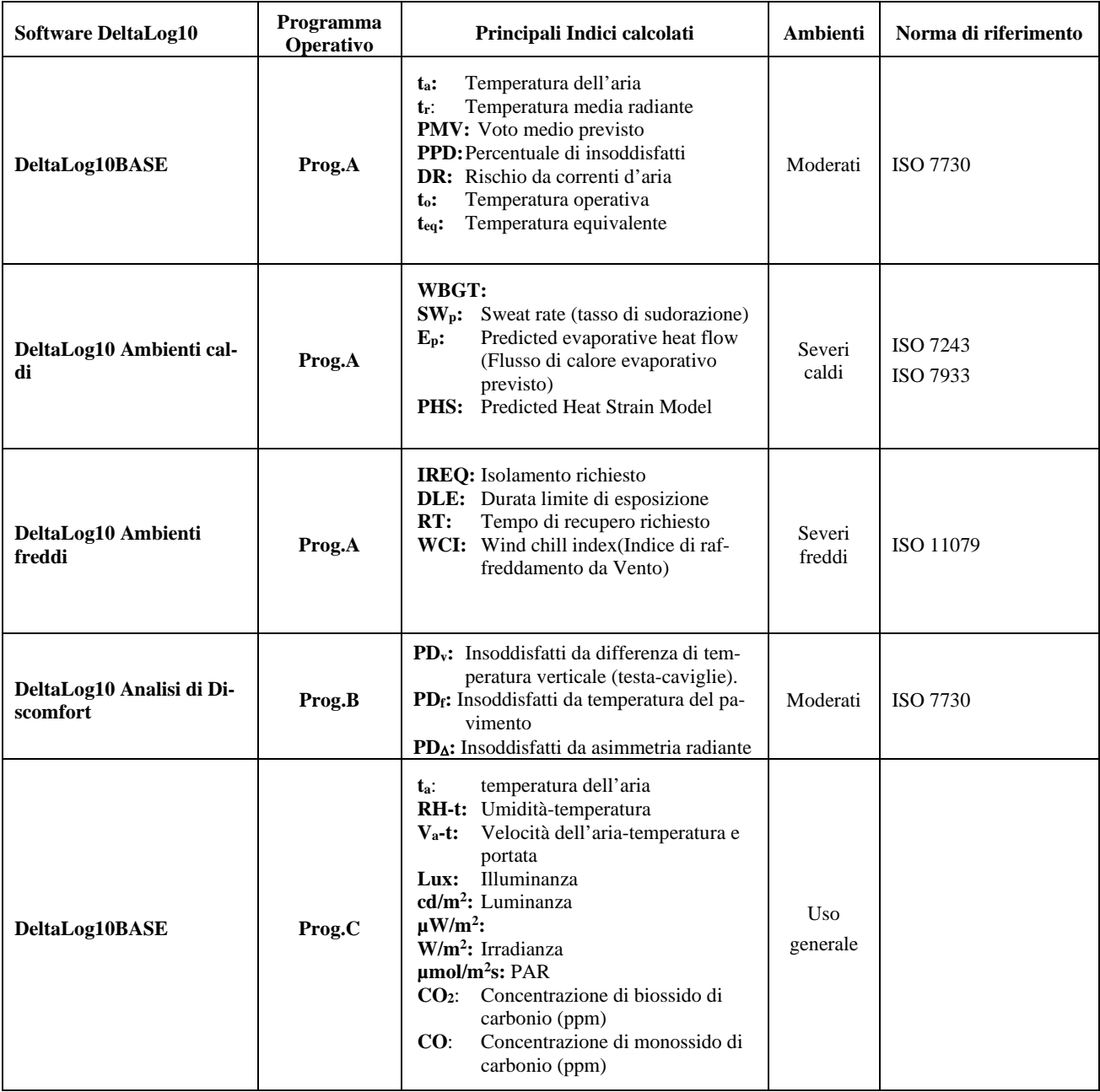

### **12.1 Schema sonde per HD32.1 programma operativo A: Analisi Microclimatiche**

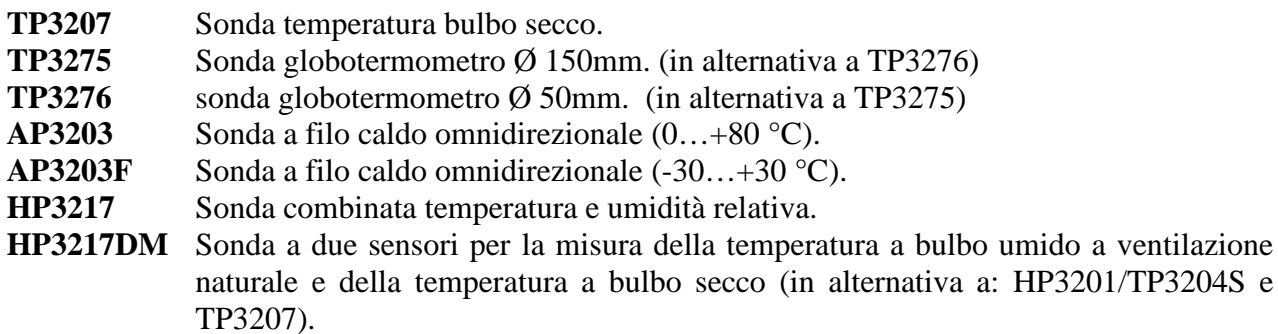

*Attenzione: nella seguente tabella, ogni riga rappresenta una possibile combinazione di sonde che permette il calcolo dei relativi indici.*

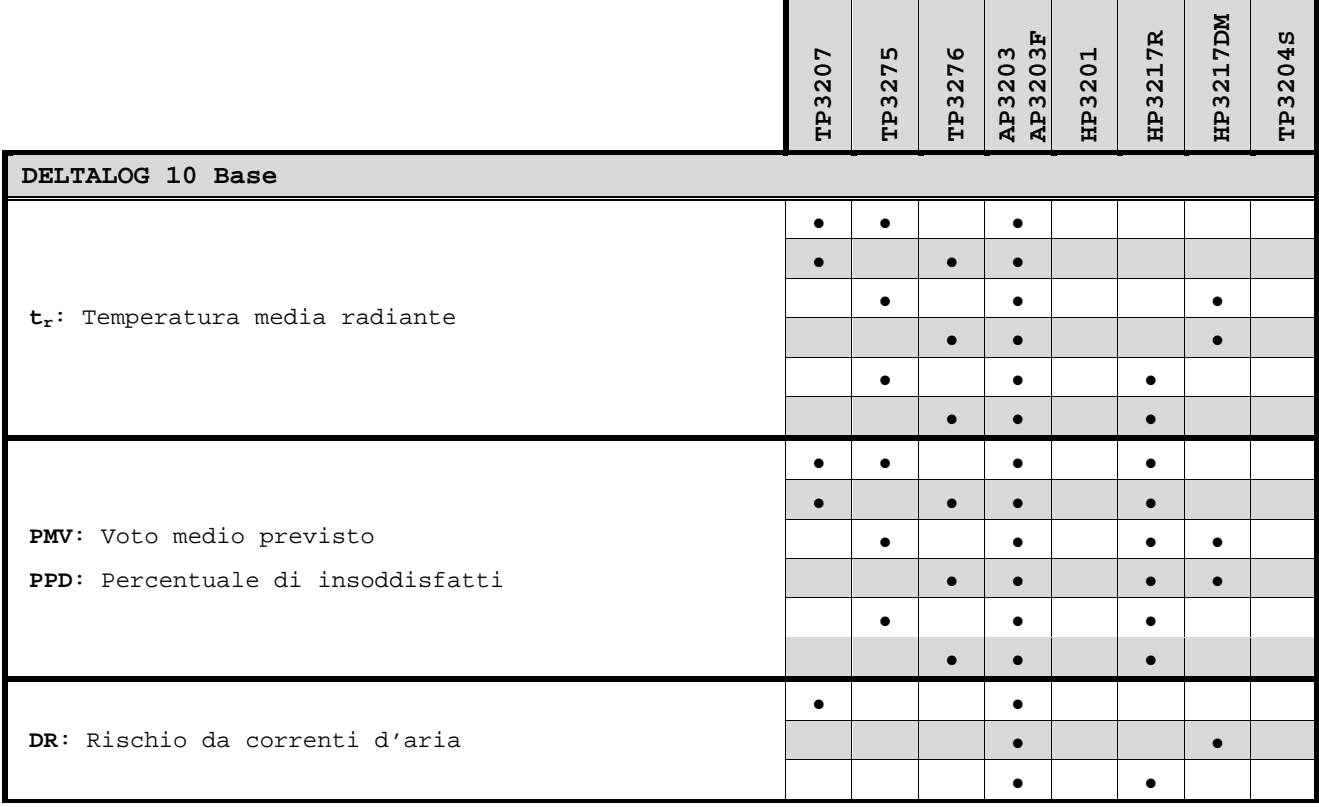

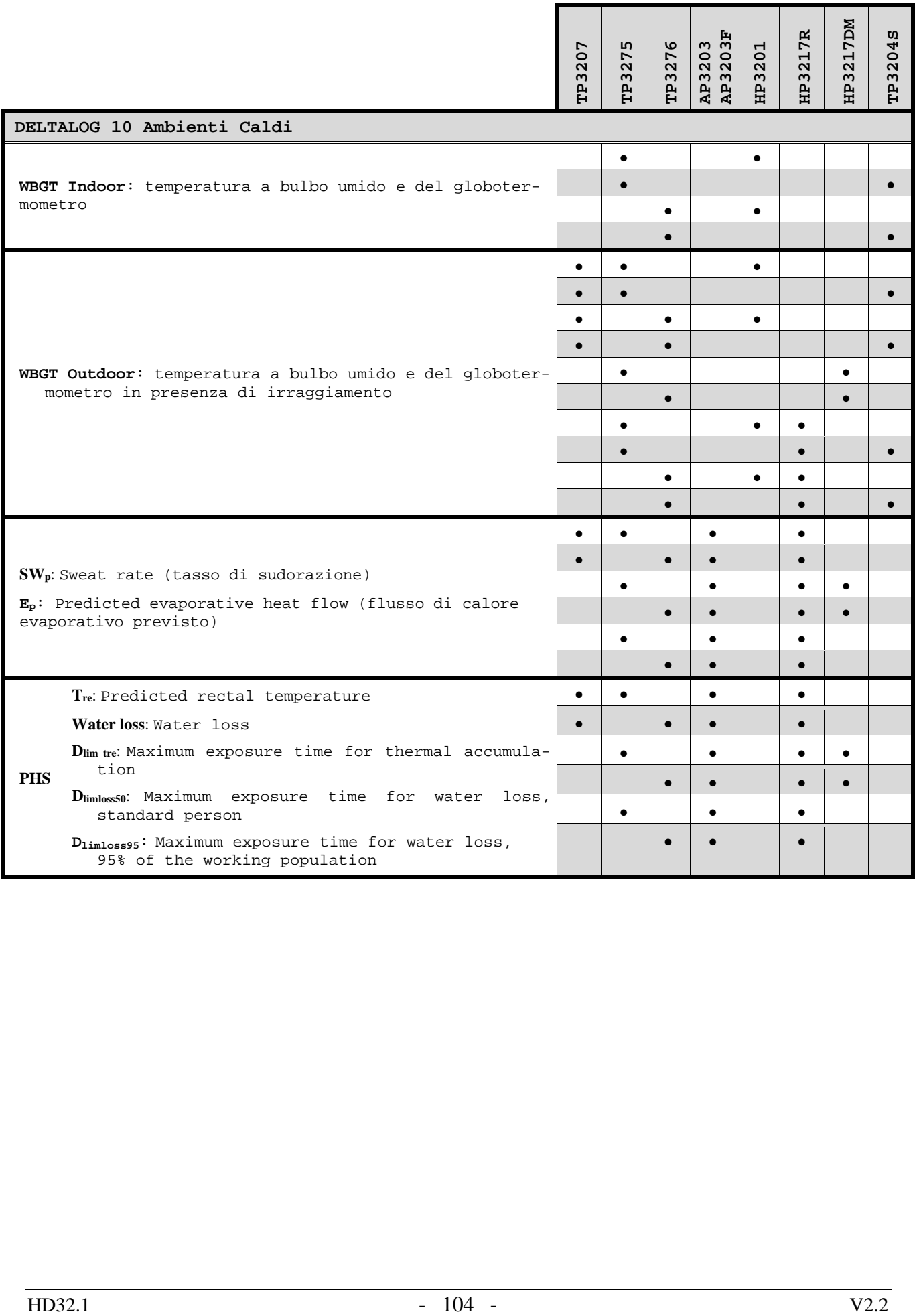

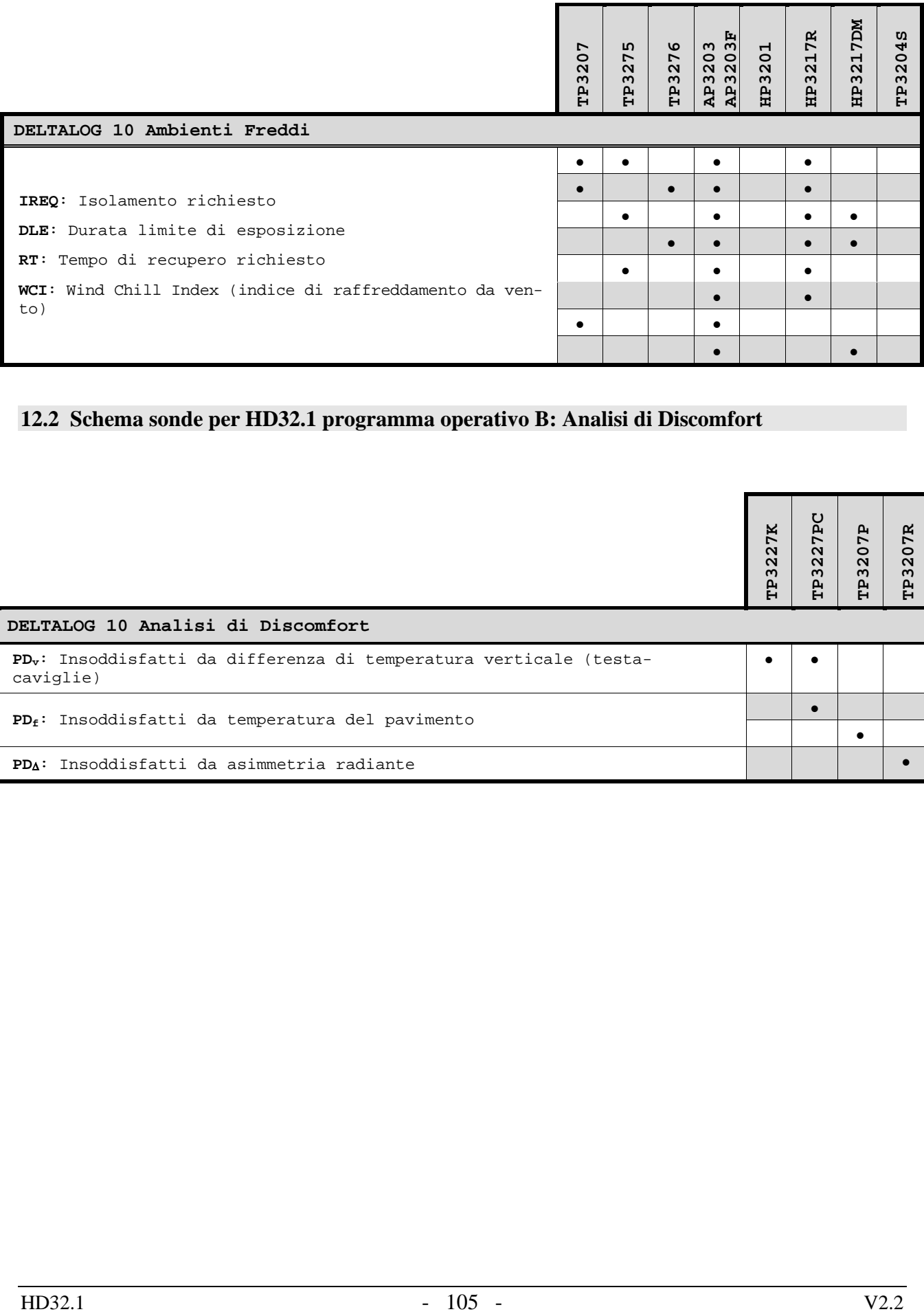

# **12.2 Schema sonde per HD32.1 programma operativo B: Analisi di Discomfort**

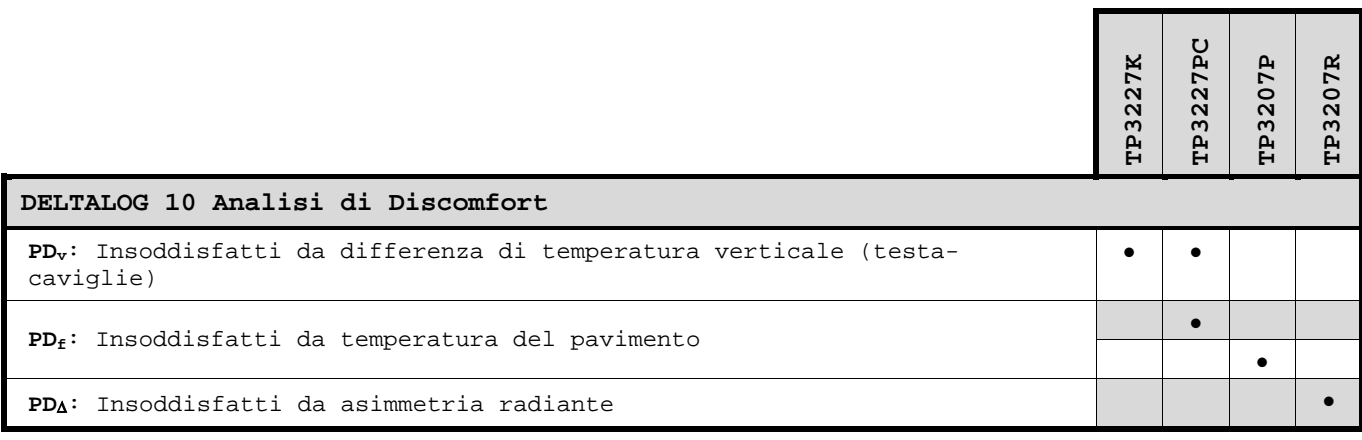

# **14. CODICI DI ORDINAZIONE**

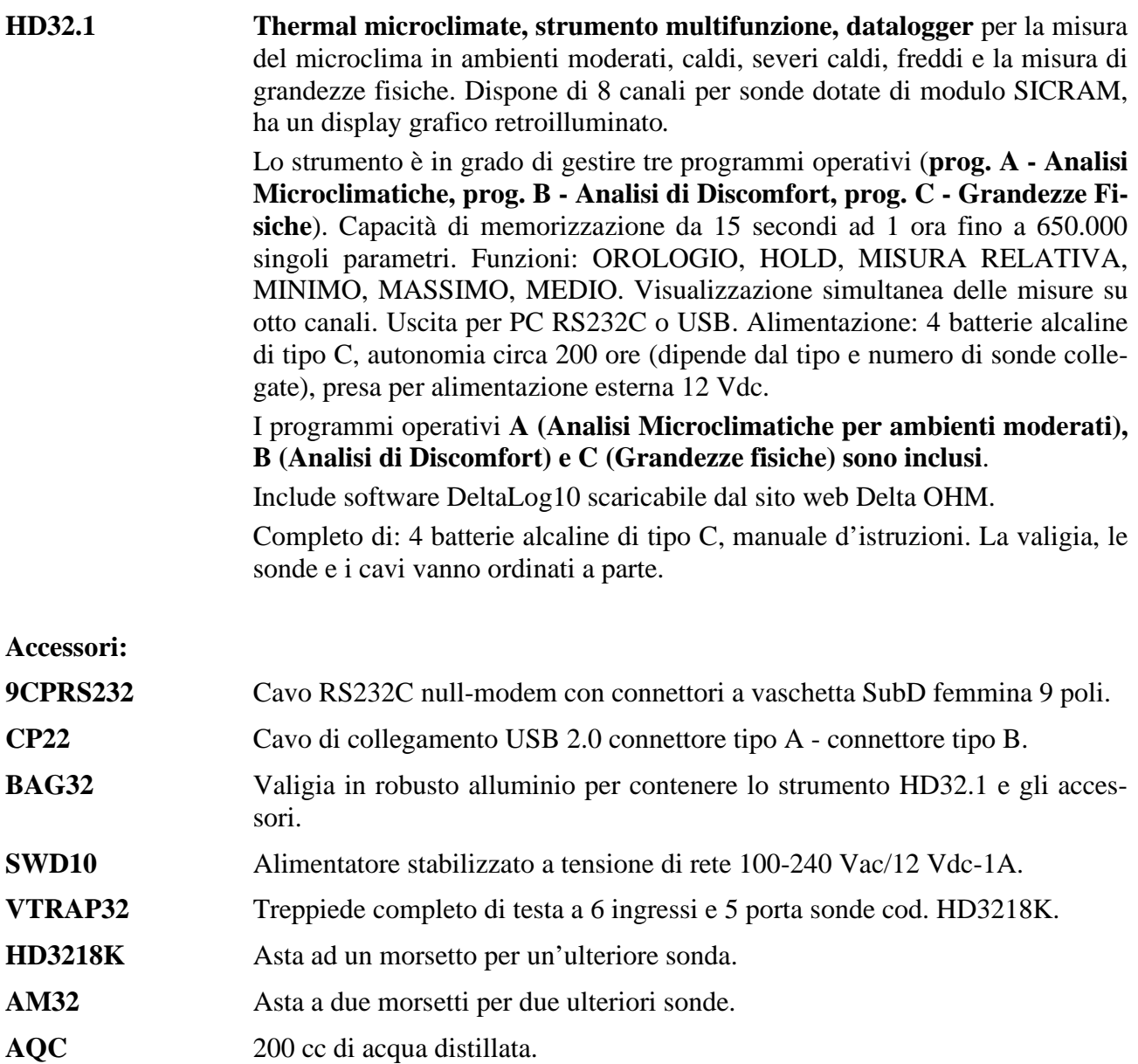

#### **14.1 SONDE PER I PROGRAMMI OPERATIVI A E B A: ANALISI MICROCLIMATICHE B: ANALISI DI DISCOMFORT**

- **TP3207** Sonda di temperatura sensore Pt100. Gambo sonda Ø 14 mm, lunghezza 140 mm. Cavo lunghezza 2 metri. Completa di modulo SICRAM. In combinazione con altre sonde, è impiegata nelle misure per il calcolo dei seguenti indici: **IREQ, WCI, DLE, RT, PMV, PPD, WBGT, SR**. **Impiegata nel calcolo della Temperatura media radiante**.
- **TP3275** Sonda globotermometro sensore Pt100, globo Ø 150 mm. Gambo Ø 14 mm, lunghezza 110 mm. Cavo lunghezza 2 metri. Completa di modulo SICRAM. In combinazione con altre sonde, è impiegata nelle misure di: **Temperatura media radiante, WBGT**.
- **TP3276** Sonda globotermometro sensore Pt100, globo Ø 50 mm. Gambo Ø 8 mm, lunghezza 110 mm. Cavo lunghezza 2 metri. Completa di modulo SICRAM. In combinazione con altre sonde, è impiegata nelle misure di: **Temperatura media radiante, WBGT**.
- **TP3227K** Sonda di temperatura composta da 2 sonde indipendenti, sensore Pt100. Diametro gambo Ø 14 mm, lunghezza 500 mm. Cavo lunghezza 2 metri. Completa di modulo SICRAM doppio e asta prolunga  $\varnothing$  14 mm, lunghezza 450 mm TP3227.2. In combinazione con altre sonde, è impiegata nelle misure del **discomfort locale dovuto a gradiente verticale di temperatura**. Si può utilizzare per lo studio relativo a soggetti in piedi o seduti. L'altezza di una sonda è regolabile.
- **TP3227PC** Sonda di temperatura composta da 2 sonde indipendenti, sensore Pt100, uno per la misura della temperatura del pavimento (diametro Ø 70 mm, altezza 30 mm), l'altro per la misura della temperatura all'altezza delle caviglie (diametro Ø 3 mm, altezza 100 mm). Cavo lunghezza 2 metri. Completa di modulo SICRAM doppio. In combinazione con altre sonde, è impiegata nelle misure del **discomfort locale dovuto a gradiente verticale di temperatura**.
- **TP3207P** Sonda di temperatura sensore Pt100, per la misura della temperatura del pavimento (diametro Ø 70 mm, altezza 30 mm). Cavo lunghezza 2 metri. Completa di modulo SICRAM. In combinazione con altre sonde, è impiegata nelle misure del **discomfort locale do-**

**vuto a gradiente verticale di temperatura**.

- **TP3207TR** Sonda per la misura della temperatura radiante. Gambo sonda Ø 16 mm, lunghezza 250 mm. Cavo lunghezza 2 metri. Completa di modulo SICRAM. In combinazione con altre sonde, è impiegata per la **valutazione degli insoddisfatti da asimmetria radiante**.
- **AP3203** Sonda a filo caldo omnidirezionale. Campo di misura: velocità dell'aria 0,05÷5 m/s, temperatura **0…+80°C**. Gambo sonda Ø 8 mm, lunghezza 230 mm. Cavo lunghezza 2 metri. Completa di modulo SICRAM. In combinazione con altre sonde, è impiegata nelle misure per il calcolo dei seguenti indici: **IREQ, WCI, DLE, RT, PMV, PPD, SR**. Impiegata nel calcolo della Temperatura media radiante.
- **AP3203F** Sonda a filo caldo omnidirezionale. Campo di misura: velocità dell'aria 0,02…5 m/s, temperatura **-30…+30°C**. Gambo sonda Ø 8 mm, lunghezza 230 mm. Cavo lunghezza 2 metri. Completa di modulo SICRAM. In combinazione con altre sonde, è impiegata nelle misure per il calcolo dei seguenti indici: **IREQ, WCI, DLE, RT, PMV, PPD, SR**. Impiegata nel calcolo della Temperatura media radiante.
- **HP3201** Sonda a bulbo umido a ventilazione naturale. Sensore Pt100. Gambo sonda Ø 14 mm, lunghezza 110 mm. Cavo lunghezza 2 metri. Completa di modulo SICRAM, di ricambio della calza e contenitore di 50 cc di acqua distillata. In combinazione con altre sonde, è impiegata nelle misure di: **WBGT**.
- **HP3217R** Sonda combinata temperatura e umidità relativa. Sensore di UR capacitivo, sensore di temperatura Pt100. Gambo sonda Ø 14 mm, lunghezza 110 mm. Cavo lunghezza 2 metri. Completa di modulo SICRAM. In combinazione con altre sonde, è impiegata nelle misure per il calcolo dei seguenti indici: **IREQ, WCI, DLE, RT, PMV, PPD, SR**.
- **HP3217DM** Sonda doppia a bulbo umido a ventilazione naturale e sonda di temperatura (bulbo secco). Gambo sonda Ø 14 mm, lunghezza 110 mm. Cavo lunghezza 2 metri. Completa di modulo SICRAM doppio, di ricambio della calza e contenitore di 50 cc di acqua distillata.
- **TP3204S** Sonda a bulbo umido a ventilazione naturale per misure di lunga durata. Sensore Pt100. Gambo sonda Ø 14 mm. Cavo lunghezza 2 metri. Completa di modulo SI-CRAM, bottiglia da 500 cc e due calze di ricambio. In combinazione con altre sonde, è impiegata nelle misure di: **WBGT**.

#### **14.2 SONDE PER IL PROGRAMMA OPERATIVO C: GRANDEZZE FISICHE**

#### *14.2.1 Sonde di temperatura complete di modulo SICRAM*

- **TP472I** Sonda ad immersione, sensore Pt100. Gambo Ø 3 mm, lunghezza 300 mm. Cavo lunghezza 2 metri.
- **TP472I.O** Sonda ad immersione, sensore Pt100. Gambo Ø 3 mm, lunghezza 230 mm. Cavo lunghezza 2 metri.
- **TP473P.I** Sonda a penetrazione, sensore Pt100. Gambo Ø 4 mm, lunghezza 150 mm. Cavo lunghezza 2 metri.
- **TP473P.O** Sonda a penetrazione, sensore Pt100. Gambo Ø 4 mm, lunghezza 150 mm. Cavo lunghezza 2 metri.
- **TP474C.O** Sonda a contatto, sensore Pt100. Gambo Ø 4 mm, lunghezza 230 mm, superficie di contatto Ø 5 mm. Cavo lunghezza 2 metri.
- **TP475A.O** Sonda per aria, sensore Pt100. Gambo Ø 4 mm, lunghezza 230 mm. Cavo lunghezza 2 metri.
- **TP472I.5** Sonda ad penetrazione, sensore Pt100. Gambo Ø 6 mm, lunghezza 500 mm. Cavo lunghezza 2 metri.
- **TP472I.10** Sonda ad penetrazione, sensore Pt100. Gambo Ø 6 mm, lunghezza 1000 mm. Cavo lunghezza 2 metri.
### *14.2.2 Sonde combinate Umidità Relativa e Temperatura complete di modulo SICRAM*

- **HP472ACR** Sonda combinata %UR e Temperatura, dimensioni Ø26 x 170 mm. Cavo di collegamento 2 metri.
- **HP473ACR** Sonda combinata %UR e Temperatura. Dimensioni impugnatura Ø26 x 130 mm, sonda Ø14 x 120 mm. Cavo di collegamento 2 metri.
- **HP474ACR** Sonda combinata %UR e Temperatura. Dimensioni impugnatura Ø26x130 mm, sonda Ø14 x 215 mm. Cavo di collegamento 2 metri.
- **HP475ACR** Sonda combinata %UR e temperatura. Cavo di collegamento 2 metri. Impugnatura  $\varnothing$ 26 x110 mm. Gambo in acciaio Inox  $\varnothing$ 12 x 560 mm. Punta  $\varnothing$ 13.5 x 75 mm.
- **HP475AC1R** Sonda combinata %UR e temperatura. Sonda in acciaio Inox Ø14 x 480 mm con filtro sinterizzato Inox 20 µm. Impugnatura 80 mm. Cavo di collegamento 2 metri.
- **HP477DCR** Sonda a spada combinata %UR e Temperatura. Cavo di collegamento 2 metri. Impugnatura Ø 26x110 mm. Gambo sonda 18 x 4 mm, lunghezza 520 mm.
- **HP478ACR** Sonda combinata %UR e temperatura. Gambo in acciaio Inox Ø14x130 mm. Cavo di collegamento 5 metri.

### *14.2.3 Sonde combinate Velocità dell'Aria e Temperatura complete di modulo SICRAM*

## *A FILO CALDO*

- **AP471S1** Sonda estensibile a filo caldo, campo di misura: 0,02…40 m/s. Cavo lunghezza 2 metri.
- **AP471S2** Sonda estensibile omni-direzionale a filo caldo, campo di misura: 0,02…5 m/s. Cavo lunghezza 2 metri.
- **AP471S3** Sonda estensibile a filo caldo con parte terminale sagomabile, campo di misura: 0,02…40 m/s. Cavo lunghezza 2 metri.
- **AP471S4** Sonda estensibile omni-direzionale a filo caldo con basamento, campo di misura: 0,02…5 m/s. Cavo lunghezza 2 metri.

# *A VENTOLINA*

- **AP472S1** Sonda a ventolina con termocoppia K, Ø100 mm. Velocità da 0.6 a 25 m/s; temperatura da -25 a 80 °C. Cavo lunghezza 2 metri.
- **AP472S2** Sonda a ventolina, Ø60 mm. Campo di misura: 0.5…20 m/s. Cavo lunghezza 2 metri.

### *14.2.4 Sonde fotometriche/radiometriche per la misura della Luce complete di modulo SICRAM*

- **LP471PHOT** Sonda fotometrica per la misura dell'**ILLUMINAMENTO** completa di modulo SICRAM, risposta spettrale in accordo a visione fotopica standard, diffusore per la correzione del coseno. Campo di misura: 0.1 lux...200·10<sup>3</sup> lux.
- **LP471LUM2** Sonda fotometrica per la misura della **LUMINANZA** completa di modulo SI-CRAM, risposta spettrale in accordo a visione fotopica standard, angolo di vista 2°. Campo di misura:  $0.1...2000x10^3$  cd/m<sup>2</sup>.
- **LP471PAR** Sonda quanto-radiometrica per la misura del flusso di fotoni nel campo della clorofilla **PAR** (photosynthetically Active Radiation 400 nm…700 nm) completa di modulo SICRAM, misura in µmol/m<sup>2</sup>s, diffusore per la correzione del coseno. Campo di misura  $0.01...10x10^3$  µmol/m<sup>2</sup>s.
- **LP471RAD** Sonda radiometrica per la misura dell'**IRRADIAMENTO** completa di modulo SICRAM nel campo spettrale 400 nm…1050 nm, diffusore per la correzione del coseno. Campo di misura:  $0.1x10^{-3}...2000$  W/m<sup>2</sup>.
- **LP471UVA** Sonda radiometrica per la misura dell'**IRRADIAMENTO** completa di modulo SICRAM nel campo spettrale **UVA** 315 nm…400 nm, picco a 360 nm, diffusore per la correzione del coseno in quarzo. Campo di misura:  $1x10^{-3}...2000$  W/m<sup>2</sup>.
- **LP471UVB** Sonda radiometrica per la misura dell'**IRRADIAMENTO** completa di modulo SICRAM nel campo spettrale **UVB** 280 nm…315 nm, picco a 305 nm, diffusore per la correzione del coseno in quarzo. Campo di misura:  $1x10^{-3}...2000$  W/m<sup>2</sup>.
- **LP471UVC** Sonda radiometrica per la misura dell'**IRRADIAMENTO** completa di modulo SICRAM nel campo spettrale **UVC** 220 nm…280 nm, picco a 260 nm, diffusore per la correzione del coseno in quarzo. Campo di misura:  $1x10^{-3}...2000$  W/m<sup>2</sup>.
- **LP471UVBC** Sonda radiometrica per la misura dell'**irradiamento** nel campo spettrale **UVBC** 210…355 nm, picco a 265 nm, completa di modulo SICRAM, diffusore per la correzione del coseno in quarzo. Campo di misura:  $1x10^3...2000$  W/m<sup>2</sup>.
- **LP471BLUE** Sonda radiometrica per la misura dell'**irradiamento efficace** nella banda spettrale della luce **Blu**, completa di modulo SICRAM. Campo spettrale 380…550 nm, diffusore per la correzione del coseno. Campo di misura:  $0, 1 \times 10^{-3}...2000 \text{ W/m}^2$ .
- **LP32F/R** Asta di sostegno per sonde fotometriche-radiometriche per la misura della luce LP471....

# *14.2.5 Sonde per la misura del biossido di carbonio CO2 complete di modulo SICRAM*

- **HD320B2** Sonda per la misura del biossido di carbonio CO2 completa di modulo SI-CRAM, con sensore all'infrarosso a doppia sorgente. Campo di misura  $0 \div$ 5000 ppm. Cavo lunghezza 2 m completo di modulo SICRAM.
- **HD37.37** Kit tubo di connessione fra strumento e bombola di azoto per la taratura di  $CO<sub>2</sub>$ .

### *14.2.6 Sonde per la misura del monossido di carbonio CO complete di modulo SICRAM*

**HD320A2** Sonda per la misura del monossido di carbonio CO completa di modulo SICRAM, con sensore elettrochimico a due elettrodi. Campo di misura 0 ÷ 500 ppm. Cavo lunghezza 2 m completo di modulo SICRAM. **HD320AS2** Supporto calamitato per il fissaggio della sonda HD320A2 al corpo della sonda HD320B2. **HD37.36** Kit tubo di connessione fra strumento e bombola di azoto per la taratura di CO.

**I laboratori metrologici LAT N° 124 di Delta OHM sono accreditati ISO/IEC 17025 da ACCREDIA in Temperatura, Umidità, Pressione, Fotometria/Radiometria, Acustica e Velocità dell'aria. Possono fornire certificati di taratura per le grandezze accreditate.** 

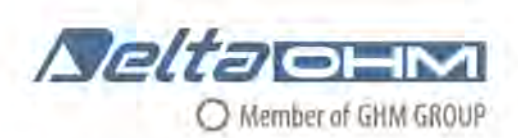

# DICHIARAZIONE DI CONFORMITÀ UE EU DECLARATION OF CONFORMITY Delta Ohm S.r.L. a socio unico - Via Marconi 5 - 35030 Caselle di Selvazzano - Padova - ITALY

Documento Nr. / Mese.Anno: Document-No. / Month. Year:

# 5121 / 07.2019

Si dichiara con la presente, in qualità di produttore e sotto la propria responsabilità esclusiva, che i seguenti prodotti sono conformi ai requisiti di protezione definiti nelle direttive del Consiglio Europeo: We declare as manufacturer herewith under our sole responsibility that the following products are in compliance with the protection requirements defined in the European Council directives:

Codice prodotto: Product identifier:

### HD32.1

Descrizione prodotto: Product description :

# Analizzatore di microclima Microclimate analyzer

I prodotti sono conformi alle seguenti Direttive Europee: The products conform to following European Directives:

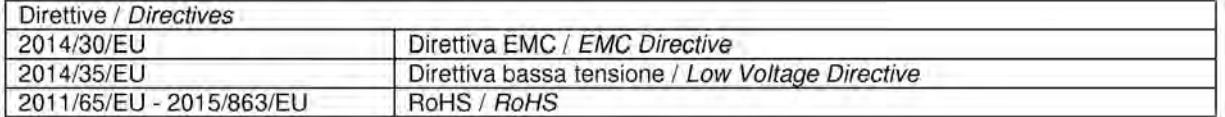

Norme armonizzate applicate o riferimento a specifiche tecniche: Applied harmonized standards or mentioned technical specifications:

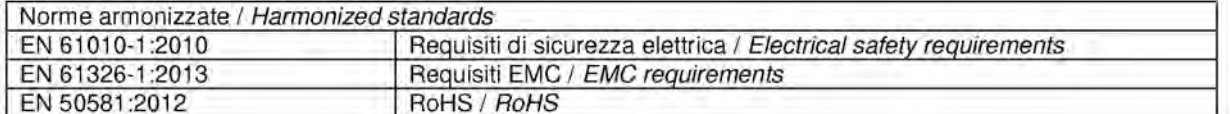

Il produttore è responsabile per la dichiarazione rilasciata da: The manufacturer is responsible for the declaration released by:

#### Johannes Overhues

Amministratore delegato **Chief Executive Officer** 

Caselle di Selvazzano, 19/07/2019

<u> Vnuna Oxlus</u>

Questa dichiarazione certifica l'accordo con la legislazione armonizzata menzionata, non costituisce tuttavia garanzia delle caratteristiche.

This declaration certifies the agreement with the harmonization legislation mentioned, contained however no warranty of characteristics.

**GHM GROUP – Delta OHM** | Delta Ohm S.r.l. a socio unico Via Marconi 5 | 35030 Caselle di Selvazzano | Padova | ITALY Phone +39 049 8977150 | Fax +39 049 635596 www.deltaohm.com | sales@deltaohm.com

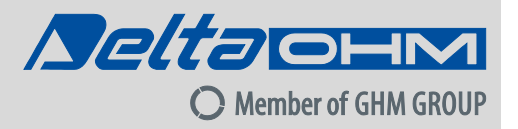

### **GARANZIA**

Delta OHM è tenuta a rispondere alla "garanzia di fabbrica" solo nei casi previsti dal Decreto Legislativo 6 settembre 2005, n. 206. Ogni strumento viene venduto dopo rigorosi controlli; se viene riscontrato un qualsiasi difetto di fabbricazione è necessario contattare il distributore presso il quale lo strumento è stato acquistato. Durante il periodo di garanzia (24 mesi dalla data della fattura) tutti i difetti di fabbricazione riscontrati sono riparati gratuitamente. Sono esclusi l'uso improprio, l'usura, l'incuria, la mancata o inefficiente manutenzione, il furto e i danni durante il trasporto. La garanzia non si applica se sul prodotto vengono riscontrate modifiche, manomissioni o riparazioni non autorizzate. Soluzioni, sonde, elettrodi e microfoni non sono garantiti in quanto l'uso improprio, anche solo per pochi minuti, può causare danni irreparabili.

Delta OHM ripara i prodotti che presentano difetti di costruzione nel rispetto dei termini e delle condizioni di garanzia inclusi nel manuale del prodotto. Per qualsiasi controversia è competente il foro di Padova. Si applicano la legge italiana e la "Convenzione sui contratti per la vendita internazionale di merci".

### **INFORMAZIONI TECNICHE**

Il livello qualitativo dei nostri strumenti è il risultato di una continua evoluzione del prodotto. Questo può comportare delle differenze fra quanto riportato nel manuale e lo strumento che avete acquistato. In caso di difformità e/o incongruenze scrivere a sales@deltaohm.com.

Delta OHM si riserva il diritto di modificare senza preavviso specifiche tecniche e dimensioni per adattarle alle esigenze del prodotto.

### **INFORMAZIONI SULLO SMALTIMENTO**

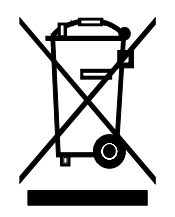

Le apparecchiature elettriche ed elettroniche con apposto specifico simbolo in conformità alla Direttiva 2012/19/UE devono essere smaltite separatamente dai rifiuti domestici. Gli utilizzatori europei hanno la possibilità di consegnarle al Distributore o al Produttore all'atto dell'acquisto di una nuova apparecchiatura elettrica ed elettronica, oppure presso un punto di raccolta RAEE designato dalle autorità locali. Lo smaltimento illecito è punito dalla legge.

Smaltire le apparecchiature elettriche ed elettroniche separandole dai normali rifiuti aiuta a preservare le risorse naturali e consente di riciclare i materiali nel rispetto dell'ambiente senza rischi per la salute delle persone.

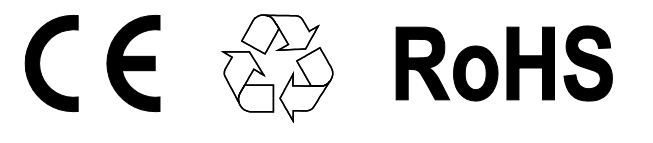

**V2.2 03/2022** 

Members of GHM GROUP: GREISINGER VAL.CO  $\mathbf{I}$ **HONSBE** *Reitacem*  $\mathbf{L}$